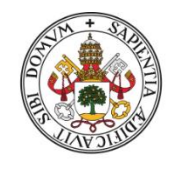

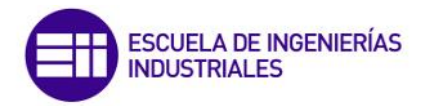

Universidad de Valladolid

## UNIVERSIDAD DE VALLADOLID

# ESCUELA DE INGENIERÍAS INDUSTRIALES

# GRADO EN INGENIERÍA EN TECNOLOGÍAS INDUSTRIALES

# **PROPUESTA DE UN NUEVO MODELO DE CARGA PEATONAL PARA SIMULAR LA ACCIÓN DEL CAMINAR SOBRE ESTRUCTURAS TRANSITABLES**

## **Autor:**

Mato Gómez, Alberto

 **Tutores:**

Lorenzana Ibán, Antolín

García Terán, José María

Departamento C.A., I.T., M.M.C

y Teoría de Estructuras

Valladolid, junio de 2023

A mi familia y amigos, que me han acompañado durante estos años y que siempre han estado para recibir su fuerza y apoyo. Gracias a mis tutores por la ayuda, la dedicación

y el tiempo dedicado en la realización

de este trabajo.

## <span id="page-2-0"></span>RESUMEN

Este Trabajo Fin de Grado tiene el objetivo de obtener una función periódica paramétrica definida por tramos capaz de ajustar, con suficiente precisión tanto en el dominio temporal como frecuencial, las GRF de una persona caminando. GRF, Ground Reaction Forces, es el acrónimo usualmente empleado para designar las fuerzas ejercidas por los usuarios en las estructuras por las que transitan.

La importancia de disponer de un modelo que simule las GRF radica en poder estimar el comportamiento de las estructuras ante cargas inducidas por sus ocupantes. Con dicha estimación se podrá hacer una evaluación del estado límite de servicio respecto vibraciones según se marca en normativa.

Se dispone de múltiples registros reales correspondientes a varios peatones caminando a distintos ritmos. Para cada uno de ellos, se buscará el valor de los parámetros de la función que mejor ajustan y se obtendrán las correspondientes conclusiones.

**PALABRAS CLAVE:** Ground Reaction Forces, modelado de la marcha peatonal.

## <span id="page-2-1"></span>**ABSTRACT**

This Final Degree Project has the objective of obtaining a piece-wise parametric periodic function capable of adjusting, with sufficient accuracy, both in the time and frequency domain, the GRF (Ground Reaction Forces) of a pedestrian.

The importance of having such a mathematical model for simulating GRFs lies in being able to estimate the behaviour of structures under human loading. With this estimation, it will be possible to perform the serviceability assessment with respect to vibrations as stipulated in the standards and building guides.

Multiple real GRF records are available, corresponding to several pedestrians walking at different paces. For each one of them, the value of the best-fit function parameters is obtained and main conclusions are drawn.

**KEYWORDS:** Ground Reaction Forces, walking human loading model.

# **INDICE**

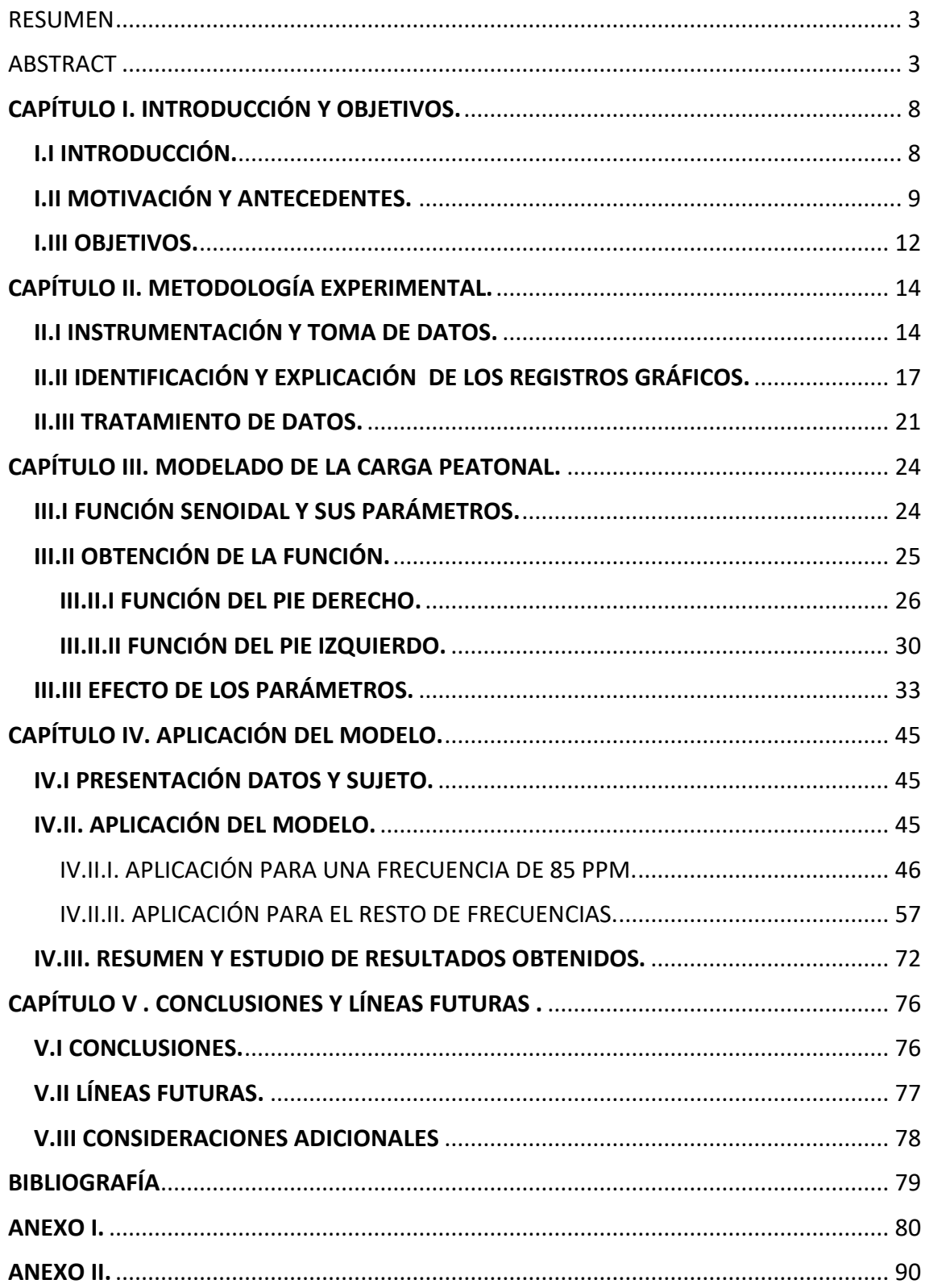

# INDICE DE FIGURAS

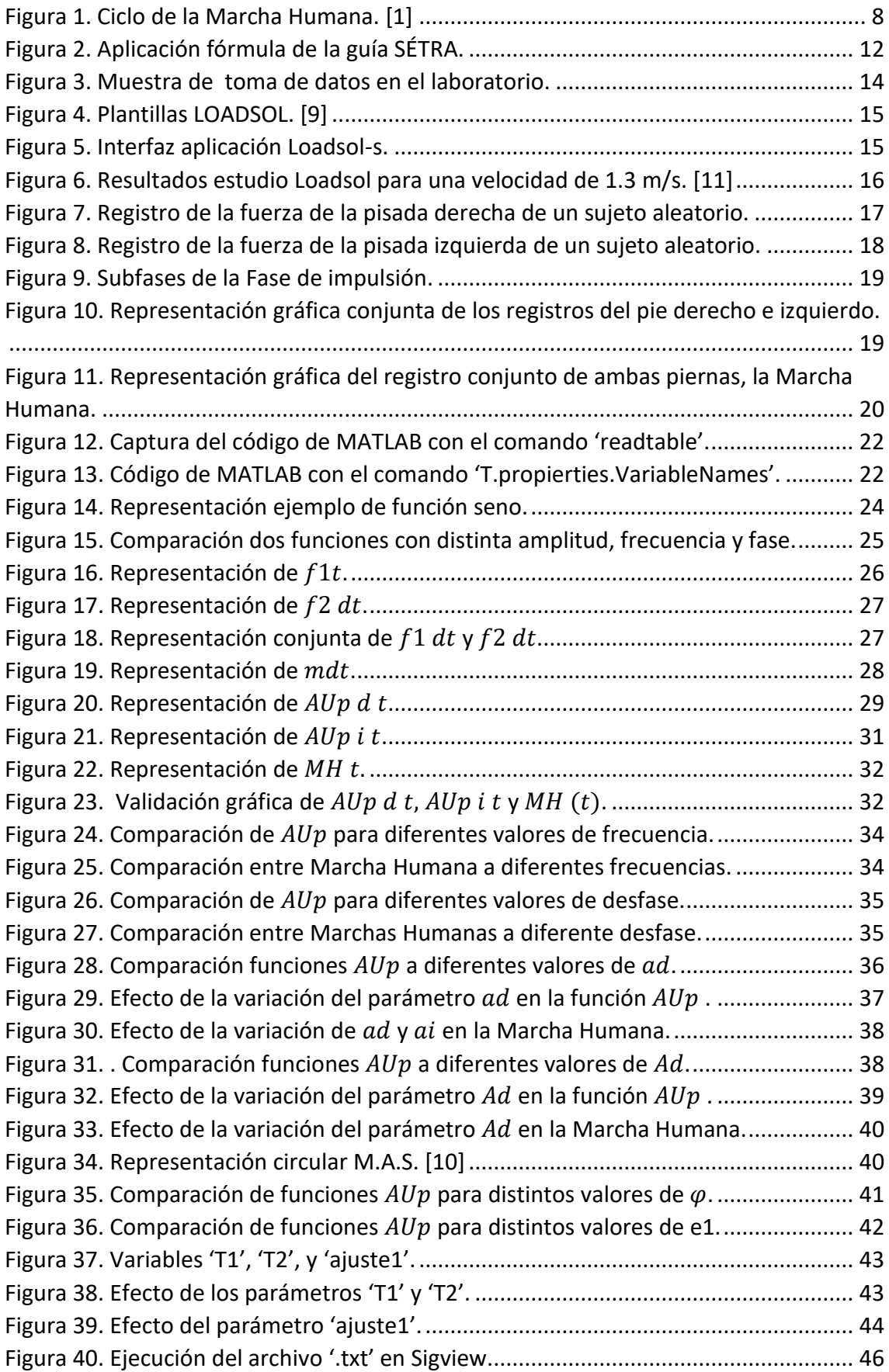

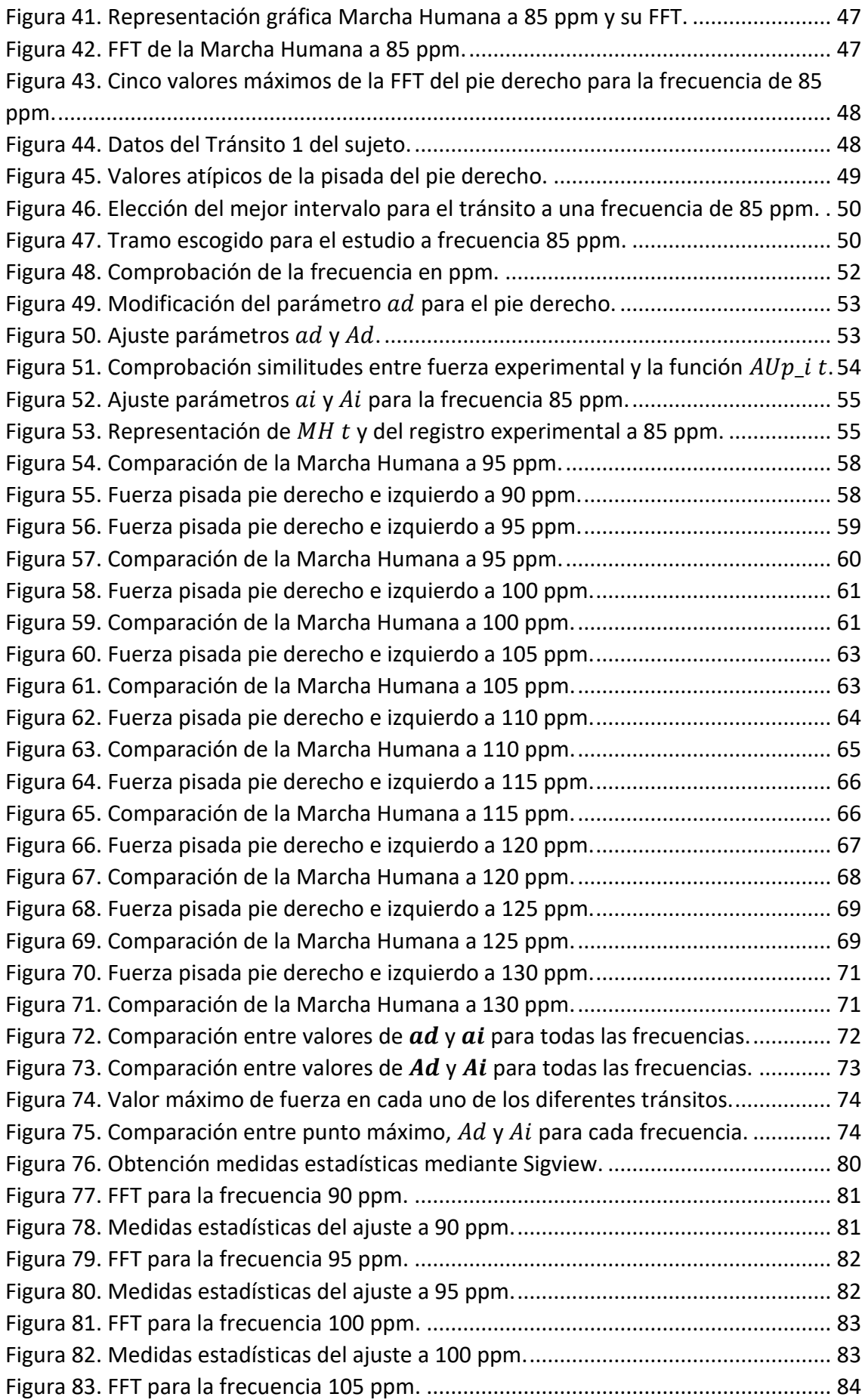

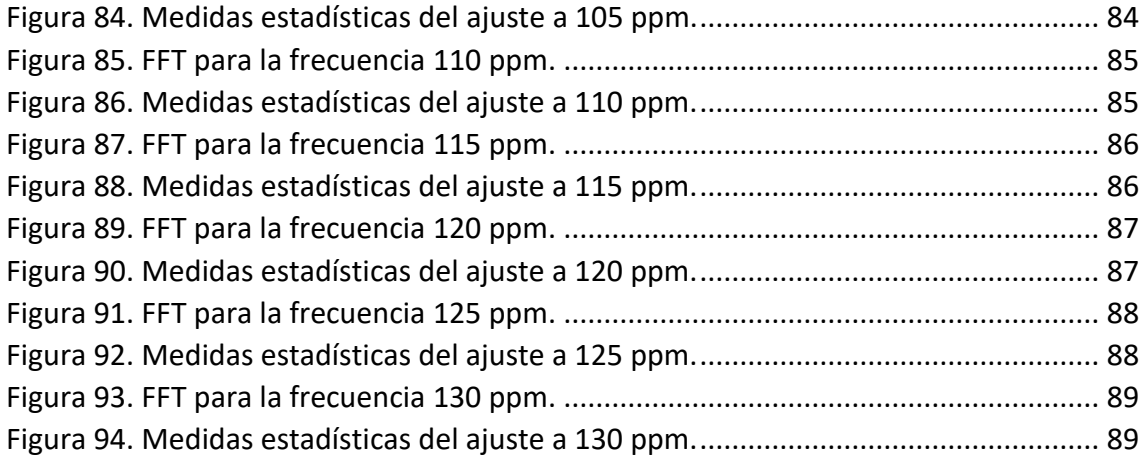

# INDICE DE TABLAS

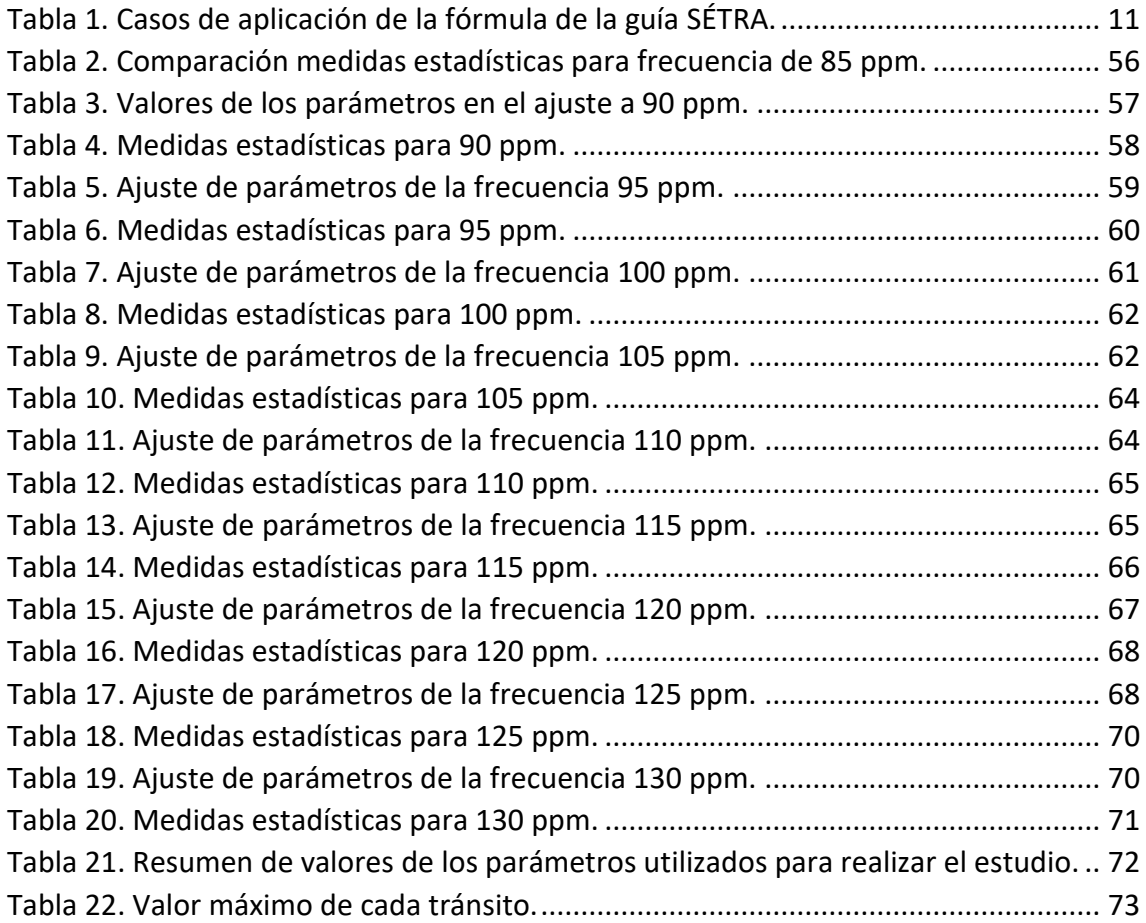

# <span id="page-7-1"></span><span id="page-7-0"></span>CAPÍTULO I. INTRODUCCIÓN Y OBJETIVOS. I.I INTRODUCCIÓN.

Andar está definido como la acción de ir de un lugar a otro dando pasos. Cada ser vivo se desplaza de una forma única y en particular el ser humano se desplaza de un punto de origen a un punto de destino dando pasos, esto es lo que se conoce como caminar. Para caminar, un ser humano debe realizar movimientos alternos de avance con cada una de las piernas. En la Figura 1 se muestran las fases correspondientes a los movimientos realizados por una pierna en lo que se denomina el ciclo de la Marcha Humana.

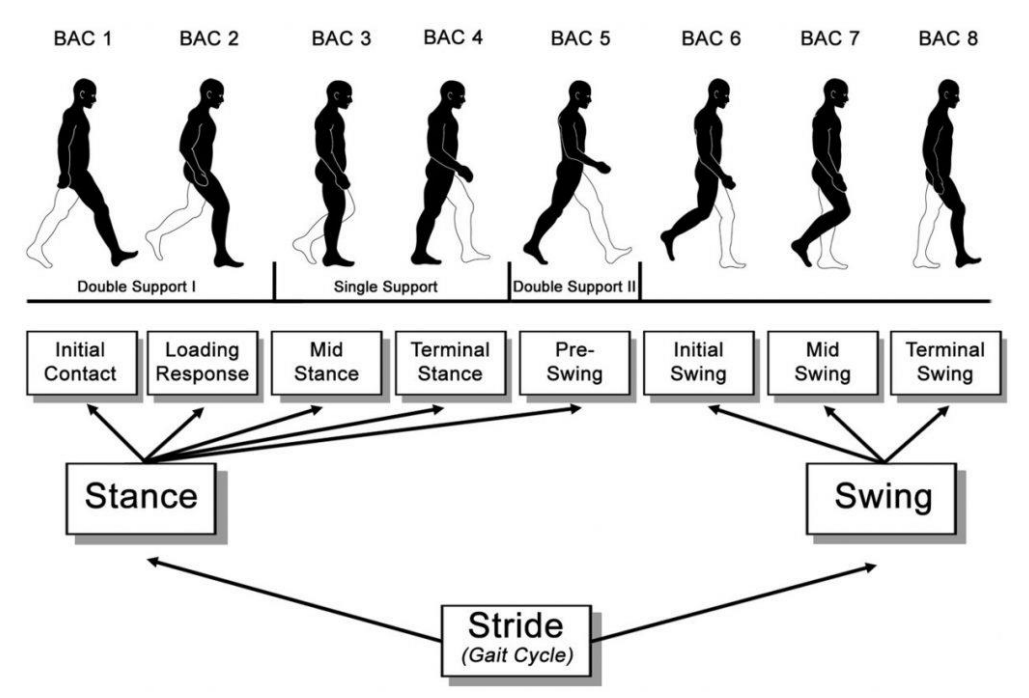

*Figura 1. Ciclo de la Marcha Humana. [1]*

<span id="page-7-2"></span>Una persona debe realizar de forma sucesiva el ciclo completo de la Marcha Humana. Para cada pierna, este ciclo está compuesto por las siguientes fases:

- **Fase de impulsión:** conlleva desde el apoyo del talón hasta el fin del contacto del pie con el suelo; está formada por tres subfases:
	- o **Subfase de apoyo doble I**: en la que el pie comienza a apoyar sobre el suelo con el talón y empieza a cargar el peso del cuerpo sobre este pie de apoyo. En esta fase ambos pies realizan contacto con el suelo.
	- o **Subfase de apoyo simple** : en la que se comienza a levantar el otro pie para adelantarlo al pie de apoyo hasta el momento de apoyar con ese pie el talón sobre el suelo.
	- o **Subfase de apoyo doble II**: se comienza el despegue de la parte delantera del pie analizado, siendo los dedos la última parte del pie en hacer contacto con el suelo. En esta fase, igual que la primera Fase de apoyo doble, ambos pies están en contacto con la superficie.

• **Fase de balanceo**: con el otro pie totalmente apoyado sobre el suelo, se comienza el balanceo del pie, levantado primero la pierna hacia atrás doblando la rodilla para, a continuación, estirar hacia adelante la pierna para apoyar de nuevo el talón y conseguir colocar el pie por delante del otro, provocando así el avance sucesivo y el desplazamiento.

En el ciclo se muestra cómo una persona caminando siempre tiene apoyado uno de los dos pies o incluso ambos, esto no ocurre con otras formas de desplazarse del ser humano como, por ejemplo, correr. Si se analiza las fases existentes en el proceso de desplazarse corriendo, se pueden diferenciar dos fases principales. La primera es una fase en la que solo existe un apoyo con el suelo y una segunda fase, que se puede denominar Fase de vuelo, en la que ninguno de los pies está en apoyado sobre la superficie.

A la hora de analizar la forma de caminar de una persona existen variables que afectan de forma relevante en la manera de caminar:

- **Variables temporales**: la frecuencia de paso, que incluye las fases del ciclo de la marcha: Subfase de apoyo doble I y II, Subfase de apoyo simple y Fase de balanceo.
- **Variables de fuerza y espacio** : la fuerza aplicada sobre el suelo con cada pie, el peso, la distancia entre apoyos alternos de pies, distancia entre apoyos del mismo pie.

### <span id="page-8-0"></span>I.II MOTIVACIÓN Y ANTECEDENTES.

En el diseño y análisis de ciertas estructuras se tiene en cuenta, cada vez más, de forma exhaustiva la relación que existe entre las personas y las estructuras. Cuando se diseña estructuralmente, por ejemplo, un puente o una pasarela, es necesario hacer un estudio del efecto que pueden provocar sobre la construcción la acción y la fuerza ejercida por un número variable de personas caminando de forma simultánea; este estudio es necesario para evitar fallos estructurales y evitar que en dichas estructuras se produzcan efectos de vibraciones grandes que puedan llegar a provocar molestias en los usuarios o incluso el colapso de la estructura. Es importante predecir la manera bajo la que se va a comportar la pasarela o el puente frente a la acción de las cargas ejercidas por el peso y por el tránsito de personas.

A la hora de diseñar y proyectar una estructura se debe tener en cuenta cuáles van a ser los gastos anuales aproximados de mantenimiento de la construcción y cada cuánto va a ser necesario realizar reparaciones o posibles modificaciones. Uno de los objetivos en el diseño estructural es reducir el coste de rediseño o rectificaciones de construcciones o proyectos ya terminados y su mantenimiento; gastos derivados de problemas estructurales provocados por fatiga o desplazamientos de la estructura. Esa es una de las principales razones para tener en cuenta la influencia de cómo y cuánto van a utilizar la estructura las personas y, por ello, se debe analizar la influencia de los usuarios para poder realizar un buen diseño estructural.

Dos de los principales variables que más influyen cuando una persona se desplaza sobre una superficie son la frecuencia de paso y el peso de la persona; la primera variable influye sobre la frecuencia natural de la estructura y la segunda influye sobre el propio peso que es capaz de soportar la estructura. Si se camina a la frecuencia natural del puente o de la pasarela, puede inducir a crear una oscilación que puede provocar un continuo deterioro de la estructura.

Según el artículo [2], la mayoría de las vibraciones de las pasarelas son provocadas por el tránsito de peatones. Este artículo trata sobre problemas ocasionados por el exceso de vibraciones e incluye trabajos sobre pasarelas en los que se realizan estudios dinámicos e implementación de amortiguadores. Por tanto, para evitar un deterioro de la construcción, es necesario analizar cómo se produce la Marcha Humana y que parámetros afectan a la fuerza ejercida por el ser humano caminando a diferentes frecuencias. El estudio [3] también informa de la importancia del efecto de los peatones sobre estructuras con vibraciones verticales y el impacto que pueden provocar en ellas el uso continuo de las personas. En este estudio se realizan test y pruebas con diferentes personas sobre estructuras para estudiar el comportamiento de la plataforma.

La importancia de conocer las fuerzas que ejercen los peatones en este tipo de construcciones se refleja en los estudios [2] y [3]. Es de necesidad conocer estos aspectos y el comportamiento del puente o de la pasarela.

El peso y las cargas dinámicas elevadas del tránsito de los peatones sobre las estructuras pueden provocar vibraciones y excitaciones provocadas por la respuesta que ejerce la construcción a la acción de los diferentes usuarios. Por lo general, las pasarelas son estructuras construidas con materiales esbeltos y ligeros, haciendo que la estructura tenga poca amortiguación, provocando vibraciones con la utilización de usuarios. Como se busca cada vez con más regularidad poder conseguir una estructura esbelta y construida con materiales ligeros, existen numerosos casos de puentes o pasarelas peatonales en las que se ha tenido que cerrar al tránsito de peatones para llevar a cabo reparaciones o reconstrucciones.

Para saber cómo afecta el peso de las personas a la estructura, se debe estudiar el efecto de las GRF, acrónimo en inglés de *Ground Reaction Forces*. Con base al principio de acción y reacción en la 3ª Ley de Newton que dice que cualquier acción provoca una reacción igual pero en sentido contrario. Las fuerzas que transmite el suelo sobre una persona se denominan GRF (*Ground Reaction Forces*). Cuando la persona no se encuentra en movimiento ejerce una fuerza sobre el suelo igual a su propio peso, y a su vez el suelo ejerce una fuerza en sentido opuesto del mismo valor al peso del individuo. Cuando la persona se encuentra en movimiento, la fuerza ejercida al caminar y la reacción opuesta varían debido a las fuerzas de inercia que se producen en el movimiento. Las GRF de una persona caminando representan la Marcha Humana.

Una fórmula comúnmente utilizada para el estudio de la fuerza que se ejerce en el tránsito de una persona es la de la Guía SÉTRA [4]. En esta guía se puede encontrar esta fórmula que intenta representar mediante una serie de armónicos las GRF de una persona caminando.

$$
F(t) = G_0 + G_1 sin 2\pi f_m t + \sum_{i=2}^{n} G_i sin (2\pi f_m t - \varphi_i)
$$
  
\n
$$
G_1 = 0.4 \times G_0
$$
  
\n
$$
G_2 = G_3 \approx 0.1 \times G_0
$$
  
\n
$$
\varphi_2 = \varphi_3 \approx \frac{\pi}{2}
$$

Analizando cada una de las variables que aparecen en [Ec.1]:

 $G_0$ : fuerza estática, la componente vertical del peso del sujeto.

 $G_1$ : amplitud del primer armónico.

 $G_i$ : amplitud de armónico.

 $f_m$ : frecuencia de paso, frecuencia a la que camina la persona.

 $\varphi_i$ : ángulo de fase de  $G_i$  en relación con el primero.

n: cantidad de armónicos.

Se va a comprobar la similitud y la aproximación que se consigue con esta fórmula SÉTRA. Para ello, se aplica la fórmula SÉTRA a un tránsito de un sujeto de 74 kg y a una frecuencia de paso de 85 pasos por minuto, datos similares al ejemplo aplicado en esta guía. Para estos datos del tránsito, en un intervalo de 5 segundos, y del sujeto se consiguen, Tabla 1, tres curvas correspondientes a la aplicación de diferentes parámetros de la guía SÉTRA.

| Parámetro              | Caso 1                        | Caso 2                        | Caso 3                        |
|------------------------|-------------------------------|-------------------------------|-------------------------------|
| $G_0$                  | 650                           | 650                           | 675                           |
| G <sub>1</sub>         | $0.4 \times G_0$              | $0.4 \times G_0$              | $0.4 \times G_0$              |
| G <sub>2</sub>         | $0.9 \times (0.1 \times G_0)$ | $1,3 \times (0.1 \times G_0)$ | $0.7 \times (0.1 \times G_0)$ |
| $G_3$                  | $0.9 \times (0.1 \times G_0)$ | $1,3 \times (0.1 \times G_0)$ | $0.7 \times (0.1 \times G_0)$ |
| $f_m$                  | 85/60=1,417 Hz                | 85/60=1,417 Hz                | 85/60=1,417 Hz                |
| $\varphi_{2}$          | $1.5 \times (\pi/2)$          | $1,3 \times (\pi/2)$          | $1,1 \times (\pi/2)$          |
| $\varphi$ <sub>3</sub> | $0.85 \times (\pi/2)$         | $0.9 \times (\pi/2)$          | $1.5 \times (\pi/2)$          |

<span id="page-10-0"></span>*Tabla 1. Casos de aplicación de la fórmula de la guía SÉTRA.*

En la Figura 2, en azul se muestra la representación correspondiente a un tránsito real, al cual se han intentado aproximar lo máximo posible las diferentes fórmulas de la guía SÉTRA. En rojo, en magenta y en verde se representan las curvas del Caso 1, Caso 2 y Caso 3, respectivamente.

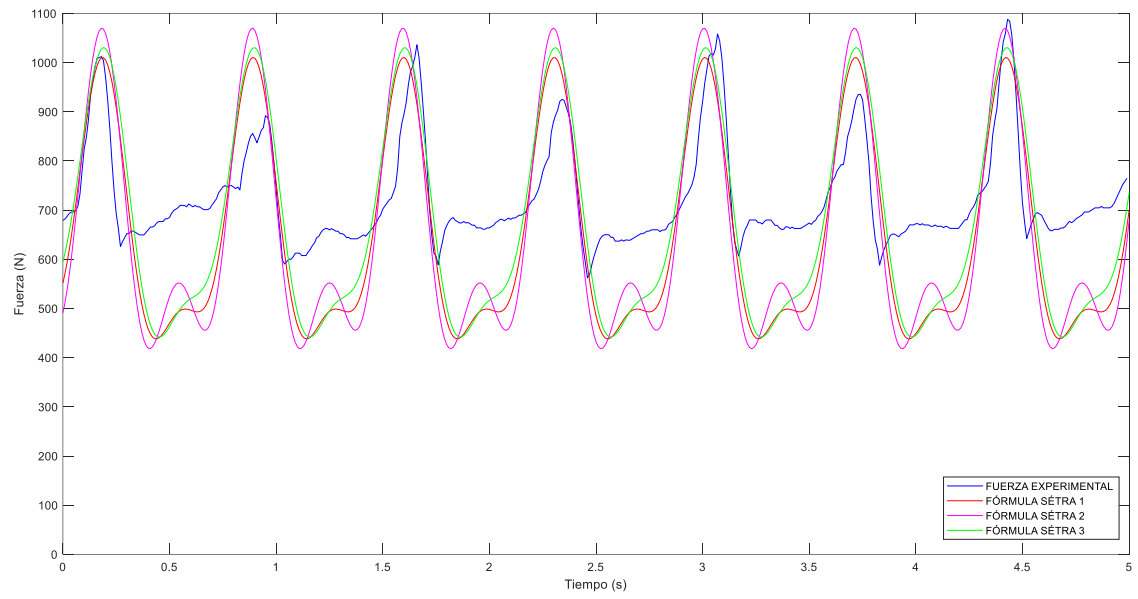

*Figura 2. Aplicación fórmula de la guía SÉTRA.*

Con ninguno de los tres casos aplicados ni con otras variaciones probadas de los valores de los parámetros de SÉTRA se consigue una semejanza real con el tránsito. Si se desease aproximar más al tránsito, sería necesario añadir más armónicos, complicando considerablemente el modelo SÉTRA.

Por este motivo, en este TFG se realiza el estudio de un modelo que contenga una función sencilla que consiga mejorar considerablemente la aproximación a la realidad de modelos existentes y utilizados, sin necesidad de añadir más armónicos ni complicar la simulación.

### <span id="page-11-0"></span>I.III OBJETIVOS.

El objetivo principal de este TFG es la búsqueda de una expresión que utilizando un número reducido de parámetros consiga aproximar las GRF de una persona caminando a diferentes frecuencias de paso, es decir, poder obtener una expresión que consiga aproximar la fuerza vertical que ejerce una persona caminando y simular la Marcha Humana. A partir de unos registros tomados por diferentes sujetos, se analiza y evalúa gráfica y estadísticamente los registros obtenidos. Se procede a buscar los parámetros adecuados para obtener unos registros que sean próximos gráficamente a los registros experimentales y que numérica y estadísticamente tengan ambos unos valores similares y cumplan unos márgenes de error propuestos.

Este modelo va a diferenciarse de otros modelos existentes, como el mostrado de la guía SÉTRA, en el tratamiento y estudio de cada pie por separado. En SÉTRA se ha podido ver cómo el modelo y su función representan directamente las GRF de la Marcha Humana. La novedad del modelo utilizado en este Trabajo Fin de Grado radica en la obtención de funciones que representen de forma individual el pie derecho y el pie izquierdo y que la suma de ambos pies simule una Marcha Humana.

También, se indican como objetivos secundarios:

- El procesamiento de diferentes registros, tener la capacidad de analizar y procesar las muestras obtenidas para poder realizar ajustes correctos.
- La identificación de factores de interés, consecución de parámetros estadísticos de las GRFs experimentales y de las GRFs del modelo.
- Obtención de indicadores para el análisis de resultados lógicos y con relación física entre valores de parámetros y resultados.
- Comprobación de los resultados obtenidos. Búsqueda de similitud entre lo conseguido experimentalmente en el laboratorio y lo conseguido mediante el modelo.
- La iniciación en dinámica estructural. La expresión obtenida podrá ser utilizada para cálculos aproximados del efecto que tienen los peatones sobre la construcción que se esté proyectando o diseñando, para así poder obtener una estructura que sea capaz de evitar vibraciones y excitaciones extremas frente a las cargas dinámicas que se ejercen por el tránsito de los usuarios que utilicen la pasarela o el puente.

## <span id="page-13-1"></span><span id="page-13-0"></span>CAPÍTULO II. METODOLOGÍA EXPERIMENTAL. II.I INSTRUMENTACIÓN Y TOMA DE DATOS.

Para la realización del TFG se han tenido en cuenta algunos trabajos realizados con anterioridad sobre las GRF en el laboratorio como son los TFG [5] , [6] y [7], de los cuales se han podido obtener datos, documentación y registros de tránsitos de diferentes personas.

Los registros han sido obtenidos en el laboratorio a partir de muestras de diferentes personas caminando en el suelo desde un extremo a otro a varias frecuencias de paso, Figura 3. De cada individuo se han registrado también datos como el sexo, la edad, la estatura o el peso; para poder realizar comparaciones o sacar posibles conclusiones a la hora de analizar los parámetros obtenidos para cada tránsito y para cada persona, y así poder ver coincidencias o discrepancias entre dos personas que compartan o se diferencien en alguno o en varios de estos cuatro datos tomados.

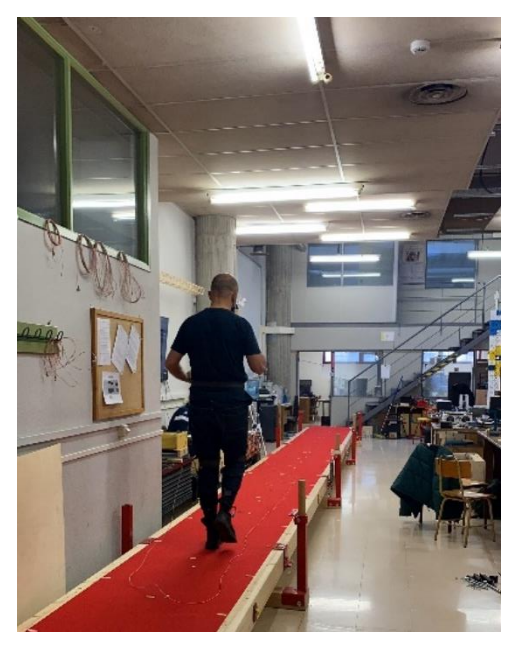

*Figura 3. Muestra de toma de datos en el laboratorio.*

Para obtener los registros de las GRF de cada uno de los tránsitos se han utilizado unas plantillas instrumentalizadas *Loadsol[8]*. Estas plantillas tienen un sensor que abarca por completo la planta del pie y que es capaz de recoger fuerzas o presiones al pisar con cualquier parte del pie. También, dispone de una correa y un componente electrónico que está al final de la correa (Figura 4) donde se encuentra la batería.

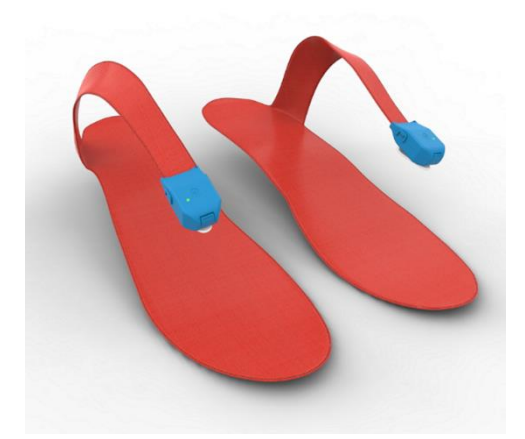

*Figura 4. Plantillas LOADSOL. [9]*

<span id="page-14-0"></span>Las plantillas se deben conectar a un teléfono móvil mediante Bluetooth y a través de la aplicación Loadsol-s, descargable en la tienda de *apps* del dispositivo*.* El componente electrónico consta de una luz LED que puede iluminarse de diferentes modos:

- Si el LED no emite luz. Indica que las plantillas no están midiendo valores de fuerza o presión y que no existe conexión Bluetooth con el teléfono móvil.
- Si el LED emite una luz verde parpadeante. Representa que en ese momento ya se puede realizar la conexión mediante Bluetooth.
- Si el LED emite luz verde fija. Las plantillas están recogiendo datos de la fuerza o presión ejercida por la persona que las está utilizando.

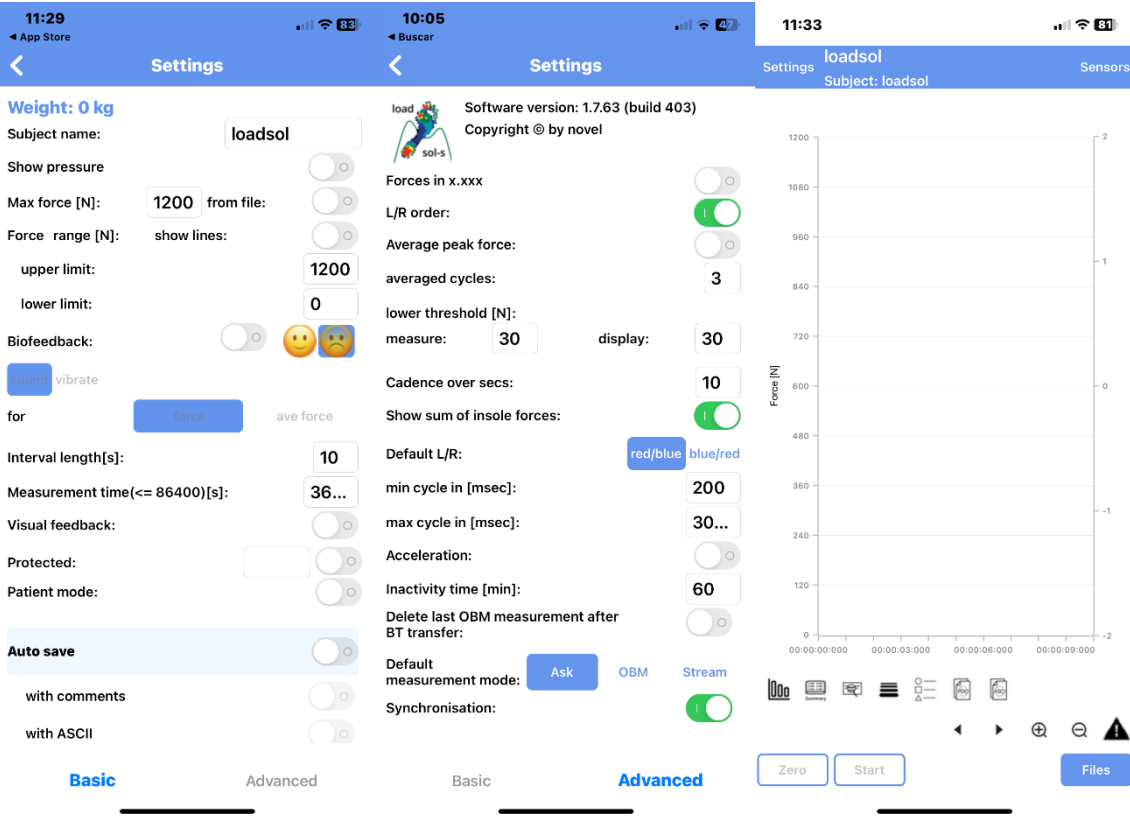

<span id="page-14-1"></span>*Figura 5. Interfaz aplicación Loadsol-s.*

En la aplicación Loadsol-s existe una interfaz para poder configurar algunos parámetros antes de empezar a tomar datos de los tránsitos de una persona, esta interfaz es mostrada en la Figura 5. Se pueden seleccionar los límites superior e inferior para los valores de fuerza del sujeto. También, se puede escoger para que se registren los valores de la presión en vez de los de fuerza o seleccionar dónde se desea que sean almacenados los datos, pudiendo elegir entre almacenar en Google Drive o en un archivo ASCII en formato '.txt'. En este caso, los datos obtenidos se han guardado en ficheros '.txt' en tres columnas que contienen, de izquierda a derecha, los registros tomados para el tiempo, la fuerza de la pisada del pie derecho y la fuerza de la pisada del pie izquierdo, respectivamente. Estos datos han sido traspasados en un fichero de Excel, manteniendo el orden de las tres columnas, para su posterior tratamiento, permitiendo que se puedan realizar operaciones numéricas o gráficas en Excel. Esto es algo que no es posible hacer directamente con un archivo en formato '.txt'.

Para conocer la fiabilidad y el error en la toma de mediciones de las plantillas Loadsol se utiliza como referencia los estudios [10], [11] y [12] en los que se estudia la calidad de los sensores en las plantillas. Los tres están disponibles en la propia página web de Loadsol.

En el estudio [11] se realizan pruebas con las plantillas a una velocidad de 1,3 m/s para superficies planas, con nivel y desnivel positivo y negativo en las que se analizan los valores obtenidos para el valor vertical de las GRF, el impulso y la tasa de carga. Se define tasa de carga como "la velocidad a la que las fuerzas impactan en el cuerpo, calculada dividiendo la fuerza vertical máxima por el tiempo transcurrido hasta la fuerza vertical máxima"(Bauer et al., 2001; Crossley et al., 1999).

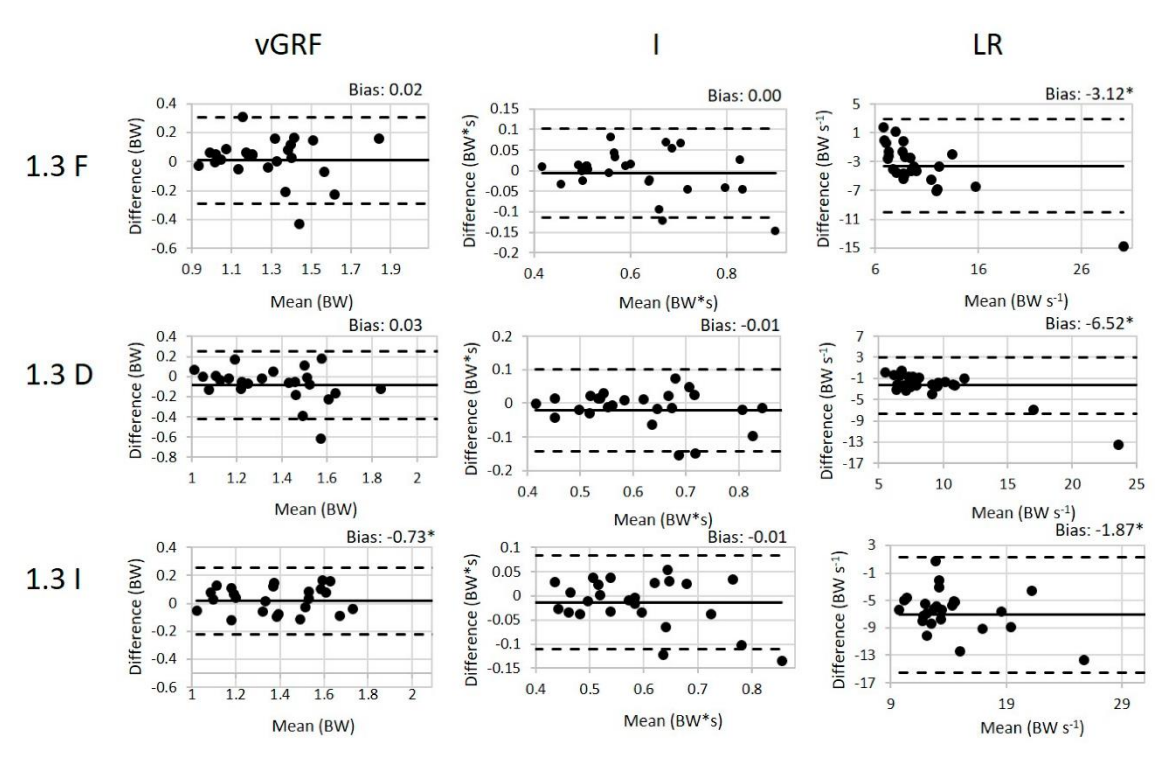

<span id="page-15-0"></span>*Figura 6. Resultados estudio Loadsol para una velocidad de 1.3 m/s. [11]*

La Figura 6 representa, de arriba a abajo por filas, el estudio de un control estadístico para una superficie plana, una superficie con desnivel positivo y una superficie con desnivel negativo, respectivamente. Para cada superficie, se muestran los resultados de GRF vertical, el impulso y la tasa de carga. En la Figura 6, la mayoría de los valores obtenidos, los círculos negros, se encuentran dentro de los límites de aceptabilidad de resultados, que aparecen marcados por las líneas discontinuas. Estos límites de aceptabilidad representan las desviaciones típicas. Por lo tanto, observando los resultados obtenidos en el estudio [11], se puede demostrar la fiabilidad de los datos registrados por las plantillas Loadsol. Por este motivo, ha sido el instrumento utilizado en la toma de datos.

#### <span id="page-16-0"></span>II.II IDENTIFICACIÓN Y EXPLICACIÓN DE LOS REGISTROS GRÁFICOS.

Los datos registrados con las plantillas se almacenan en dos columnas, una para cada pierna. De esta manera, existe la posibilidad de poder estudiar y analizar de forma independiente cómo el individuo pisa con cada pie.

Si se grafica de forma individual cada pierna, se obtienen gráficas en las que se puede distinguir los intervalos en los cuales ese pie, en análisis, está apoyado en el suelo o está realizando la Fase de balanceo. En la Figura 7 y en la Figura 8 se puede revisar los registros gráficos de la pierna derecha y de la pierna izquierda de un sujeto en un intervalo de tiempo de 5 segundos, respectivamente.

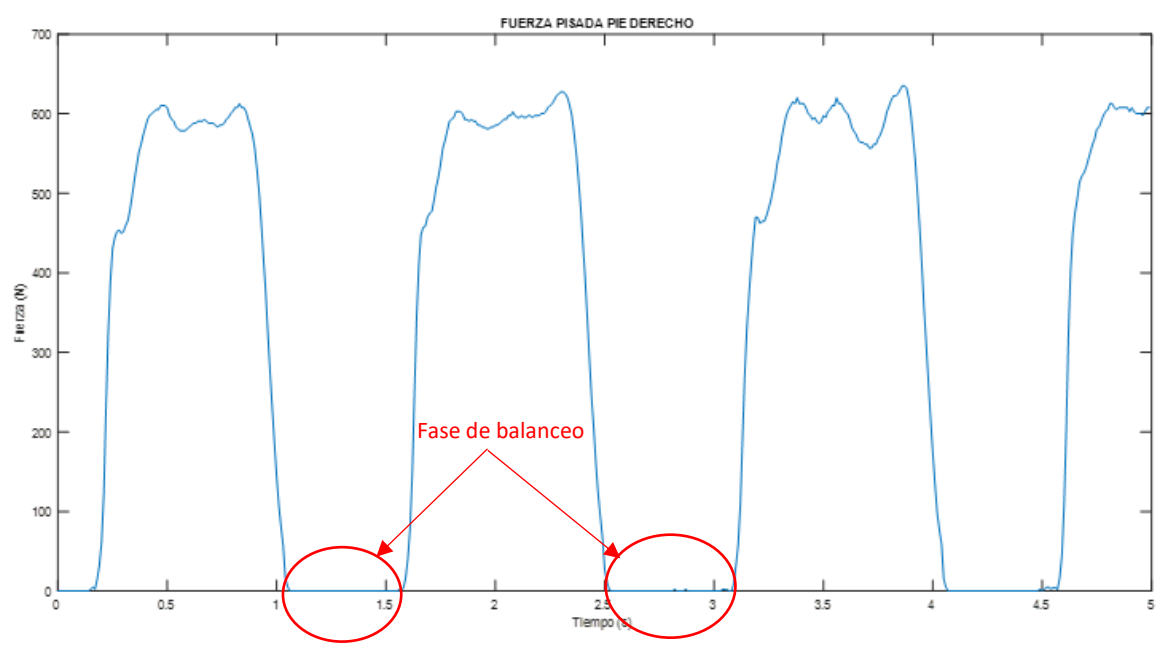

*Figura 7. Registro de la fuerza de la pisada derecha de un sujeto aleatorio.*

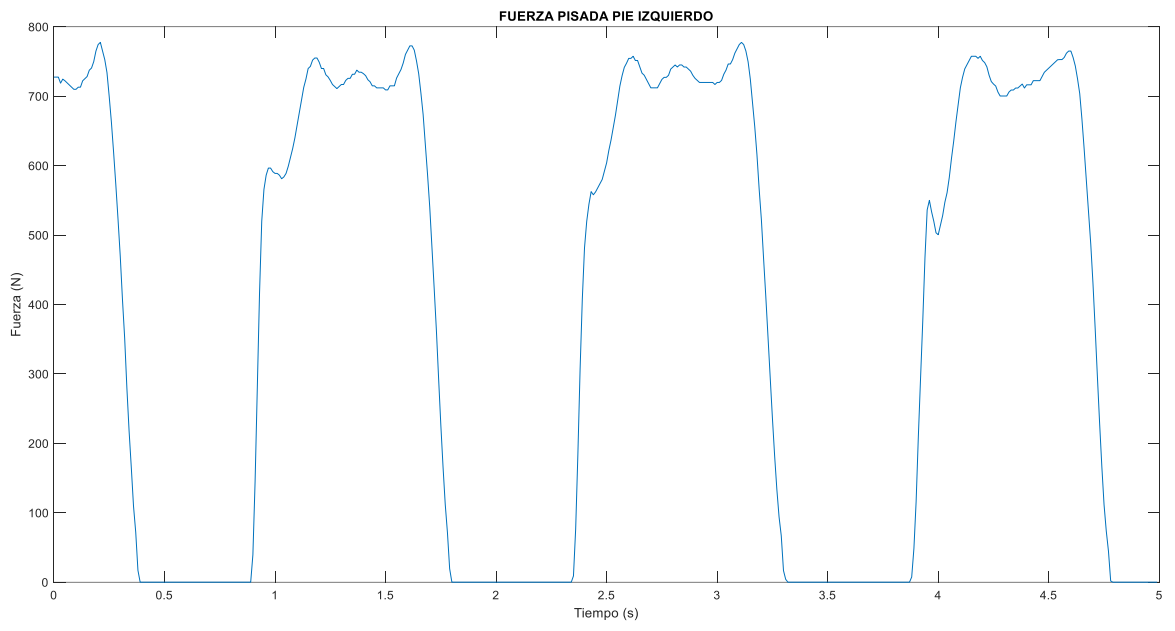

*Figura 8. Registro de la fuerza de la pisada izquierda de un sujeto aleatorio.*

Cuando el registro muestra un valor de fuerza nulo, significa que en ese instante el pie no está apoyado en el suelo y, por lo tanto, ese pie está realizando lo que se ha denominado Fase de balanceo. En la Figura 7, se ha señalado mediante flechas y círculos rojos lo que corresponde en la gráfica a la Fase de balanceo del pie derecho.

Cuando el pie no está en la Fase de balanceo, pudiendo estar apoyados ambos pies o solo uno, está en la Fase de impulsión. En la gráfica se puede identificar a la Fase de impulsión como el intervalo de tiempo en el que los valores de la fuerza dejan de ser nulos hasta que vuelven a serlo. En el transcurso entre ambos instantes se producen las tres subfases de la Fase de impulsión.

La forma gráfica de la Fase de impulsión se puede caracterizar por tener forma de "M", con dos picos máximos de fuerza y un valle de valores mínimos entre esos dos picos. Si se analiza gráficamente, se distinguen las tres subfases de impulsión. En la Figura 9 se pueden reconocer las Subfases de apoyo doble I, apoyo simple y apoyo doble II; representadas por los colores verde, azul y rojo, respectivamente. El tramo desde la zona ascendente de forma casi vertical hasta el primer pico superior de la "M", es la Subfase de apoyo doble I. La Subfase de apoyo simple es el intervalo que existe entre ambos picos de fuerza máxima de la gráfica, en el que desciende la fuerza ejercida sobre el suelo en comparación con las dos subfases de apoyo doble. Mientras que la subfase de Apoyo doble II está comprendida entre el ascenso hacia el segundo pico de fuerza y el posterior descenso hasta un valor nulo, instante en el cual, el pie deja de estar en contacto con el suelo y procede a realizar la Fase de balanceo.

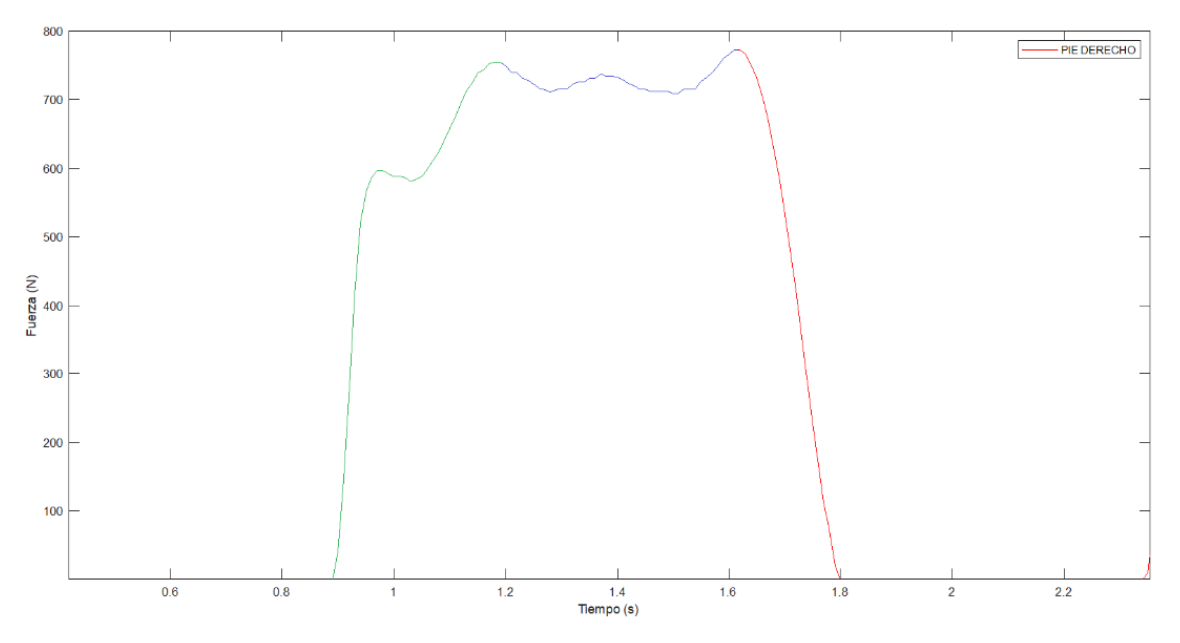

*Figura 9. Subfases de la Fase de impulsión.*

Si se representan de manera conjunta las gráficas de los registros de ambos pies, como en la Figura 10, se puede confirmar una alternancia entre las Fases de impulsión del pie izquierdo con el pie derecho, lo mismo ocurre con las Fases de balanceo. Se puede percibir cómo al andar siempre tiene que haber un pie en contacto con el suelo, por eso en ningún momento las dos graficas indican un valor de 0 N en el mismo instante de tiempo. Cuando un pie está despegando y, por lo tanto, está terminando la Subfase de apoyo doble II, el otro pie está comenzando la Subfase de apoyo doble I. El intervalo en el que ambos registros tienen valores no nulos, es el intervalo de coexistencia de la Subfase de apoyo doble I de un pie con la Subfase de apoyo doble II del otro pie.

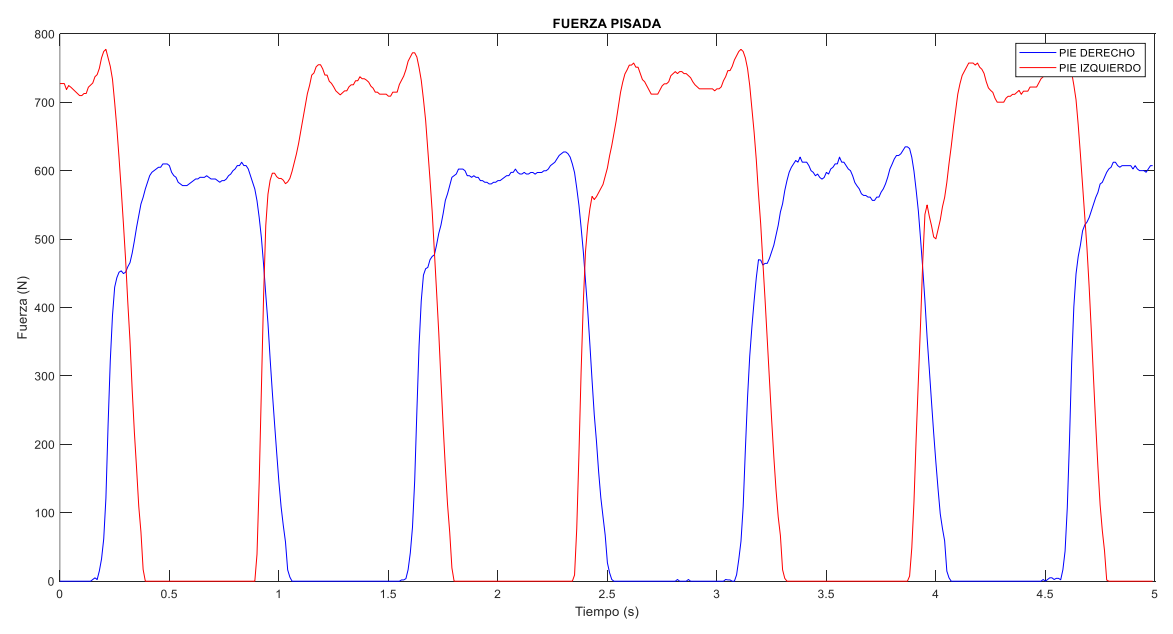

*Figura 10. Representación gráfica conjunta de los registros del pie derecho e izquierdo.*

Se puede observar la clara diferencia entre los valores máximos para los registros del pie izquierdo y del pie derecho, siendo los valores del pie izquierdo casi un 25% mayores en fuerza que los del pie derecho. Esta diferencia de valores entre los registros hace referencia a las desigualdades que realiza cualquier persona a la hora de caminar, pudiendo decir que cualquier persona cojea. Esto es debido a que todo ser humano tiene una pierna dominante, en mayor o menor medida, y ejerce mayor apoyo con una pierna que con la otra.

Esto se puede confirmar también en la Figura 11, en la que se puede ver la existencia de dos picos dominantes con valores diferentes. Los picos de una fuerza mayor en Newton hacen referencia a los registros de la pierna dominante, mientras que los picos con una menor fuerza son los producidos por la pierna menos dominante. Para la realización de la gráfica únicamente se han sumado los registros de ambos pies, de tal forma que, en un instante de tiempo el valor numérico y gráfico de la Figura 11 es el sumatorio del valor del registro de la pierna derecha más el valor del registro de la pierna izquierda. Esta suma representa la Marcha Humana.

Se puede analizar detalladamente la Figura 11 identificando las fases y subfases de la marcha humana con respecto a la Figura 10. En la Figura 11, los cuatro picos de fuerza máxima, 1100 N, son obtenidos por el registro del pie izquierdo, mientras que los tres picos de fuerza próxima a 900 N son los obtenido por el registro del pie izquierdo

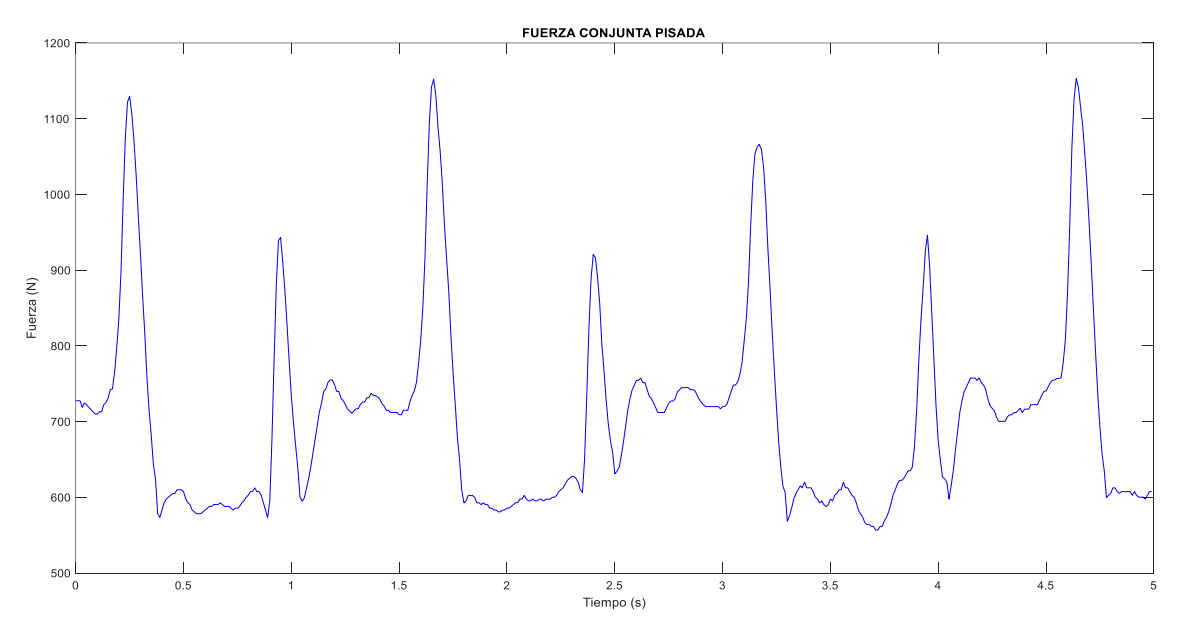

*Figura 11. Representación gráfica del registro conjunto de ambas piernas, la Marcha Humana.*

También, se puede observar la existencia de dos valles de fuerza, estos se producen cuando alguno de los dos pies está en la Fase de balanceo y, por lo tanto, su registro propio en ese intervalo es nulo. El valle de una fuerza próxima a 600 N es el resultado de la Fase de balanceo del pie izquierdo, mientras que el valle de valor de 700 N es el provocado por la Fase de balanceo del pie derecho. La diferencia de valores entre valles se debe al valor de la fuerza del registro del otro pie, porque cuando un pie está en fase de balanceo el otro está en la Subfase de apoyo simple. Entonces, cuando el pie

izquierdo está en balanceo, el valor del valle del registro total es menor que cuando es el pie derecho el que está en balanceo, debido a que se ejerce más fuerza en la pisada con un pie que con otro.

### <span id="page-20-0"></span>II.III TRATAMIENTO DE DATOS.

Una vez explicado el funcionamiento de las plantillas y la representación gráfica de los valores obtenidos por las plantillas, se procede a detallar el proceso completo del tratamiento y del análisis de los datos experimentales para la elaboración de las gráficas y los valores estadísticos necesarios.

Los pasos seguidos en el tratamiento de datos son los siguientes:

1. **Toma de datos.** La persona de la que se vaya a tomar la fuerza ejercida caminando a diferentes frecuencias de paso se debe poner las plantillas Loadsol para así poder registrar la fuerza o la presión que se ejerce al caminar. Con las plantillas puestas, estas se deben encender y comprobar la luz LED.

Si las plantillas ya han sido configuradas, se procede a realizar el tránsito a la frecuencia correspondiente. Durante el tránsito se emite un sonido periódico que indica la frecuencia de paso y en qué momento debe pisar la persona que está realizando la prueba. Estos sonidos son muy útiles para la persona de la que se están tomando los valores de fuerza para no perder en ningún momento el ritmo de paso, evitando cambiar de frecuencia inconscientemente.

Cuando ya se han realizado los tránsitos a todas las frecuencias de paso requeridas, la persona ya puede quitarse las plantillas. En ese momento ya se puede empezar a utilizar o modificar los archivos de datos que se han obtenido.

- 2. **Cambio de tipo de archivo.** Como se ha mencionado, la aplicación Loadsol-s permite guardar los datos en formato texto '.txt'. Debido a la poca utilidad que se puede aprovechar de este tipo de formato, se decide copiar todos los datos y crear un archivo Excel. En Excel existen diferentes ventajas, por ejemplo, una mejor organización de datos, poder almacenar cada tránsito en una hoja de Excel del mismo archivo, la posibilidad de realizar operaciones rápidas de columnas de registros o realizar gráficas de los datos obtenidos.
- 3. **Importación de datos.** El tratamiento final de datos se realiza en MATLAB. Mediante el código creado, es posible abrir y procesar los datos del archivo Excel y con el comando '*readtable'* pasar los valores del archivo Excel a formato *table*. El comando '*readtable'* realiza una lectura de un archivo cuyos datos estén orientados en columnas y crea una variable en MATLAB para cada columna de datos, consiguiendo agrupar los registros de fuerza del pie derecho, del pie izquierdo y del tiempo bajo una variable para cada columna. Los datos también podrían ser leídos desde el archivo '.txt', pero se decide almacenarlos en un fichero Excel para tener la opción de poder realizar operaciones que no estén relacionadas con las que se realizan en MATLAB o por si es necesario obtener algún resultado o gráfica sin tener la necesidad de modificar el código principal.

En la Figura 12 se encuentran las líneas del código de MATLAB en las que aparece este comando *'readtable'*.

```
\mathbf{1}88 DATOS SUJETO
2 -PESO=74:
                              \approx Kq.
3 -FUERZA=74*9.81;\delta N.
4 -clear all
5<sup>1</sup>% GRÁFICAS DE FRECUENCIA.
6 -T = readtable('Sujeto3P10.xlsx'); % Paso del archivo Excel a formato 'table'.
7 -T1=1; % variable que indica el principio del espacio de estudio.
8 -T2=500; % variable que indica el final del espacio de estudio.
```
*Figura 12. Captura del código de MATLAB con el comando 'readtable'.*

4. **Identificar y separar los datos.** Se debe identificar en variables a cada una de las tres columnas de datos, teniendo que diferenciar la perteneciente al tiempo, a la pisada izquierda y a la pisada derecha. Con el comando '*T.Properties.VariableNames'* se pone el nombre deseado a cada columna de datos. Con los datos guardados con el nombre de una variable se cambian a formato *cell* para poder trabajar de una forma más cómoda y sencilla dentro de MATLAB.

```
11 -T(T1:T2,1:3);12 -T. Properties. VariableNames = {'Tiempo', 'FIzquierda', 'FDerecha'};
     C = table2cell(T); % Paso del formato 'table' a formato 'cell'.
13 -14% Extraigo cada variable que me interesa, referente a cada columna del archivo original.
15 -TIEMPO=C(T1:T2,1);FIZQUIERDA=C(T1+ajuste1:T2+ajuste1,2);
16 -17 -FDERECHA=C(T1+ajuste1:T2+ajuste1,3);
18 -FSUMA = cellfun(@plus, FIZQUIERDA, FDERECHA, 'Uni', 0);
               Figura 13. Código de MATLAB con el comando 'T.propierties.VariableNames'.
```
En la Figura 13 se pueden ver los tres nombres bajo los que se han guardado a la lista de valores correspondientes a los registros del pie izquierdo, del pie derecho y de la Marcha Humana.

- 5. **Elección del intervalo.** Para analizar posteriormente los datos, se escogen los 5 segundos que se consideran mejores del total de cada tránsito, es decir, se escoge el intervalo de tiempo en el cual haya ausencia de pasos atípicos. Se busca el intervalo en el que los pasos sean lo más constantes posible en frecuencia y en fuerza ejercida. Para ello, se utiliza un parámetro que se ha denominado 'ajuste1', cuyo valor es utilizado para ajustar de forma que el intervalo de estudio de 5 segundos empiece cuando comienza la Subfase de apoyo doble I correspondiente a la pisada derecha.
- 6. **Graficar los datos para las pisadas de cada pierna.** Al tener los registros de cada pierna de forma individual, guardados y agrupados en una variable, se puede realizar las gráficas necesarias para analizar y estudiar cada registro de forma independiente. Se realizan gráficas individuales de cada pierna, gráficas en las que se muestran los datos de ambas piernas y gráficas que representan la suma de los datos de la pierna derecha y de la pierna izquierda.
- 7. **Generación de la marcha humana.** Si se realiza una suma para los valores del mismo instante de tiempo de las columnas correspondientes a las pisadas derecha e izquierda, se obtiene una nueva gráfica que representa la Marcha Humana. La obtención de una gráfica, mediante una función y sus parámetros, que se asemeje a esta gráfica de la Marcha Humana, es el objetivo principal de este TFG.
- 8. **Analizar y caracterizar la marcha humana.** Mediante el programa Sigview se obtienen los datos estadísticos del resultado de la Marcha Humana, como la media aritmética, la RMS (raíz de la media cuadrática), el factor de cresta o la desviación típica. Estos valores se analizan y se comparan con los valores que se obtendrán al graficar la función diseñada.
- 9. **Búsqueda de valores de parámetros para obtener similitud.** Con los valores experimentales ya identificados, caracterizados y analizados, se realiza el ajuste de la función para obtener unos resultados similares a los experimentales. Mediante la modificación progresiva, por prueba y error, del valor de los diferentes parámetros que aparecen en la función se llega a una representación gráfica con similitud real a la gráfica experimental.
- 10. **Comparación de resultados.** Con el ajuste realizado, se lleva a cabo el estudio y análisis de los valores de los parámetros para cada frecuencia. Se comprueba la evolución de estos valores y si existe correlación entre ellos.

También, se realiza comparación entre los parámetros estadísticos sacados y se comprueba que el error existente entre los valores del experimental y del modelo sea menor del 5%.

## <span id="page-23-1"></span><span id="page-23-0"></span>CAPÍTULO III. MODELADO DE LA CARGA PEATONAL. III.I FUNCIÓN SENOIDAL Y SUS PARÁMETROS.

La principal novedad de este modelado es el tratamiento pie por pie, es decir, se va a tratar y manipular los registros y las representaciones del pie izquierdo y del pie derecho por separado, de forma independiente, para realizar posteriormente la suma de ambos para obtener la Marcha Humana. Otros modelos consultados y existentes tienen por objetivo la búsqueda de la suma de ambos pies, tratando directamente con la función correspondiente a la Marcha Humana. El hecho de poseer los datos de ambos pies de forma individual proporciona mucha mayor capacidad de análisis y de estudio.

Como andar es un proceso periódico, la función que se obtiene es un conjunto de funciones sinusoides. En matemáticas se denomina sinusoide o senoide a la representación gráfica de una función seno, siendo su representación una cuerva repetitiva. Las funciones senoides son funciones periódicas que repiten cada cierto tiempo, periodo, la misma forma gráfica. Para acompañar a la explicación, se representa un seno cualquiera en un intervalo de segundo, como se muestra en la Figura 14, comprobando así la periodicidad y la repetición que ocurre en las funciones senoidales.

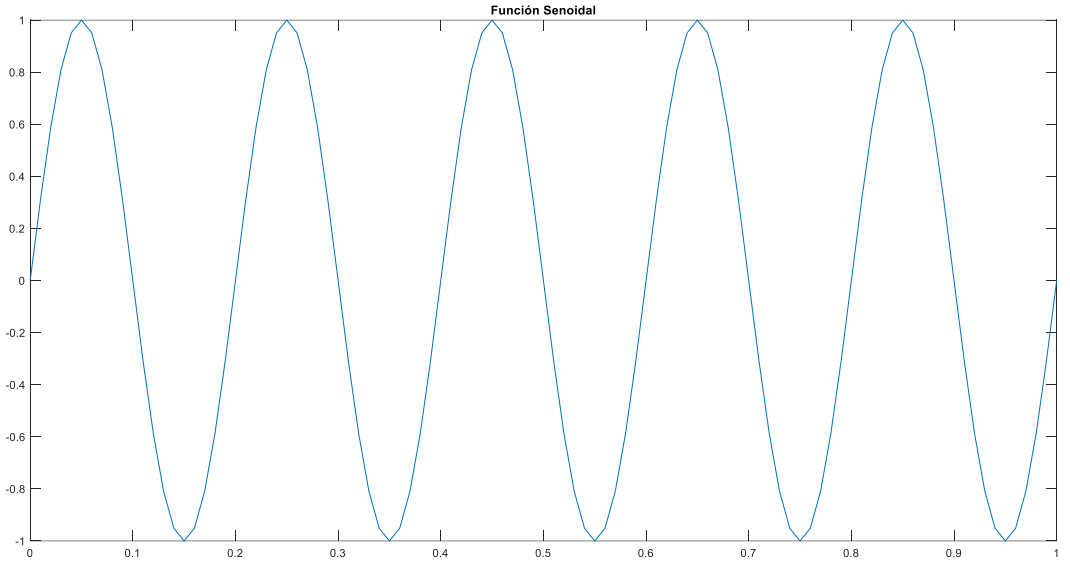

*Figura 14. Representación ejemplo de función seno.*

En la función senoidal se pueden observar tres parámetros, la amplitud A, la frecuencia  $\omega$  y la fase inicial  $\varphi$ . La fórmula general de una función senoidal es la siguiente:

$$
f(x) = A \, \text{sen}(\omega x + \varphi) \tag{Ec. 2}
$$

La amplitud es el parámetro que hace variar el máximo alejamiento que se produce desde el eje horizontal. Si se hace mayor el término amplitud, entonces el alejamiento aumentará.

La frecuencia tiene efecto en el periodo, que es el tiempo que pasa entre repeticiones de forma gráfica y valores numéricos. El periodo es la inversa de la frecuencia. Variando el periodo o la frecuencia se consigue aumentar la cantidad de veces que se repite la función en el mismo intervalo de tiempo, a mayor periodo se produce una mayor repetición.

La fase inicial de una función senoidal hace referencia al desplazamiento horizontal de la propia función. Por ejemplo, si se tiene dos funciones que se encuentran a la misma frecuencia y fase entonces se dice que están en fase, de lo contrario estarían desfasadas. Si se quiere desplazar a la derecha o a la izquierda la función, se debe modificar este término.

En la Figura 15, se muestran dos funciones en un tiempo de 1 segundo. La función representada en rojo tiene unos términos de amplitud, de frecuencia y de fase mayores que la función en azul y, por ello, tiene mayor distancia respecto el eje x y una mayor repetición de la curva en el mismo intervalo.

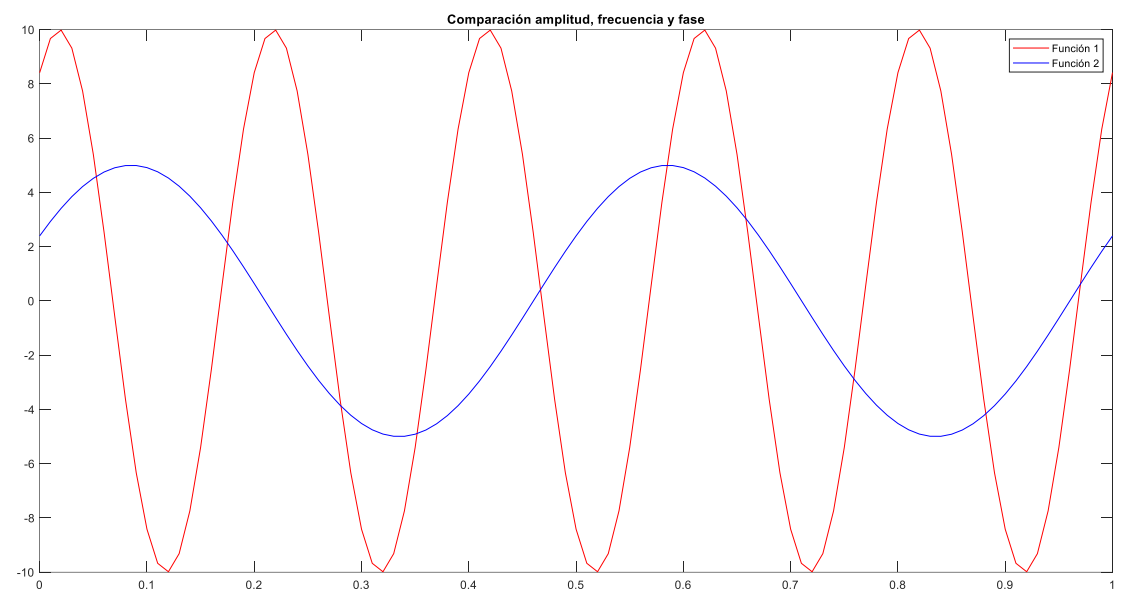

*Figura 15. Comparación dos funciones con distinta amplitud, frecuencia y fase.*

### <span id="page-24-0"></span>III.II OBTENCIÓN DE LA FUNCIÓN.

Si se analiza la gráfica de un registro de datos de un tránsito obtenido por las plantillas instrumentalizadas, se puede percibir la existencia de periodicidad. Cuando una persona camina lo hace a una frecuencia de paso constante o casi constante, creando una función periódica en la que se alternan las pisadas con el pie izquierdo y el pie derecho de forma periódica.

Debido a esto, se procede a buscar una función senoidal con un mayor número de parámetros y con mayor complejidad que consiga aproximarse a la función periódica de un tránsito humano.

Se analiza, se estudia y se ajusta de forma individual las pisadas correspondientes a cada pie, consiguiendo aproximar la gráfica creada mediante funciones periódicas y diferentes parámetros a los registros de cada pie. De esta forma, hay seguridad de que al juntar los datos guardados por cada plantilla, para obtener la representación de la Marcha Humana, no solo se va a obtener una aproximación de la marcha, sino que también se va a conseguir una aproximación del registro de cada pie.

#### <span id="page-25-0"></span>III.II.I FUNCIÓN DEL PIE DERECHO.

Partiendo de la función básica de un senoide, ya representada, se elabora la ecuación siguiente, graficada en la Figura 16. A partir de la ecuación, se comienza el proceso de obtención del modelo que contenga la función que consiga representar la Marcha Humana.

$$
f_{1 d}(t) = \text{sen}\left(\frac{\omega}{2}t + \varphi\right) \tag{Ec. 3}
$$

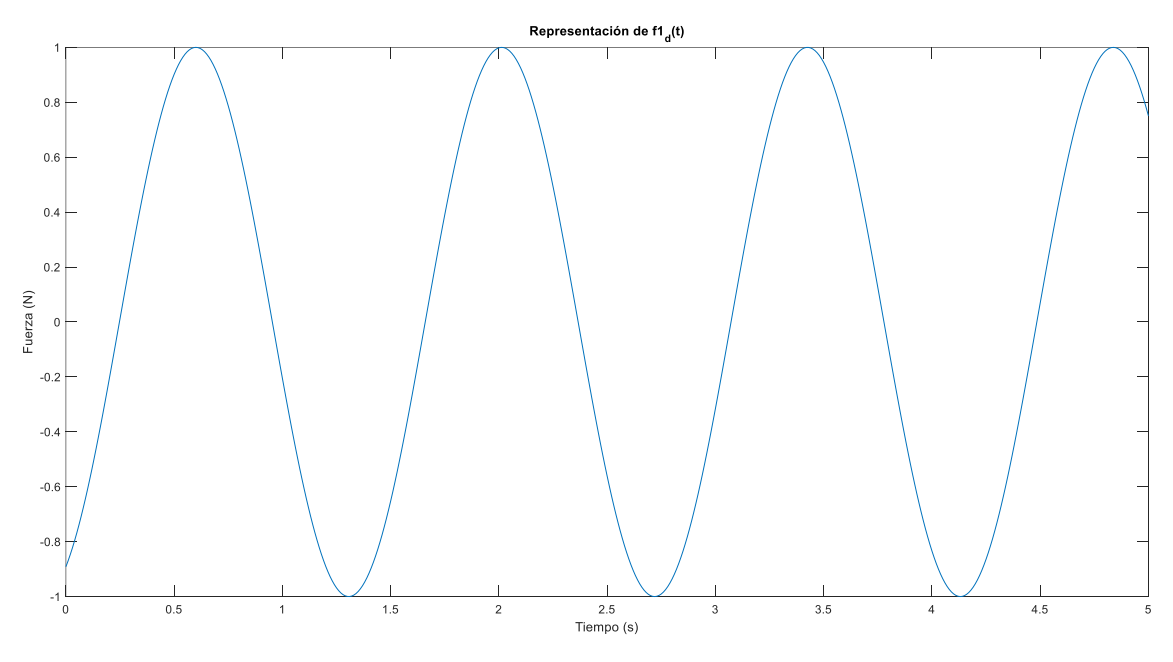

*Figura 16. Representación de*  $f_1(t)$ .

Si el valor absoluto de la función se eleva al exponente  $e_1$  y se multiplica por un valor denominado  $a_d$ , una amplitud, se consigue una nueva función senoidal.

$$
f_{2 d}(t) = a_d * \left| \operatorname{sen}\left(\frac{\omega}{2}t + \varphi\right) \right|^{e_1}
$$
 [Ec. 4]

Esta nueva función, [Ec.4] no tendrá nunca términos negativos. Se consigue que la oscilación de la función siempre esté por encima del eje horizontal en X. Al realizar el valor absoluto de  $f_{1\,d}(t)$ , se consigue que el número obtenido siempre sea positivo. El término  $a_d$  ejerce un efecto sobre  $f_{2\ d}(t)$  que hace variar el alejamiento máximo sobre el eje 0, considerando este parámetro como un nuevo valor de amplitud que se utiliza para alejar o acercar los máximos de fuerza de la gráfica al eje horizontal.

Se representa gráficamente, Figura 17, la función  $f_{2\, d}(t)$  dando unos valores arbitrarios a todos los parámetros. Se muestra la oscilación de la función  $f_{2\,d}(t)$  sin que haya existencia de valores negativos, siendo las fuerzas mínimas las de 0 N.

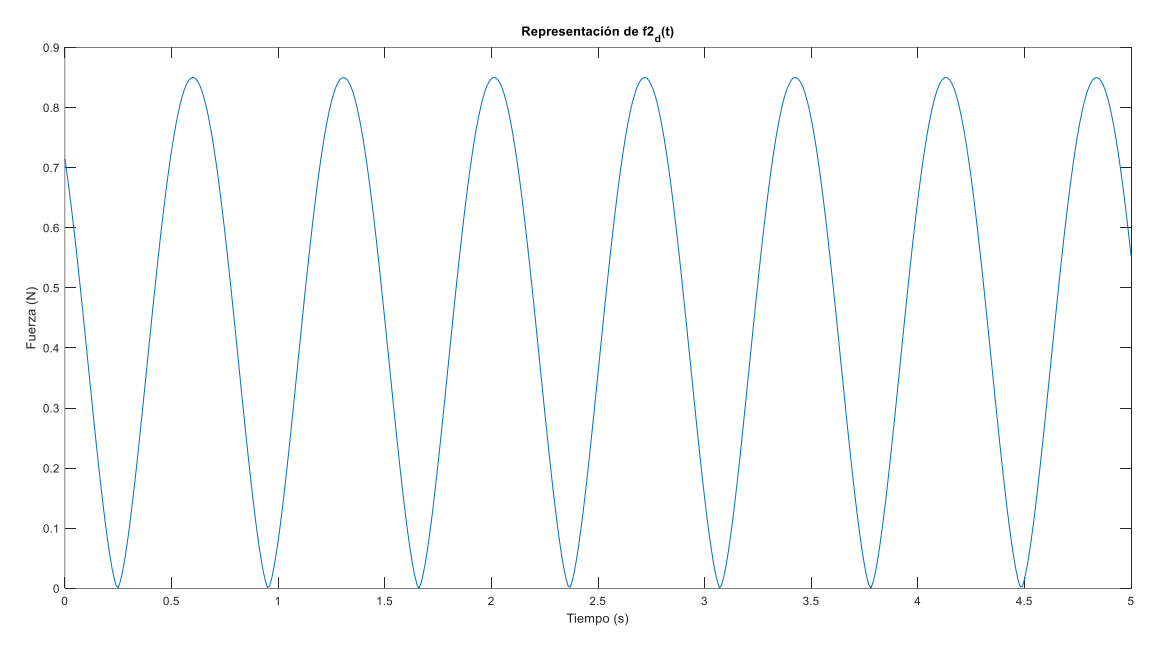

*Figura 17. Representación de*  $f_{2d}(t)$ *.* 

Las plantillas recogen la fuerza ejercida en cada pisada durante el tránsito, pero en el momento en el que la superficie del pie y de la plantilla dejan de estar en contacto con el suelo, los valores de fuerza que se registran son nulos porque no se ejerce fuerza ni presión en ese tramo de la Marcha Humana. Por este motivo, si se observa uno por uno los valores recogidos en cualquier tránsito solo aparecen valores positivos o nulos, pero nunca negativos. Con la función  $f_{2,d}(t)$  se representa una gráfica en la cual, al igual que en las gráficas experimentales, no hay valores negativos y solo aparecen positivos o nulos. Al eliminar la aparición de valores negativos de fuerza se ha conseguido un paso de similitud a las gráficas reales de GRF.

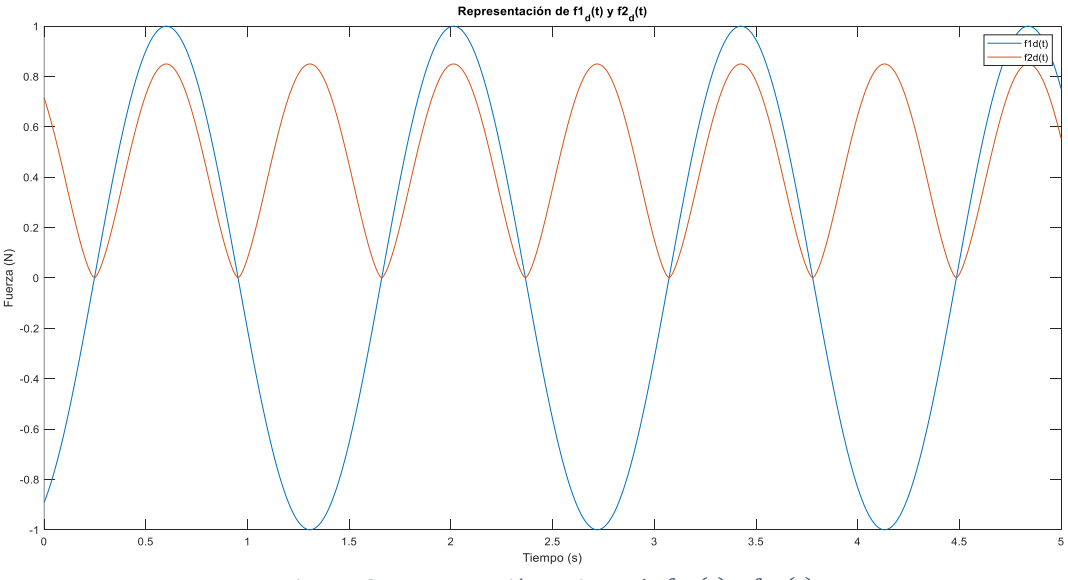

Figura 18. Representación conjunta de  $f_{1,d}(t)$  y  $f_{2,d}(t)$ .

En la Figura 18, se reproducen conjuntamente las funciones  $f_{1\,d}(t)$  y  $f_{2\,d}(t)$  para observar la diferencia significativa entre ambas que se produce al elevar el valor absoluto de la primera de estas a un exponente positivo.

La siguiente acción en el proceso de búsqueda de una función es la resta entre las dos funciones ya obtenidas, las funciones  $f_{1 d}(t)$  y  $f_{2 d}(t)$ , para conseguir una nueva función denominada  $m_d(t)$ .

$$
m_d(t) = f_{1d}(t) - f_{2d}(t) \tag{Ec. 5}
$$

La representación de la gráfica de la función  $m_d(t)$  en la Figura 19 muestra la disparidad existente entre esta nueva función y las funciones  $f_{1\, d}(t)$  y  $f_{2\, d}(t)$ . Se observa cómo la mayor parte de los valores de  $m_d(t)$  son negativos, esto es provocado como resultado de la resta entre los valores de  $f_{1\, d}(t)$  y de  $f_{2\, d}(t)$ .

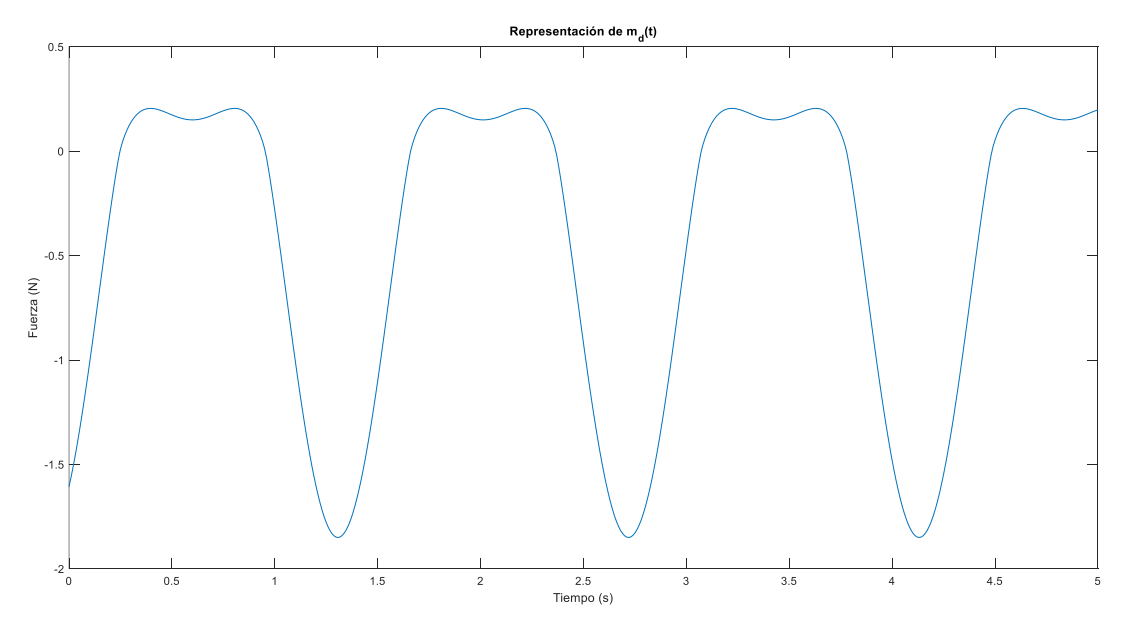

*Figura 19. Representación de*  $m_d(t)$ *.* 

En la zona de fuerzas máximas no existe un punto único de fuerza máxima, sino que se consigue obtener una forma aplanada en la cual se mantiene el valor de la fuerza en unos valores similares durante un intervalo de tiempo. Aunque si se analiza de forma más detallada, se puede ver cómo en esa región aparece un pequeño valle, empezando a obtenerse la forma de "M" de la gráfica de la Marcha Humana, correspondiente a la Subfase de apoyo simple.

Pero, falta por aproximar la parte inferior de la gráfica porque si se comprueba la Figura 10, tanto en la gráfica del pie derecho como del pie izquierdo existen intervalos de tiempo en los cuales el valor de fuerza guardado por las plantillas Loadsol es nulo. Estos tramos son los intervalos en los cuales ese pie no ejerce contacto ni fuerza con el suelo. Para obtener estos intervalos nulos, se crea una condición en el código de MATLAB mediante un bucle *'for'* que a su vez contiene un bucle *'if-else'*. Se compara cada uno de los valores recogidos en la función  $m_d(t)$  con un parámetro que se ha denominado *'timefactor',* con un valor constante negativo de - 0,5.

Cuando el valor en un instante de tiempo  $t_i$  de la función  $m_d(t)$  sea mayor que el valor negativo de *'timefactor'*:

$$
U_{P\ d}\ (t_i) = m_d(t_i) + time factor \qquad \qquad [Ec. 6]
$$

$$
A_{Up\ d}\ (t_i) = A_d \times U_{P\ d}(t_i) \tag{Ec. 7}
$$

Si, al contrario, el valor en un instante de tiempo  $t_i$  de la función  $m_d(t)$  es menor que el negativo del parámetro *'timefactor'*:

$$
U_{P\ d}\ (t_i)=0
$$
 [Ec. 8]

$$
A_{Up\ d}\ (t_i) = A_d \times U_{P\ d}(t_i) = 0
$$

Con este bucle 'if-else' se consigue que durante unos intervalos la función  $A_{Up\ d}\ \ (t)$ tenga unos valores nulos y durante el resto del tránsito sí que tenga valores positivos, igual que ocurría en la Figura 10.

Para comprobar los resultados obtenidos al realizar el bucle en el código de MATLAB y obtener la función  $A_{Up\ d}\ (t)$ , se representa la Figura 20. Esta última gráfica obtenida en la Figura 20, que es la representación gráfica de la función  $A_{Up\ d}\ (t)$ , se va a considerar como última aproximación y buena aproximación a las GRF obtenidas mediante las plantillas Loadsol.

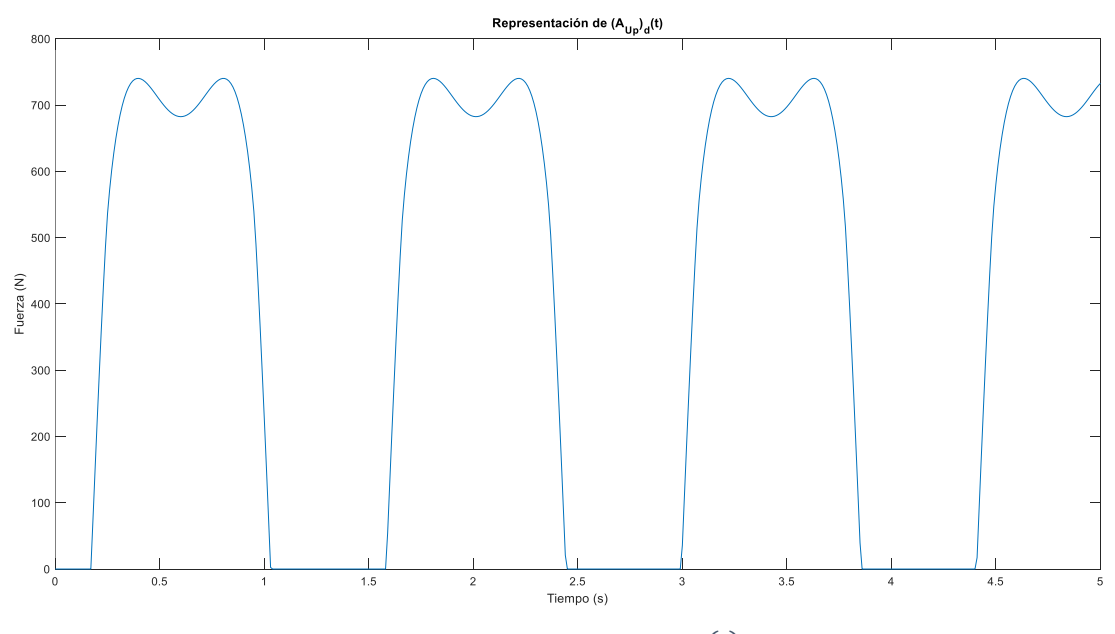

Figura 20. Representación de  $A_{Up\ d}\ (t)$ .

Se confirma la alternancia de los intervalos en los que la función toma valor nulo, representando los instantes de tiempo en los que el pie no está en contacto con el suelo, y los intervalos en los cuales el pie sí ejerce fuerza con el suelo. En esta última figura se pueden revisar todas las fases y subfases de la Marcha Humana correspondiente a un pie.

#### <span id="page-29-0"></span>III.II.II FUNCIÓN DEL PIE IZQUIERDO.

La Figura 20 representa los datos de un solo pie, pero son necesarios los datos tanto del pie derecho como del pie izquierdo. Una persona al caminar va pisando, alternando el pie con el que pisa, Figura 10, realizando cada una de las fases de la Marcha Humana. Y es por esto, por lo que existe un desfase entre los instantes de tiempo en los que se producen las pisadas de un pie con respecto a las pisadas del otro pie.

Si el desfase fuese perfecto sería un desfase con el valor de π, pero este desfase no siempre es exacto, sino que va variando, dependiendo de la persona. Para unos sujetos será menor de π y para otros será mayor. El efecto que produce el desfase en la gráfica de las pisadas del pie izquierdo es el desplazamiento horizontal de esta. Si multiplicamos π por un término mayor de la unidad, la gráfica se desplaza hacia la derecha, y lo contrario si se multiplica por un número menor de 1. Este término por el que se va a multiplicar a  $\pi$  se ha denominado  $d_1$ . Con estas indicaciones, se ha definido entonces el parámetro de desfase como:

$$
desfase = \pi \times d_1 \tag{Ec. 10}
$$

Para obtener  $A_{Up\;i}(t)$  se debe seguir el mismo procedimiento que se sigue para la obtención de  $A_{Up\ d}\ (t)$ , pero introduciendo el desfase en algunas de las funciones.

La variación del proceso de obtención de  $A_{Up\;i}\;(t)$  con el de  $A_{Up\;d}\;(t)$  se basa en añadir el parámetro desfase como un nuevo sumando dentro del seno de la función  $f_{1\,i}(t)$  , siendo el valor de  $\,\omega$  y de  $\varphi$  el mismo que en  $f_{1\,d}(t).$ 

$$
f_{1 i}(t) = \text{sen}\left(\frac{\omega}{2}t + \varphi + \text{desface}\right) \tag{Ec. 11}
$$

Ahora, una vez introducido el desfase entre ambos pies, el desarrollo hasta obtener  $A_{Up\;i}\;(t)\;$  es el mismo seguido con  $A_{Up\;d}\;(t)$ . La diferencia está en que los parámetros que aparecen pueden no tener el mismo valor que los del otro pie.

$$
f_{2i}(t) = a_d * \left| \operatorname{sen}\left(\frac{\omega}{2}t + \varphi\right) \right|^{e_1}
$$
 [Ec. 12]

$$
m_i(t) = f_{1i}(t) - f_{2i}(t) \tag{Ec. 13}
$$

Se crea también un bucle 'for' para conseguir que la función  $A_{Up\; i}\; (t)$  tenga los intervalos nulos y los intervalos en los que toma la forma en "M" de las pisadas. Cuando el valor en un instante de tiempo  $t_i$  de la función  $m_i(t)$  sea mayor que el valor negativo de *'timefactor'*:

$$
U_{P\ i}\ (t_i) = m_i(t_i) + time factor \qquad \qquad [Ec. 14]
$$

$$
A_{Up\ i}\ (t_i) = A_i \times U_{P\ i}(t_i) \tag{Ec. 15}
$$

Si, al contrario, el valor en un instante de tiempo  $t_i$  de la función  $m_i(t)$  es menor que el negativo del parámetro *'timefactor'*:

$$
U_{P\ i}\ (t_i)=0 \qquad \qquad [Ec. 16]
$$

$$
A_{Up\ i}\ (t_i) = A_i \times U_{P\ i}(t_i) = 0
$$

La representación de  $A_{Up\;i}\;(t_i)$  está en la Figura 21.

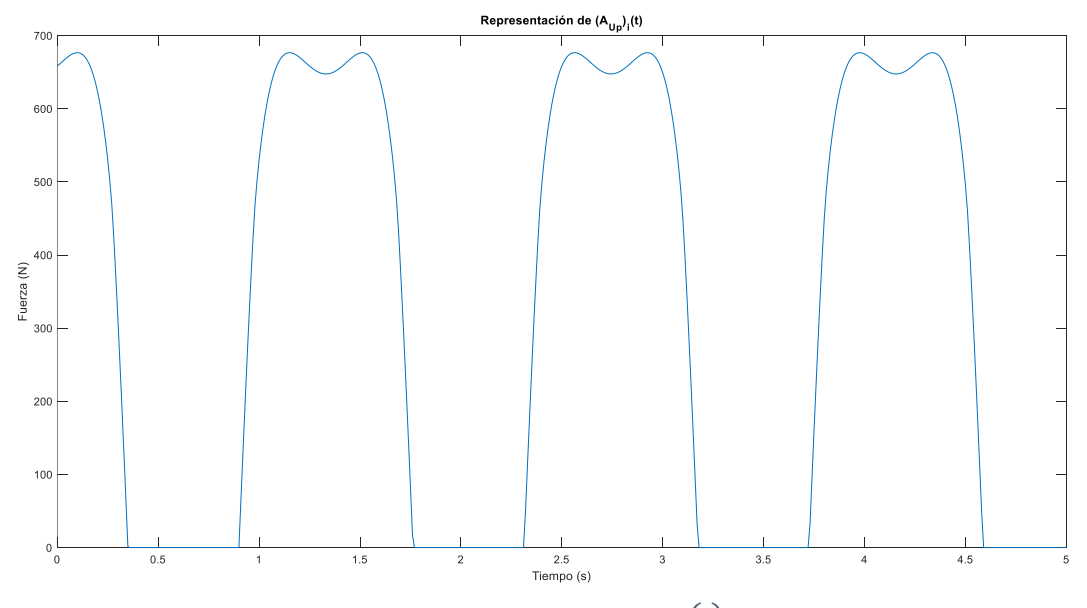

Figura 21. Representación de  $A_{Up\;i}\left(t\right)$ .

Una vez obtenidas las funciones  $A_{Up}(t)$  para el pie izquierdo, Figura 21, y para el pie derecho, se realiza la suma del valor de ambas funciones en cada instante de tiempo para obtener el conjunto de valores que representa la Marcha Humana:

$$
MH(t) = A_{Up\ d}\ (t) + A_{Up\ i}\ (t) \tag{Ec. 18}
$$

Si se representa la gráfica de MH (t) se verifica una forma similar a la de la Figura 11. Se puede ver la existencia de dos valles y dos picos de diferentes valores, Figura 22, igual que en la Figura 11.

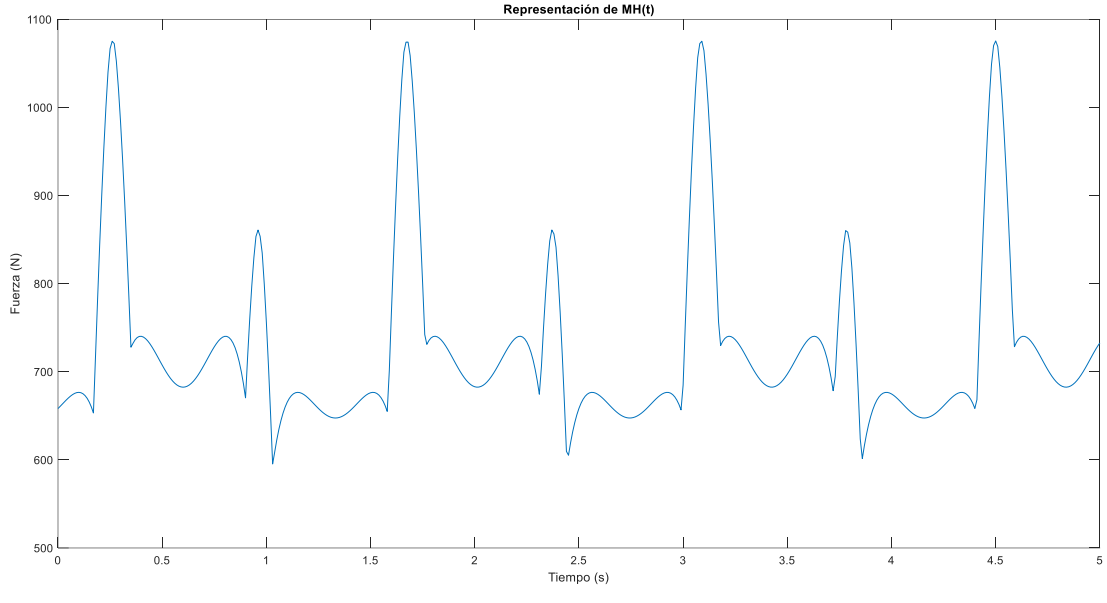

*Figura 22. Representación de MH (t).* 

Entonces, se ha obtenido una función final que se asemeja en forma correctamente a la de una Marcha Humana real cuyos datos se han recogido mediante las plantillas Loadsol. Para ajustar de manera exacta la función MH (t) a los diferentes tránsitos, a varias frecuencias de paso que se van a estudiar de un sujeto, hay que estudiar y saber cómo y de qué manera afectan a las funciones  $A_{Up\ d}\ (t)$ ,  $A_{Up\ i}\ (t)$  y MH (t).

Se realiza una comparación gráfica, Figura 23, entre las representaciones de MH (t) y las GRF de las plantillas, incluyendo las gráficas de las funciones  $A_{Up\ d}\ (t)$  y  $A_{Up\ i}\ (t)$  del modelo.

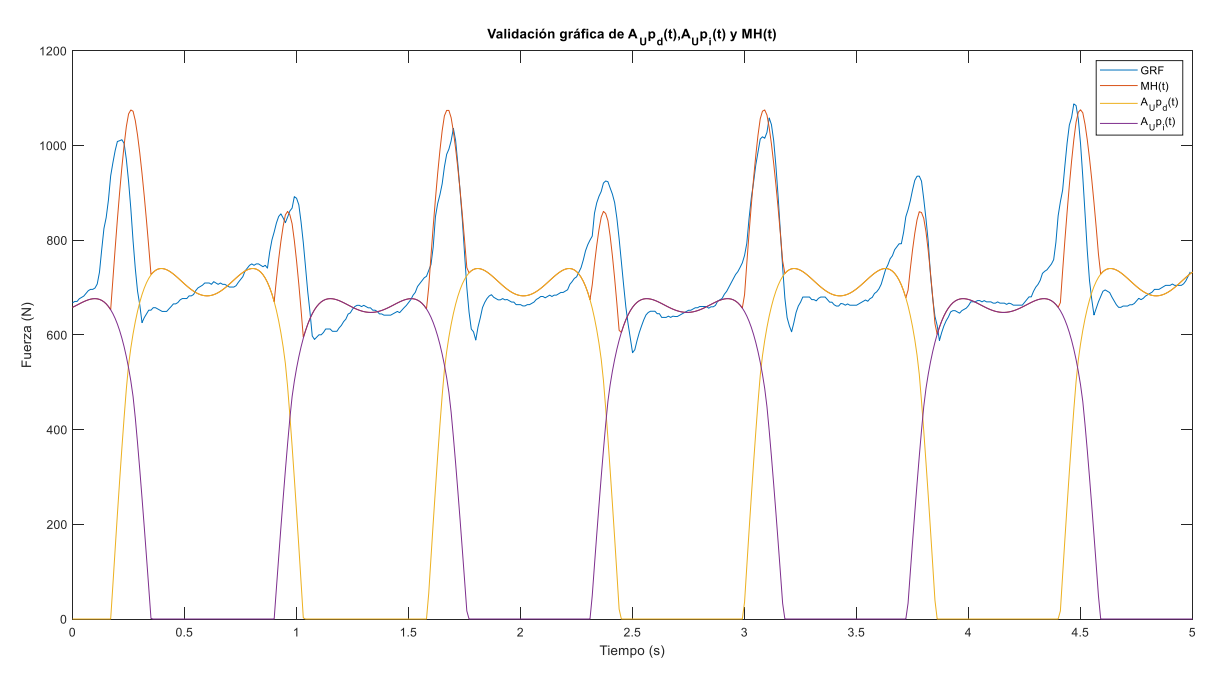

Figura 23. Validación gráfica de  $A_{Up\ d}\ (t)$ ,  $A_{Up\ i}\ (t)$  y  $MH\ (t)$ .

En la Figura 23, se muestra la similitud entre la línea naranja (MH (t)) y la línea azul (GRF experimentales), pudiendo mejorar esta semejanza con la variación y ajuste del valor de los parámetros de  $A_{Up\;d}\; (t)$  y  $A_{Up\;i}\; (t).$  También, se puede observar la alternancia entre las pisadas de  $A_{Up\ d}\ (t)$  y las de  $A_{Up\ i}\ (t)$ . Con esta comprobación, se puede dar por válido el modelado a falta de su aplicación a un caso concreto de una persona, acción que se realiza en el Capítulo IV.

Si se realiza una comparación entre la similitud obtenida en la Figura 23 y la que se había conseguido al emplear la fórmula de la guía SÉTRA, Figura 2, se puede ver claramente una mejora significativa. La semejanza del modelo respecto a los datos experimentales es mucho mayor que la conseguida con la guía SÉTRA.

### <span id="page-32-0"></span>III.III EFECTO DE LOS PARÁMETROS.

En el método para obtener un modelo con unas funciones que consigan representar de forma similar los registros de las pisadas izquierdas, las pisadas derechas y la Marcha Humana, se han introducido varias variables o parámetros que afectan a los valores finales de la función propia obtenida, diferenciando entre las variables del pie izquierdo y las variables del pie derecho. Estas variables, son las encargadas de poder obtener una representación que se adecue gráfica y numéricamente a cualquiera de las listas de datos que se han obtenido en el laboratorio durante la toma de datos.

Estas variables son diferentes para cada tránsito, es decir, para cada frecuencia de paso cada persona tiene unos parámetros que van a ser distintos en valor entre una frecuencia y otra. Por esto, se puede estudiar cómo varían o la progresión que tienen dentro de cada persona. Se pueden analizar los parámetros de personas que tengan el mismo peso, misma estatura o mismo peso y misma estatura, para poder obtener relaciones entre los valores de los parámetros y estos dos datos. Se puede estudiar cuáles son los parámetros que poseen un grupo de personas con un mismo peso determinado o con una misma altura y, así, poder buscar posibles relaciones existentes entre parámetros y estas dos condiciones mencionadas.

Los parámetros que aparecen en el modelo son los siguientes:

• **ω:** es una frecuencia. Una frecuencia se define como la cantidad de veces que se repite algo por unidad de tiempo y, concretamente, se denomina frecuencia de paso a la cantidad de pasos que da una persona en un minuto mientras camina. Las plantilla Loadsol utilizadas registran la frecuencia en pasos por minuto, ppm. Para la realización del estudio se han convertido los ppm a Hercios, Hz, que es la unidad de frecuencia del Sistema Internacional. Un hercio es una unidad de frecuencia que indica la cantidad de veces por segundo que se repite algo y es equivalente a la inversa de un segundo. Para pasar de pasos por minuto a Hz se divide la frecuencia en ppm entre 60, que son los segundos que contiene un minuto.

Se muestra en la Figura 24 la manera en la que afecta modificar la frecuencia de una onda. Si la frecuencia es mayor, significa que la onda tendrá un periodo menor, el

periodo es la inversa de la frecuencia. Si un fenómeno se repite muchas veces en un periodo corto de tiempo significa que tiene una frecuencia alta y un periodo corto.

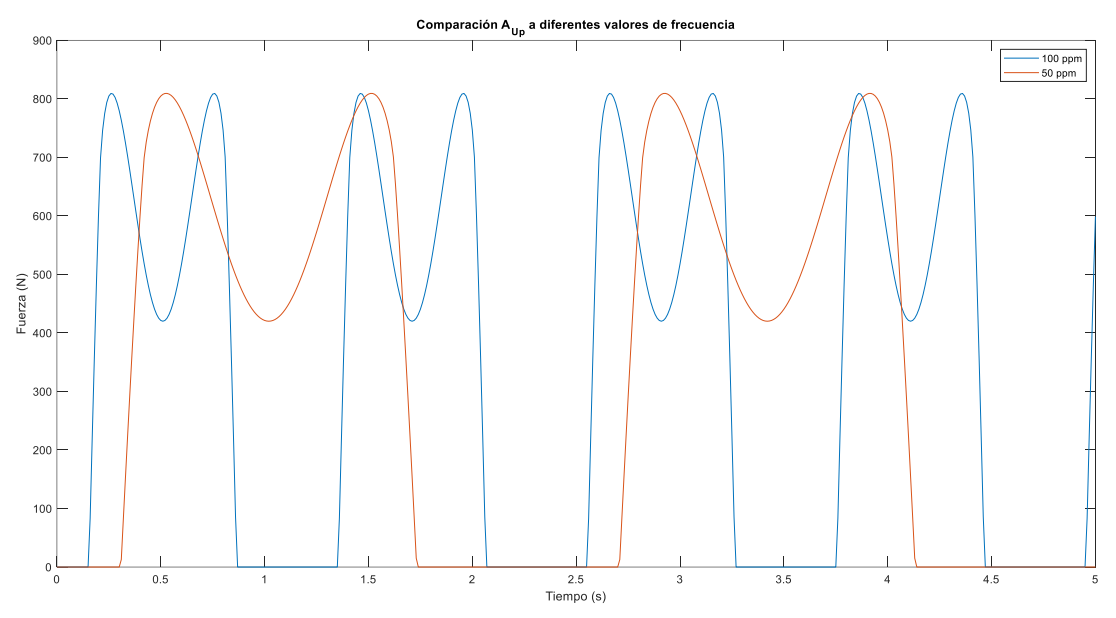

*Figura 24. Comparación de para diferentes valores de frecuencia.*

El efecto que provoca la modificación de la frecuencia es el mismo en un solo pie que y en la suma de los dos, Marcha Humana. De esta manera, en la Figura 25, se muestran dos marchas con diferentes frecuencias.

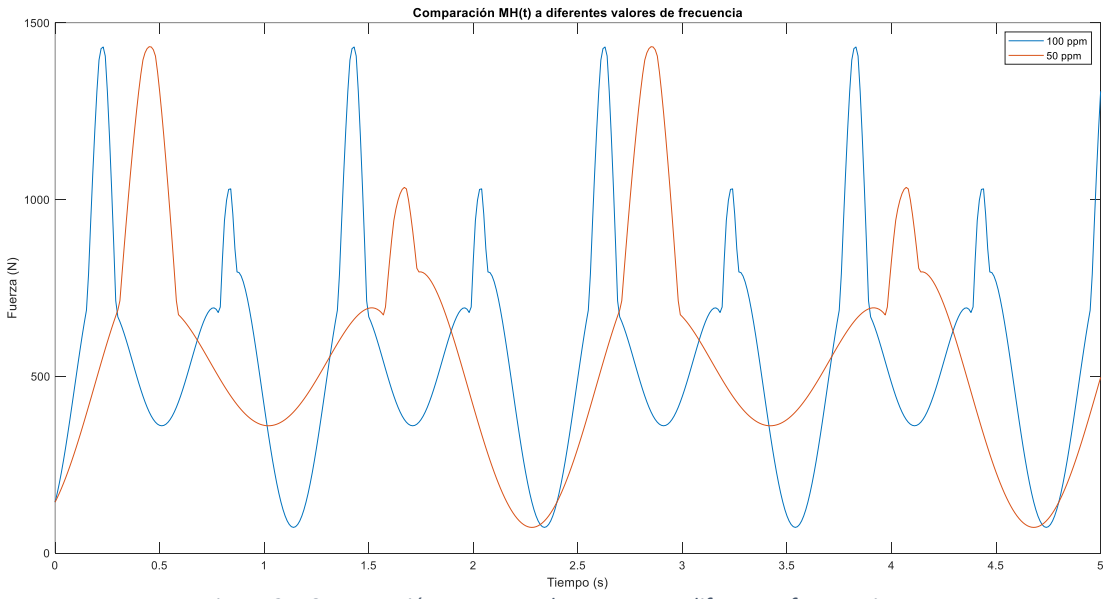

*Figura 25. Comparación entre Marcha Humana a diferentes frecuencias.*

• **Desfase:** es el parámetro que se encarga de ajustar la diferencia de tiempo que existe entre las pisadas del pie izquierdo y las pisadas del pie derecho. Lo normal sería caminar a un desfase que sea igual a π, pero este valor no será perfecto en la mayoría de las personas y, por ello, es necesario multiplicar por un número próximo a 1,0, denominado  $d_1$ . A veces este número será mayor de 1,0 para hacer mayor de π el desfase y otras será menor de 1,0 para el caso contrario.

El efecto que tiene el desfase sobre el registro de un pie es el desplazamiento horizontal de la función  $A_{Up\;i}.$  Cuanto mayor sea la variable  $d_1$  más hacia la derecha se desplazará la función. En la Figura 26 se muestran tres funciones  $A_{lin}$  con desfase mayor, igual y menor que π con colores amarillo, naranja y azul, respectivamente.

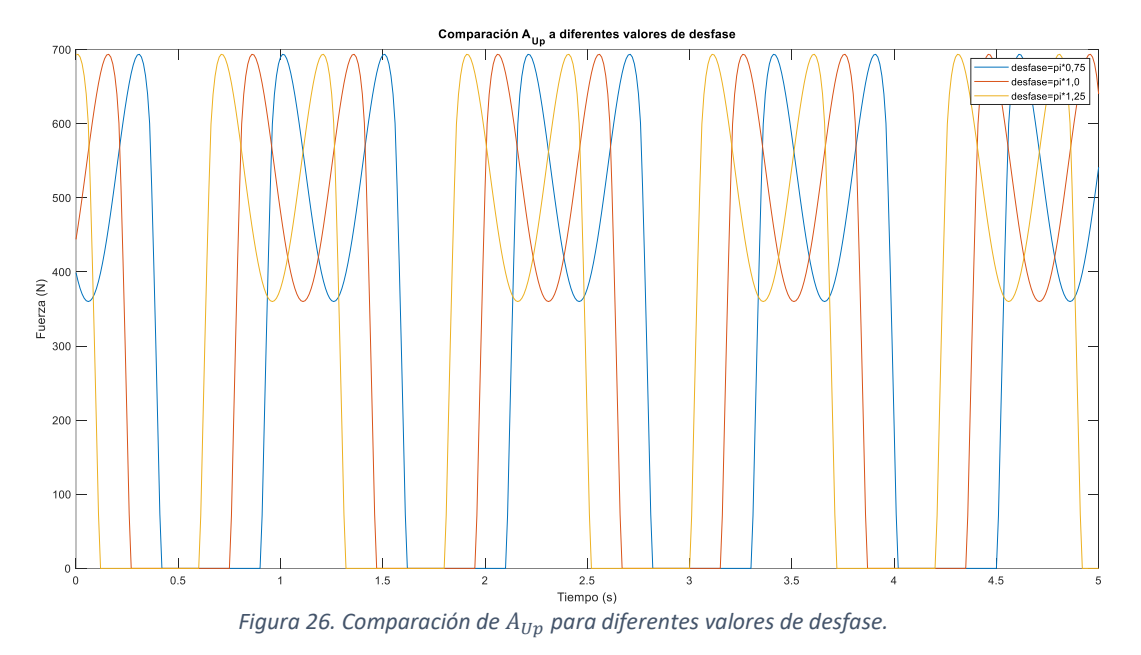

Se muestra en la Figura 27 el efecto que provoca esta modificación del desfase sobre la Marcha Humana. La línea amarilla representa un desfase mayor que π y la línea azul un desfase menor. En estas dos representaciones se puede observar la existencia de una alternancia en los ciclos para el pico de valor máximo. Para estos desfases distintos de π aparece un pico de valor máximo en 1450 N, correspondiente a un pie, y el siguiente de 800 N, correspondiente al otro pie. En cambio, para la línea

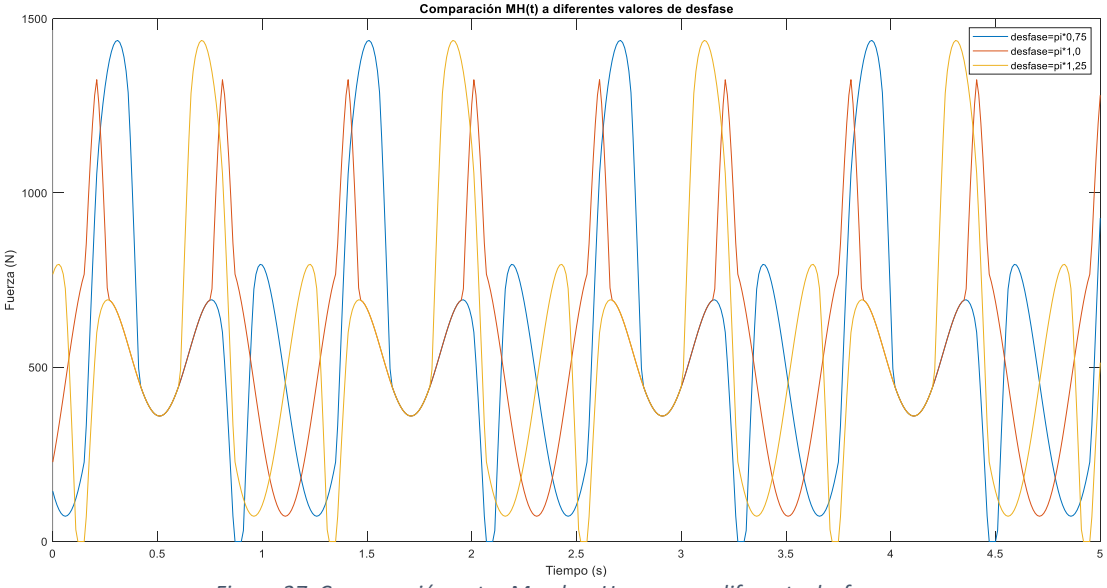

*Figura 27. Comparación entre Marchas Humanas a diferente desfase.*

naranja, que representa un desfase perfecto de π, todos los picos de valores máximo son iguales y no se van alternando picos de distinto valor de fuerza.

**·**  $a_d$  **y**  $a_i$ : son dos amplitudes. Un amplitud es, como ya se ha mencionado, la distancia de la línea horizontal en el punto de equilibrio y el punto más alejado de la onda. La amplitud de una onda mecánica tiene unidades de longitud porque es un desplazamiento.

En la Figura 28 se comparan dos ondas con distinto valor de este parámetro para poder observar el efecto que tiene la variación de la amplitud en la función  $A_{Up\ d}$ , la onda azul con un  $a_d$  de valor 1 y la naranja con un  $a_d$  de 1,25. Se puede ver en la función con un mayor valor de  $a_d$  que esta tiene el valle intermedio entre ambos máximos de la "M" mucho más marcado con un valor bastante más inferior que el de la función azul.

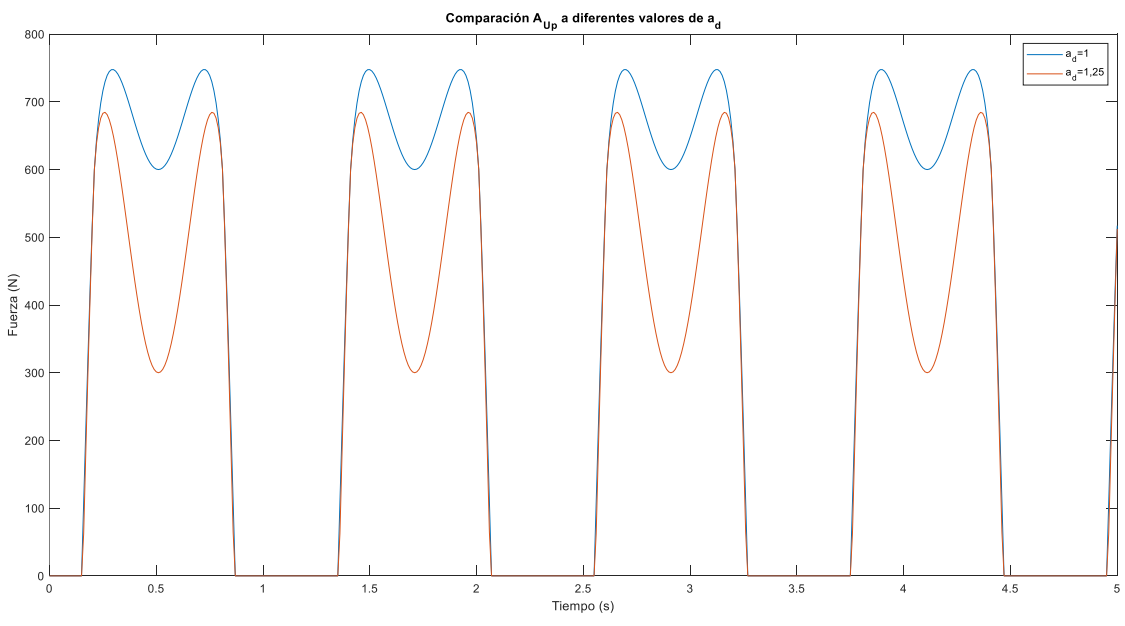

*Figura 28. Comparación funciones*  $A_{Up}$  *a diferentes valores de*  $a_d$ *.* 

Existen dos efectos que se pueden producir que conllevan a que desaparezca esa forma en "M" que aparece en los registros tomados con las plantillas. Si se amplía demasiado el valor del parámetro  $a_d$  se puede llegar a conseguir que el punto mínimo entre ambos picos valga 0 N y, por lo tanto, pase de existir la "M" a dos picos de forma individual, consiguiendo que entre ambos picos exista un intervalo de valores nulos como ocurre entre pisada y pisada. De forma contraria, si se reduce el valor de  $a_d$  lo suficiente se puede llegar a conseguir que entre ambos puntos de fuerza máxima exista un intervalo de fuerza constante. Si se continua disminuyendo el valor de  $a_d$  se llega a un estado en el cual ambos picos se han unificado en un único máximo y al ir disminuyendo progresivamente  $a_d$  se ira alejando más de la línea de origen horizontal. En la Figura 29 se pueden ver los efectos mencionados, reduciendo los valores de  $a_d$  a 1 ; 0,7 y 0,1 respectivamente.
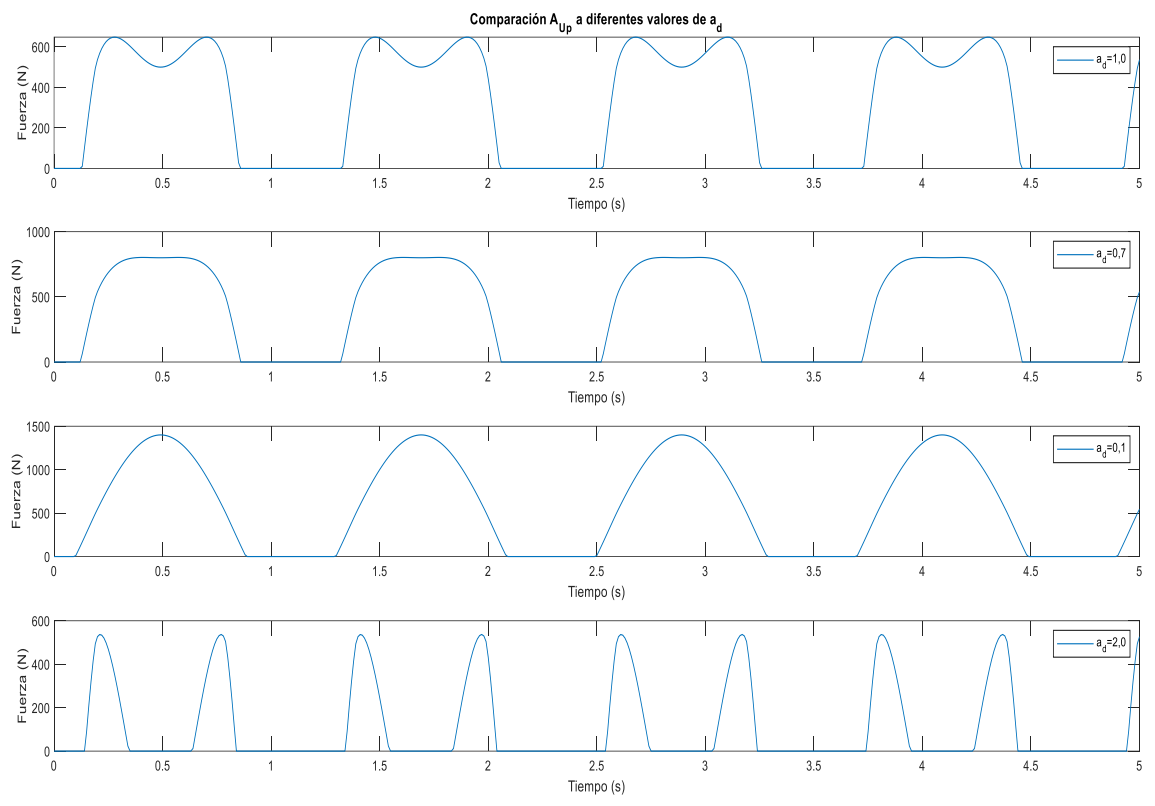

*Figura 29. Efecto de la variación del parámetro*  $a_d$  *en la función*  $A_{Un}$ *.* 

Se va a estudiar el efecto que produce la modificación de este parámetro sobre la Marcha Humana. Para ello, hay que tener en cuenta que la modificación de  $a_d$ provoca efectos distintos a los que provocaría  $a_i$ . En la Figura 30 aparecen los efectos de variar el valor de  $a_d$  y  $a_i$ . Al aumentar estos parámetros se acentúa el valle de fuerza mínima. La diferencia radica en qué valle es el que se ve afectado con la modificación de cada parámetro, cuál es el que correspondería a la pisadas de un pie o de otro. En la Figura 30, en la primera gráfica se puede comprobar que los valles que se ven afectados son los impares y si se superpusiese esta gráfica con la Figura 28 se vería la coincidencia entre los valles modificados en la Marcha Humana y las pisadas del pie derecho. Esto se debe a que en esta primera gráfica es el parámetro  $a_d$  el que ha variado de valor.

Si por el contrario, el valor de  $a_d$  o de  $a_i$  se redujese, se provocaría la desaparición del valle, cambiando totalmente la forma en este intervalo de tiempo.

Por estas razones, es importante manejar de forma correcta la variación de esta amplitud en las gráficas  $A_{Upd}$  y de  $A_{Up_i}$  para evitar la aparición de valores no deseados o la desaparición de la forma gráfica buscada.

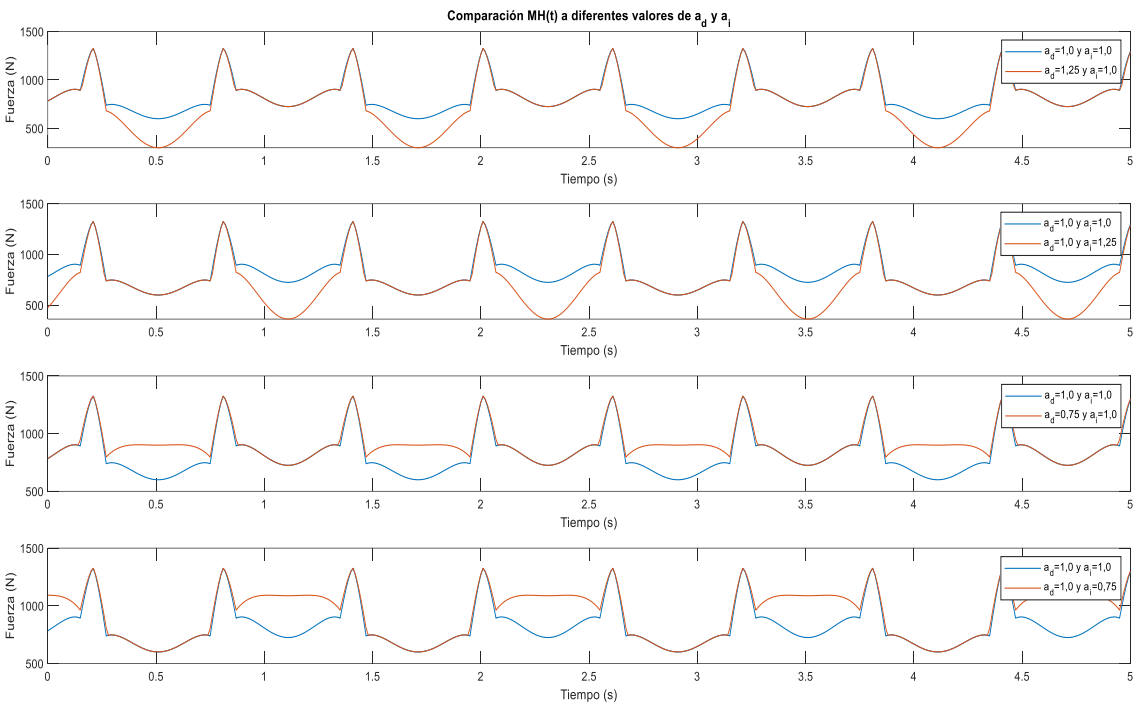

*Figura 30. Efecto de la variación de y en la Marcha Humana.*

•  $A_d \, y \, A_i$ : son dos amplitudes al igual que  $a_d \, y \, a_i$  y, por lo tanto, provocan un efecto de alejamiento o acercamiento de los valores más alejados respecto a la línea horizontal en 0. Comparando dos funciones  $A_{Up\ d}$  con parámetros de iguales valores a excepción de  $A_d$ , con valores de 1000 y 500, en la Figura 31, se observa cómo tiene un efecto similar al provocado por el parámetro  $a_d$ . Una diferencia existente entre los efectos de estos dos parámetros de amplitud es que  $a_d$  tiende a incrementar o disminuir el valor inferior de la "M", mientras que  $A_d$  tiende a incrementar o disminuir la amplitud total de la "M", es decir, aleja o acerca la función  $A_{Un,d}$  a la línea cero.

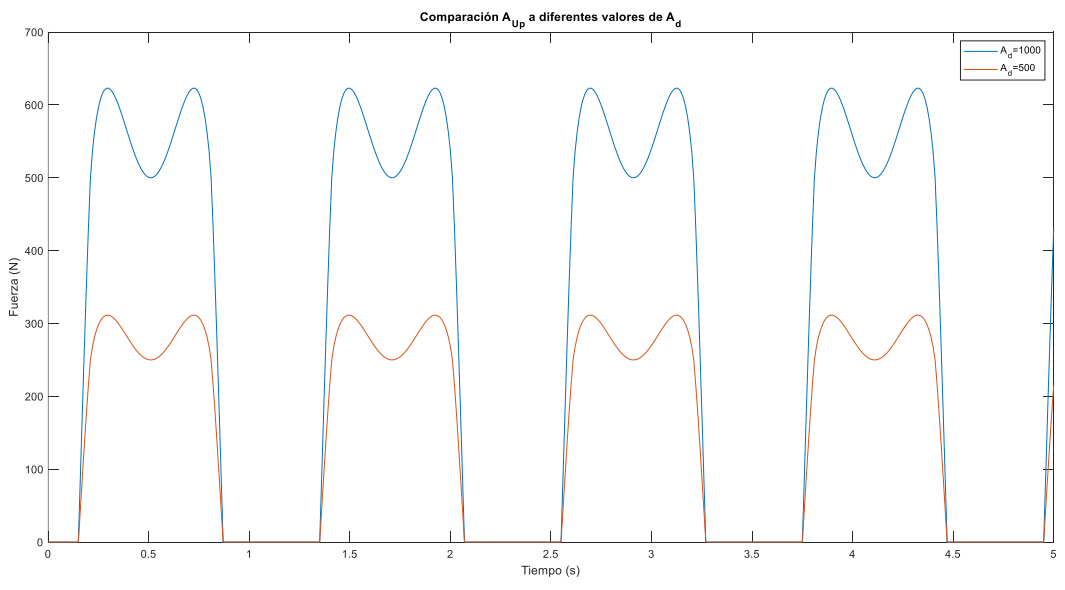

*Figura 31. . Comparación funciones*  $A_{Up}$  *a diferentes valores de*  $A_d$ *.* 

Al contrario de lo que ocurría con el parámetro  $a_d$ , si se disminuye o se aumenta considerablemente  $A_d$  no se va a perder prácticamente la forma de "M" de las pisadas. El efecto que tiene aumentar  $A_d$  es el de aumentar el valor en Newtons de los picos de fuerza máxima, aumenta la amplitud total de la función  $A_{IIn}$  pero no modifica la "M" ni se pierde su forma. El caso opuesto ocurre al disminuir  $A_d$ , se reduce el valor en Newton de los picos de valores de máximo pero no hay modificación en la forma de la "M". Esto se ha representado en la Figura 32, dando valores a  $A_d$  de 1000, 500, 50 y 10000.

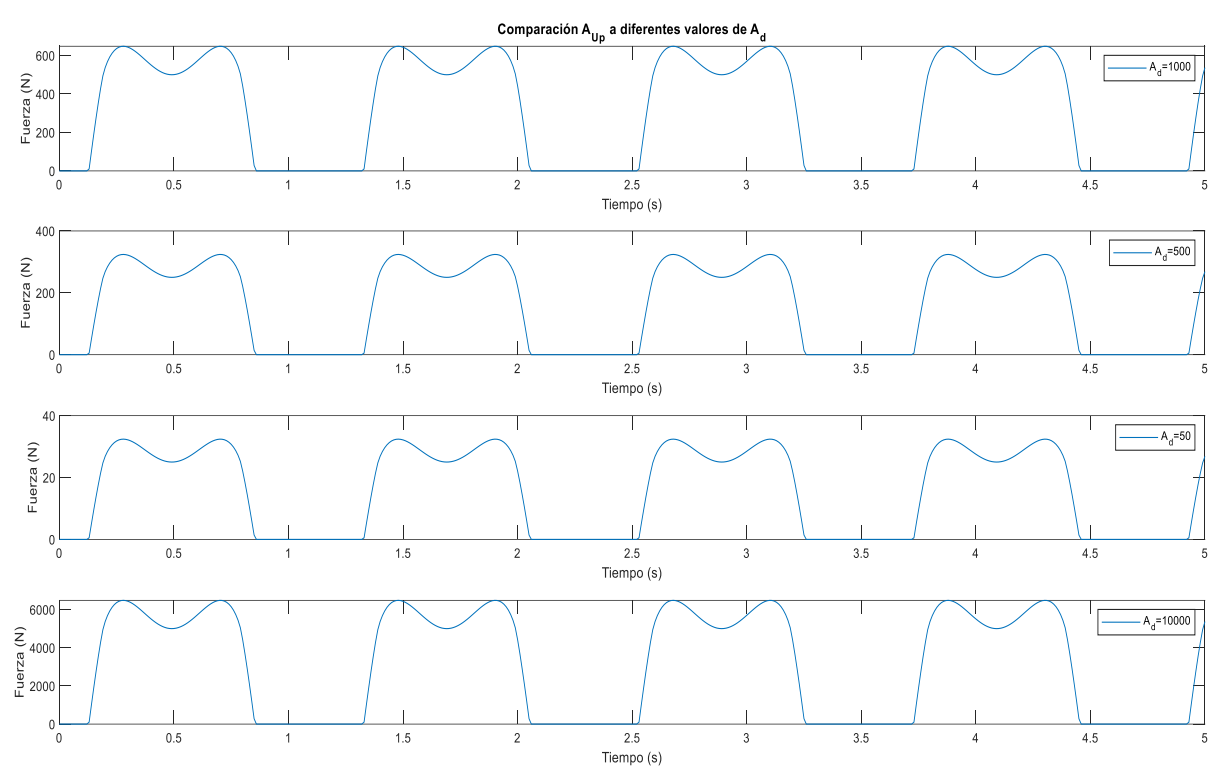

*Figura 32. Efecto de la variación del parámetro*  $A_d$  *en la función*  $A_{lin}$ *.* 

La diferencia entre el efecto de  $A_d$  y el de  $a_d$  se debe a que la amplitud  $A_d$  es el último parámetro que se aplica en el proceso de obtención de  $A_{lin}$ , siendo esta amplitud la amplitud final de la función que simula los registros de una pierna durante la Marcha Humana. Si en el momento de ajustar la función  $A_{lin}$  al registro que se está estudiando en ese momento, se quiere modificar la altura del valle de la "M" se modificará el parámetro amplitud  $a<sub>d</sub>$  y si, por el contrario, se desea modificar la distancia al eje X de la gráfica se modificará el parámetro amplitud  $A_d$ .

Analizando el efecto que produce el cambio de valor de  $A_d$  o  $A_i$  en la Marcha Humana, Figura 33, se comprueba cómo el principal efecto es el aumento o disminución de la fuerza sin modificación de forma. Igual que se ha indicado para  $a_d$ y  $a_i$ , con la variación del valor de  $A_d$  o de  $A_i$ , el valle y los picos afectados son los correspondientes al intervalo de tiempo en el que ocurre la pisada de cada pie. En la primera y en la tercera gráfica se altera  $A_d$  y, por eso, se produce el efecto en los dos primeros picos de valor máximo y en el primer valle que aparece, porque en ese

instante es cuando se realiza la pisada con el pie derecho. El aumento de  $A_d$  o  $A_i$ provoca la subida de la gráfica y el incremento de la fuerza.

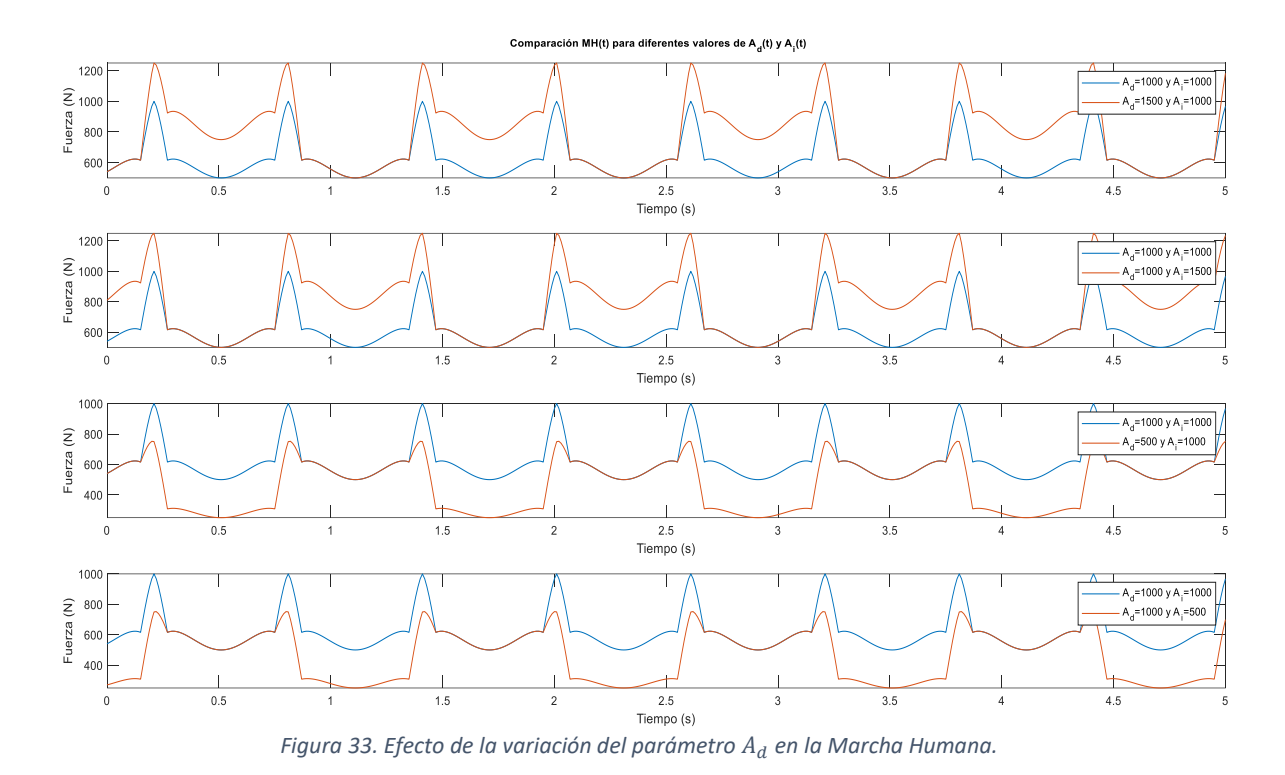

**Fase inicial,**  $\varphi$ **:** en un armónico simple, la fase inicial representa el ángulo  $\varphi$  que forma en el instante inicial t=0 y se mide en Hz o en  $s^{-1}$ . El movimiento armónico simple, M.A.S., se suele representar en un círculo, y el ángulo  $\varphi$  que se forma respecto al eje horizontal es la fase inicial. En la Figura 34, se observan este ángulo y otro correspondiente a  $\omega t + \varphi$ , que se denomina fase de movimiento.

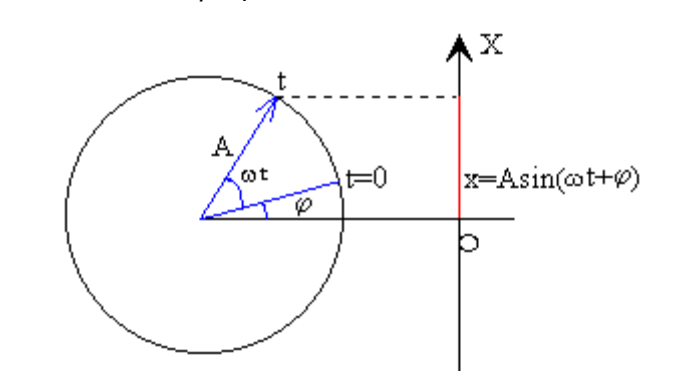

*Figura 34. Representación circular M.A.S. [10]*

La fase inicial hace referencia al ángulo en el círculo en el instante t=0 s. Si se traduce el efecto que tiene la variación del valor de  $\varphi$  en el M.A.S. al efecto de  $\varphi$  en  $A_{Up}$ , se puede ver, Figura 35, cómo afecta en un desplazamiento horizontal de la función. Dependiendo del valor que tenga el parámetro  $\varphi$  la función se desplazará hacia la derecha o hacia la izquierda. En la Figura 35 se muestran dos funciones  $A_{Un}$  con distinto valor de fase inicial y se puede ver cómo la única diferencia entre ambas funciones es el desplazamiento horizontal. El efecto que produce sobre la Marcha

Humana es únicamente el mismo que sobre cada pie, el desplazamiento de la gráfica.

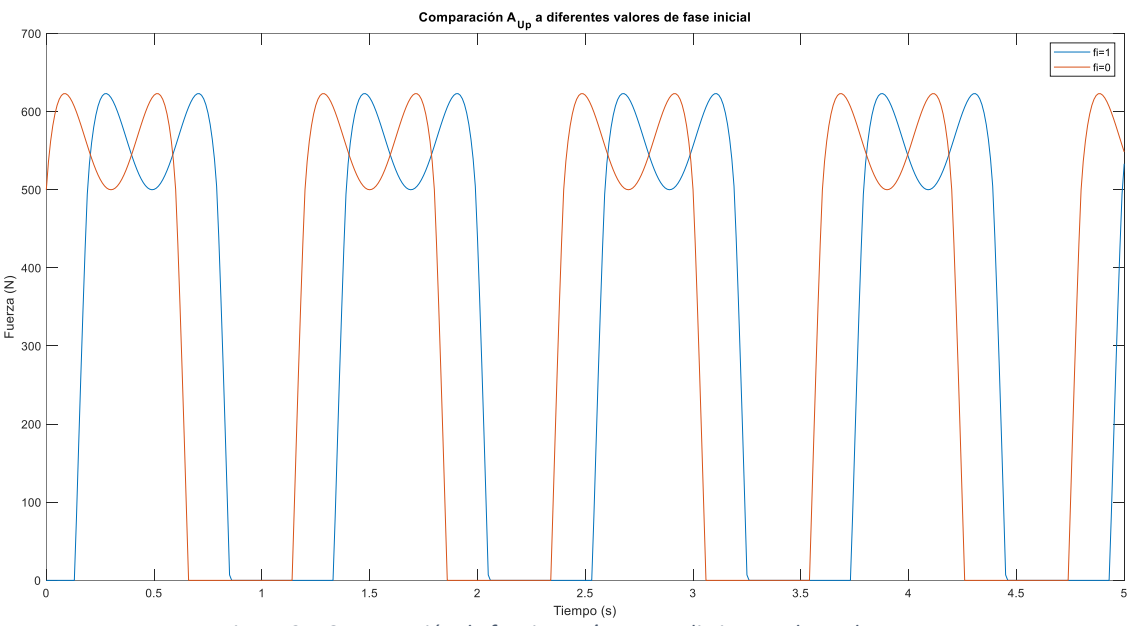

*Figura 35. Comparación de funciones*  $A_{Up}$  *para distintos valores de*  $\varphi$ *.* 

En el estudio de este TFG, se ha mantenido siempre constante esta variable en -1, y se ha utilizado otro parámetro dentro del código de Matlab que se ha denominado 'ajuste1'. Este ajuste es un factor que se ha utilizado para elegir el intervalo de tiempo de todo el tránsito que contenga menos perturbaciones, valores atípicos o pisadas incorrectas. La principal utilidad que aporta este nuevo parámetro es la posibilidad de poder colocar la función dentro de la gráfica de la forma deseada. Siempre se utiliza el 'ajuste1' para que la gráfica empiece cuando dejan de tomarse valores nulos y empieza a formarse la "M".

 $e_1$ : es el parámetro al cuál se eleva el valor de  $f_{1d}(t)$  y  $f_{1i}(t)$  dentro de las funciones  $f_{2d}(t)$  y  $f_{2i}(t)$ . Al igual que con la fase inicial, a la hora de buscar la función que se asemeje más al tránsito real, se va a mantener constante para todos los casos y tránsitos. El valor que se ha dado a este parámetro es 1,4 y, por lo tanto, en las funciones  $f_{2\ d}\ (t)$  y  $f_{2\ i}(t)$ , aparecerá el término  $\Big\vert s en\Big(\frac{\omega}{2}\Big)$  $\frac{\omega}{2}t+\varphi\big)\big|$  elevado a 1,4. La aplicación de este número es la que mejor asemeja gráficamente la forma buscada de la pisada.

Si  $e_1$  tuviese un valor inferior a 1 se producirían efectos de perdida de forma de la "M", mientras que si se dan valores mayores a la unidad para  $e_1$  se amplifican más los valores mayores y se pueden producir modificaciones de anchura y altura entre los dos picos máximos de la "M". Al ir dando valores mayores al exponente se van a ir juntando cada vez más los dos picos máximos. Para ilustrar estos dos efectos se han dado valores a  $e_1$  de 0'5, 1, 1'5, 10 y 100, como se muestra en la Figura 36.

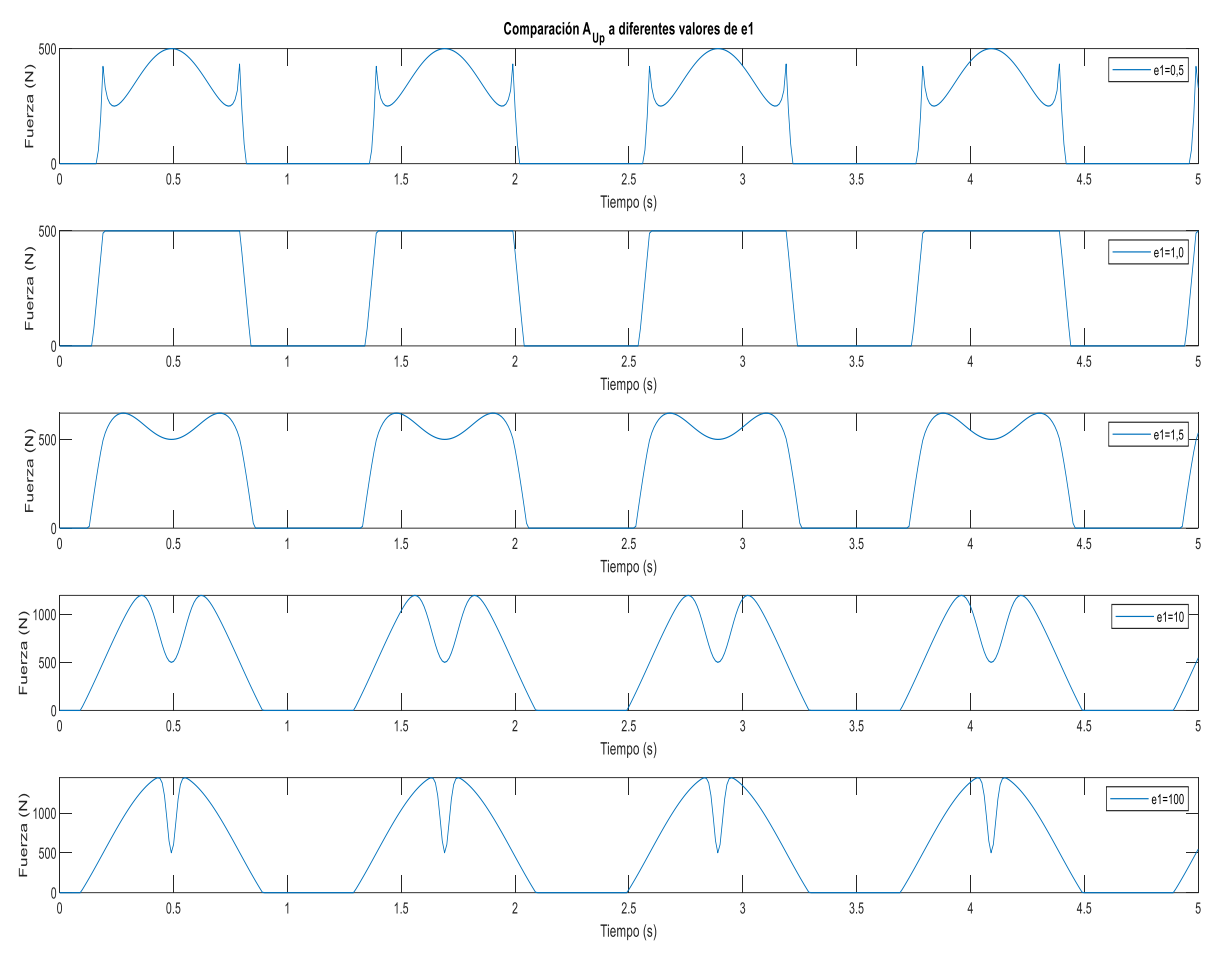

*Figura 36. Comparación de funciones*  $A_{Un}$  *para distintos valores de e1.* 

El efecto que produce la alteración de este exponente en la Marcha Humana es la pérdida total de forma. Una mala aplicación de exponente provoca perder la semejanza con los registros de las plantillas.

- *Timefactor*: este es el parámetro, como ya se ha mencionado, que es utilizado dentro del bucle *'for'* para realizar la comparación en el bucle *'if-else'*. Se utiliza para dar valor nulo durante un intervalo de tiempo a la función  $A_{lin}$  o darle valores no nulos, realizando la comparación entre el valor de la función  $m(t)$  y el negativo de *timefactor*. *Timefactor* se ha establecido en 0,5.
- *Ajuste1:* este parámetro se introduce junto a otros dos denominados como **'T1'** y **'T2'**, que son utilizados para elegir el tamaño del intervalo de estudio. Tanto 'T1' como 'T2' indican la cantidad de valores que se van a escoger dentro de la columna correspondiente en el fichero de Excel de los datos tomados por las plantillas Loadsol. 'T1' vale siempre 1 porque indica el primer número escogido y 'T2' depende del tamaño del intervalo de estudio que se desee.

Estos tres parámetros aparecen en las líneas 18,19 y 20 del código de Matlab, Figura 37, para definir el tamaño del conjunto de datos que forman el tiempo, la fuerza del pie derecho y la fuerza del pie izquierdo. Estas tres funciones empiezan y acaban tomando datos dependiendo de los valores de las tres variables.

\n
$$
18 - \text{TIEMPO} = C(T1:T2,1); \quad \text{\$ Se toma un val}
$$
\n

\n\n $19 - \text{FIZQUIERDA} = C(T1 + \text{ajustel}:T2 + \text{ajustel}, 2);$ \n

\n\n $20 - \text{FDERECHA} = C(T1 + \text{ajustel}:T2 + \text{ajustel}, 3);$ \n

\n\n*Figura 37. Variables 'T1', T2', y'ajustel'.*\n

En la toma de datos, las plantillas Loadsol han tomado una cantidad de 100 datos por segundo. Por lo tanto, si se desease un intervalo para estudiar con un duración de 10 segundos, 'T2' debe valer 1000. Este número para 'T2' se debe a que entre el primer valor indicado con 'T1' y el 1000 en la tabla de datos, han pasado 10 segundos. En la Figura 38, para ver el efecto que produce 'T2' en el tamaño de intervalo de la gráfica, se muestran dos ejemplos para valores de 'T2' de 500 y 1000, respectivamente.

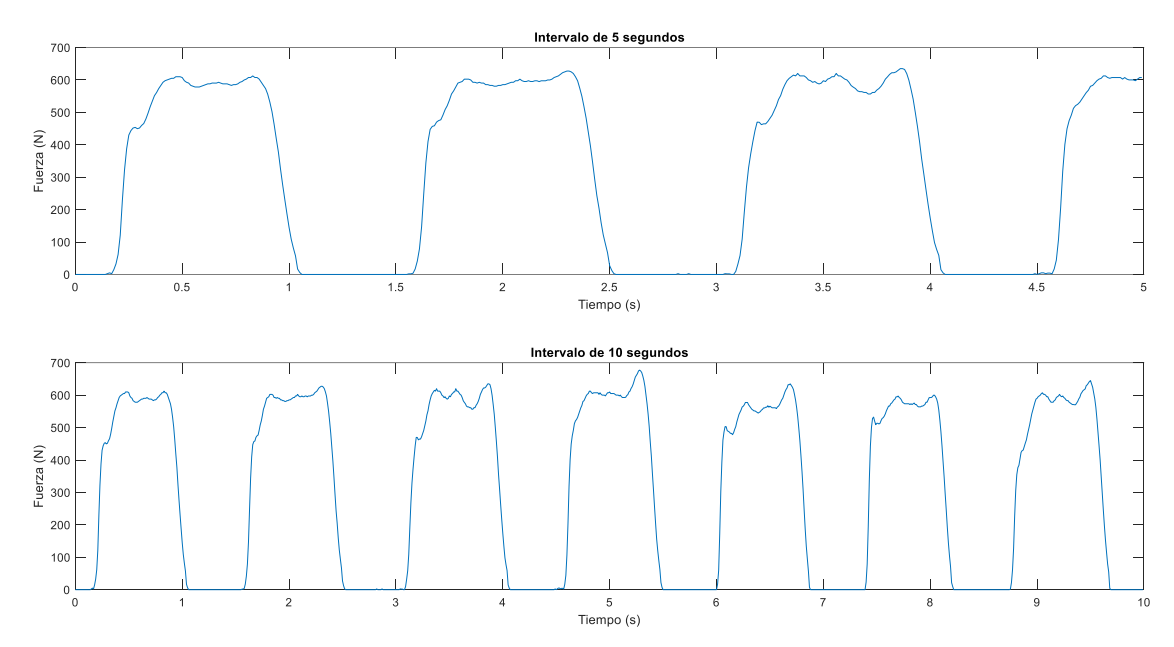

*Figura 38. Efecto de los parámetros 'T1' y 'T2'.*

Una vez definido el tamaño del periodo de estudio, se utiliza el parámetro 'ajuste1'. Esta variable sirve para escoger qué parte de la gráfica total es la que se va a representar, es decir, se utiliza para elegir el intervalo de tamaño T1:T2 que se desee. La utilidad principal es escoger el tramo del tránsito en el que los registros de las pisadas sean más uniformes, sin pisadas atípicas, valores atípicos y perturbaciones. El funcionamiento del valor de 'ajuste1' es el mismo que el de 'T2', si se desea escoger que el intervalo comience en el segundo 16 del tránsito habrá que darle un valor de 1600 a 'ajuste1'. En la Figura 39 se muestran tres gráficas: la primera muestra el tránsito completo para el pie derecho, en la segunda y en la tercera se han elegido intervalos de 5 segundos dando valores a 'ajuste1' de 750 y 1600, respectivamente. En la primera gráfica se ha encuadrado de rojo el intervalo correspondiente a la segunda gráfica, y en verde el correspondiente a la tercera gráfica.

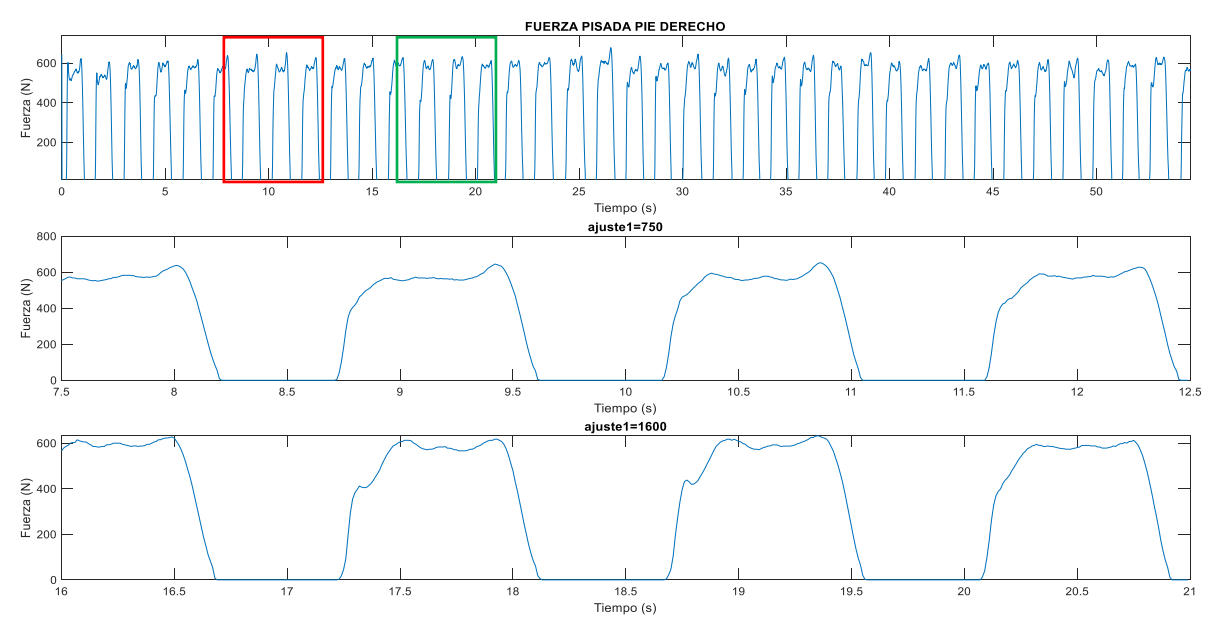

*Figura 39. Efecto del parámetro 'ajuste1'.*

Se podría pensar que se puede evitar usar los comandos 'T1' y 'T2', pero con su uso dándoles siempre los valores de 1 y 500, respectivamente, se consigue que en el eje horizontal del tiempo aparezca el intervalo entre 0 y 5 segundos en vez del real. En la Figura 39 no se han utilizado estos dos parámetros y solo se ha utilizado 'ajuste1' y, por ello, aparecen en el índice los segundos reales a los que pertenecen esos 5 segundos. Se utilizan, por tanto, 'T1' y 'T2' porque no se tiene en cuenta qué 5 segundos del registro completo se ha escogido para realizar el estudio.

Estos son los diferentes parámetros y variables que se han descrito y que se van a utilizar para ajustar los tránsitos buscando la mejor aproximación posible. Hay algunos de estos parámetros que se van a mantener fijos para cualquier caso de estudio como son T1, T2, *timefactor*, la fase inicial  $\varphi$  o el exponente e1. Y hay otros parámetros que son los que se van a ir variando en cada caso para realizar el ajuste correcto, como son los parámetros  $A_d$  y  $A_i$ ,  $a_d$  y  $a_i$ , desfase, frecuencia y ajuste1.

# CAPÍTULO IV. APLICACIÓN DEL MODELO. IV.I PRESENTACIÓN DATOS Y SUJETO.

En el laboratorio se han realizado toma de datos para sujetos, hombres y mujeres, con valores iguales o diferentes de peso y de estatura. Entre los registros obtenidos de todos los sujetos, se ha decidido escoger un sujeto masculino de 23 años con un peso de 74 kilogramos y una altura de 176 centímetros. Este sujeto se ha registrado en el listado de sujetos bajo el nombre de Sujeto 3.

Para realizar la toma de datos de esta persona, primero se necesita conectar al dispositivo móvil las plantillas Loadsol y que el sujeto de estudio se ponga las plantillas en los pies, dentro del calzado. Estas plantillas son las encargadas de guardar los valores de fuerza ejercida por esta persona al caminar y pisar sobre el suelo.

El sujeto de estudio, ha realizado sobre el suelo del laboratorio una serie de tránsitos a diferentes frecuencias, cada tránsito tiene una frecuencia de paso mayor que el tránsito anterior. Se comienza caminando a una frecuencia de paso de 85 ppm (pasos por minuto), y se va aumentando 5 ppm la frecuencia para cada tránsito posterior. De esta manera se van a guardar valores de fuerza para un total de 10 tránsitos a frecuencias de paso de 85, 90, 95, 100, 105, 110, 115, 120, 125 y 130 ppm.

Los datos de este sujeto se podrían posteriormente utilizar para realizar estudios que busquen relaciones entre los resultados de los parámetros obtenidos y características, como el peso o la altura. Se podría observar qué relación existe entre los parámetros de una serie de sujetos que compartan un mismo valor de peso o de altura, comparando con otros sujetos que tengan igual alguna de estas dos características. De esta manera, se podría ver si existe alguna dependencia entre el peso y los parámetros, o entre la altura y los parámetros.

# IV.II. APLICACIÓN DEL MODELO.

Para trabajar en MATLAB, programa utilizado para la aplicación del modelo, se siguen los pasos mencionados en el Apartado "II.III Tratamiento de datos".

Los valores de la fuerza de pisada que son tomados por las plantillas son guardados en archivos de texto '.txt'. Los datos contenidos en estos ficheros se trasladan a ficheros de Excel con el objetivo de tener acceso a mayor número de acciones que poder ejecutar sobre ellos. Se accede a los ficheros'.xlsx' directamente en MATLAB mediante funciones utilizadas en el código. Con el código elaborado, para cada frecuencia se crean archivos '.m' de MATLAB individuales. De esta manera, solo es necesario introducir los valores de peso y frecuencia de paso para poder empezar a realizar el ajuste de los parámetros del modelo. El código que ha sido creado y utilizado para realizar el estudio se adjunta en el Anexo II.

# IV.II.I. APLICACIÓN PARA UNA FRECUENCIA DE 85 PPM.

En este subapartado se va a detallar el procedimiento seguido en el ajuste de los parámetros del modelo y el proceso realizado de obtención de la frecuencia de paso, con el objetivo de obtener una aproximación gráfica a los tránsitos reales.

El primer paso es comprobar si la frecuencia de paso a la que se ha realizado la toma de datos es correcta y válida para el estudio. Para ello, es necesario crear ficheros '.txt' que contengan únicamente, para cada instante, la suma del dato de fuerza del pie izquierdo y del pie derecho. Esta lista de datos contenida en el fichero '.txt' se va a analizar mediante el programa Sigview, que es un software que permite el análisis de señales y la obtención de funciones estadísticas, complementado con un análisis visual. Con Sigview se va a hallar la frecuencia real de paso mediante el análisis del espectro FFT (Transformada Rápida de Fourier). El resultado de este análisis es la obtención gráfica de la FFT, cuyo análisis permite encontrar la frecuencia de paso real.

El archivo '.txt' que contiene la suma de fuerza de ambos pies para cada instante de tiempo, se abre y se ejecuta mediante el proceso mostrado en la Figura 40.

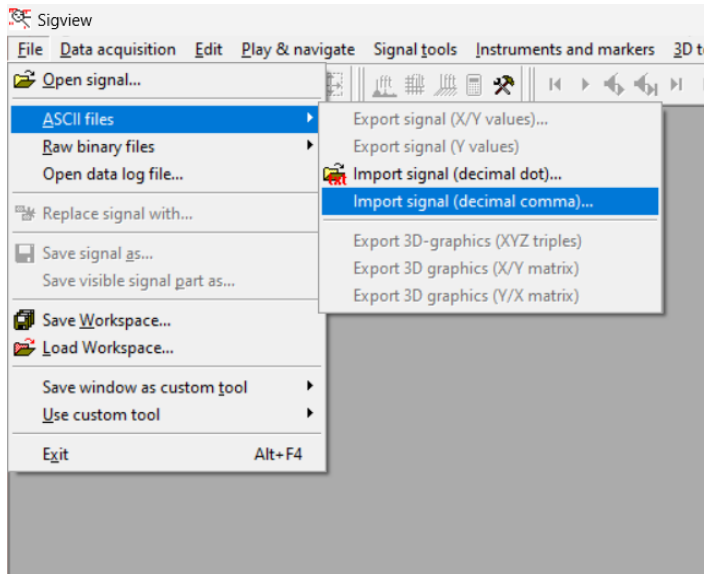

*Figura 40. Ejecución del archivo '.txt' en Sigview.*

Cuando se abre un archivo con el programa Sigview es necesario introducir el '*sample rate'*, es decir, cuántos valores por segundo existen en el archivo que se va a abrir. Las plantillas Loadsol registran una cantidad de 100 valores por segundo, siendo 100 el número a introducir en el '*sample rate'.*

A continuación, Sigview muestra la representación gráfica del fichero correspondiente a 85 ppm. Mediante el comando CTRL + F se realiza el análisis FFT y se abre una nueva ventana con la representación de la FFT, Figura 41.

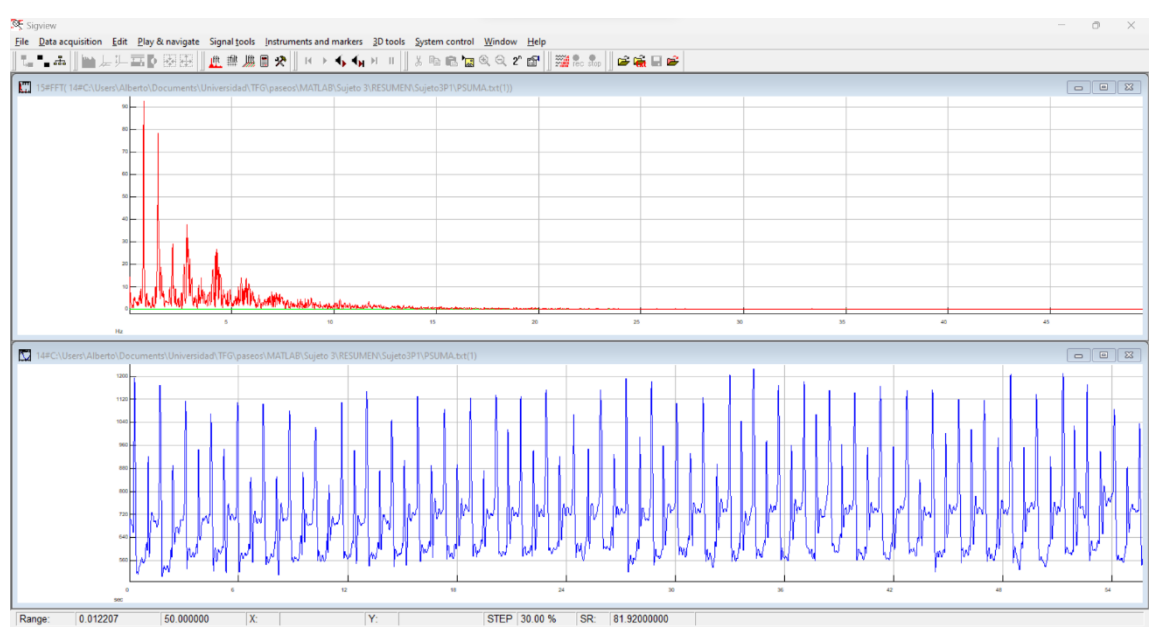

*Figura 41. Representación gráfica Marcha Humana a 85 ppm y su FFT.*

Para obtener la frecuencia, se hace clic con el boton derecho del ratón sobre la FFT y se escoge la opción '*show 5 highest peaks'* para que Sigview muestre los valores de los cinco picos de valor máximo en la FFT.

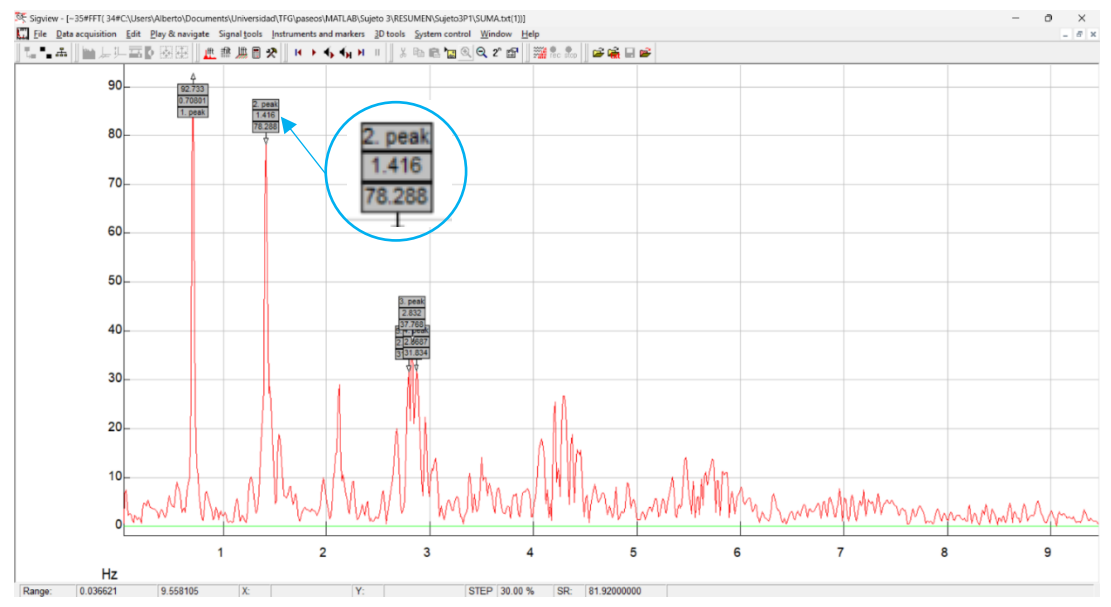

*Figura 42. FFT de la Marcha Humana a 85 ppm.*

De estos cinco valores máximos se escoge el valor que aparece en el segundo pico, rodeado con un circulo azul en la Figura 42. Ese pico muestra un valor de 1,416 Hz, que para cambiar de unidades a ppm es necesario multiplicar por 60, obteniendose una frecuencia de paso de 84,96 ppm. Esta frecuencia es muy similar a 85 ppm y, por ello, se puede suponer que el sujeto ha caminado en este tránsito a la frecuencia correcta. Si se desea realizar una comprobación, se puede realizar el mismo proceso para la lista de datos del pie derecho y para la lista de datos del pie izquierdo. Si se llevase a cabo el análisis de los datos de cada pie se obtendría la misma frecuencia de paso que para la

Marcha Humana. En la Figura 43 se muestra la FFT del pie derecho y se comprueba que la frecuencia es la misma.

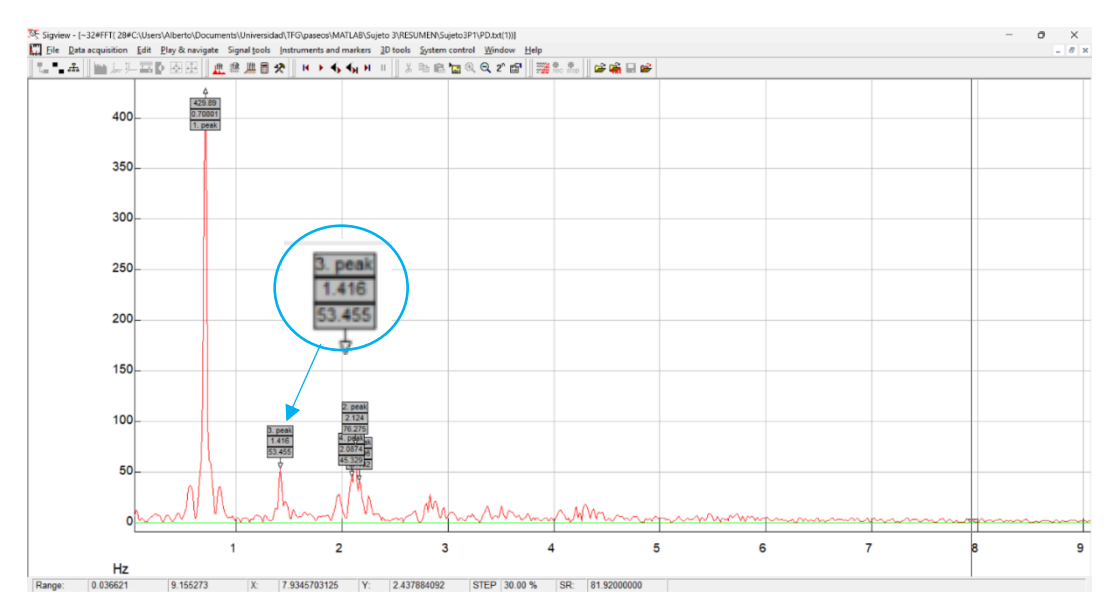

*Figura 43. Cinco valores máximos de la FFT del pie derecho para la frecuencia de 85 ppm.*

Al conocer la frecuencia, se introduce este número junto al valor de peso en el código MATLAB. El valor del peso de la persona se multiplica por la gravedad, a la cual se le ha dado un valor de 9,81  $m/s^2$ , para obtener la fuerza ejercida por el peso de la persona sobre el suelo. La estatura no se introduce en el código porque no tiene efecto directo en los cálculos necesarios en el estudio al no influir en la fuerza que ejerce el sujeto al caminar.

Se abre el archivo '.m' de MATLAB correspondiente al primer tránsito, el de la frecuencia de paso de 85 ppm y en las cuatro primeras líneas del código se añaden los datos de peso y frecuencia para este sujeto y tránsito, Figura 44..

| $\mathbf{1}$ | <b>%% DATOS SUJETO.</b> |                   |
|--------------|-------------------------|-------------------|
| $2 -$        | $PESO=74$ ;             | % Kg.             |
| $3 -$        | FUERZA=74*9.81;         | କ N               |
| $4 -$        | $FREG=84.96;$           | % ppm.            |
| 5 –          | FRECUENCIA=FREC/60      | $\frac{6}{2}$ Hz. |
|              | $w = FRECUENCIA*2*pi;$  |                   |
|              |                         |                   |

*Figura 44. Datos del Tránsito 1 del sujeto.*

En la línea 9 del código se escribe el nombre del archivo del que se desea leer los datos. En MATLAB el acceso y la lectura de un archivo se realiza mediante la función *'readtable'*. Al tener para cada tránsito un archivo de Excel diferente, también es necesario modificar esta línea del código para cada frecuencia, para poder realizar la lectura del archivo correspondiente. Los archivos de Excel han sido nombrados con el nombre "SujetoXPY", siendo "X" es el número del sujeto e "Y" el número del tránsito de ese sujeto. Al estar obteniendo la función que se asemeje a los valores del tránsito del Sujeto 3 a una frecuencia de 85 ppm (Tránsito 1), el nombre del archivo correspondiente es "Sujeto3P1".

Para unificar y tener en todos los casos el mismo número de segundos de análisis, se ha establecido un periodo de tiempo común para todos los tránsitos. El tamaño del intervalo de estudio escogido es de 5 segundos, tiempo suficiente para que en las gráficas de todas las frecuencias entre 85 ppm y 130 ppm se produzcan al menos tres pisadas con cada pie. Para saber qué intervalo de 5 segundos escoger del tránsito completo, se observa la gráfica de los resultados del laboratorio y se escoge aquellos segundos en los que las pisadas han sido más similares y sin perturbaciones. En la línea 12 del código se añade el parámetro 'ajuste1', que es el utilizado para escoger los mejores 5 segundos, haciendo coincidir el inicio de una pisada del pie derecho con el inicio de la gráfica.

Para elegir un intervalo adecuado, es necesario observar las gráficas de la fuerza de pisada del pie derecho y del pie izquierdo para comprobar en qué tramo existen menos imperfecciones o valores atípicos. En la Figura 45, se puede ver cómo en este tránsito, de la gráfica de la fuerza de la pisada del pie derecho a 85 ppm, aparecen algunas pisadas en las que en la Subfase de apoyo doble I existen unos picos de valores atípicos (rodeados en rojo), que son valores no deseados que ha registrado la plantilla. También, si se analiza la Fase de apoyo simple de estas 'M' se comprueba cómo la similitud entre las formas de 'M' es nula tanto en forma como en valor de fuerza en Newtons. Analizado todo esto, hace indicar que estas pisadas son unas pisadas desiguales y que no son válidas para realizar el estudio.

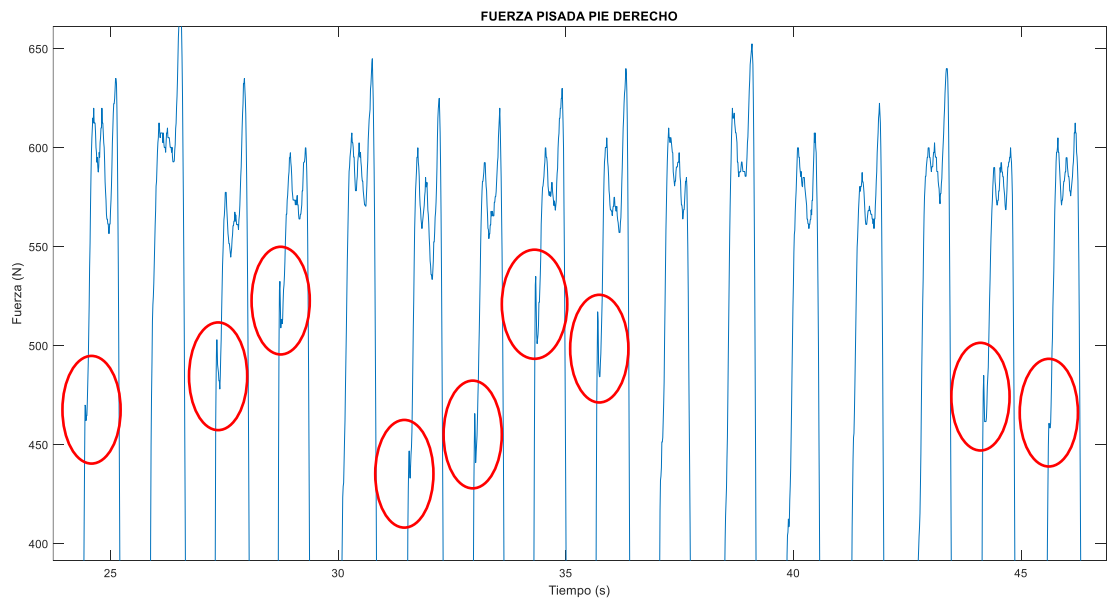

*Figura 45. Valores atípicos de la pisada del pie derecho.*

Siempre va a ser deseable escoger intervalos en los que no aparezcan estas formas gráficas. Si se eligiese un tramo con estas desigualdades, como las mostradas en la Figura 45, podría provocar la aparición de parámetros con unos valores atípicos. Por lo tanto, al observar las gráficas completas de la pisada del pie derecho y del pie izquierdo para la frecuencia de 85 ppm, se ha decidido escoger los 5 segundos que están comprendidos entre 35,5 y 40,5 segundos, Figura 46, ya que estos segundos son en los que se producen unas pisadas con mayor estabilidad y similitud entre ellas.

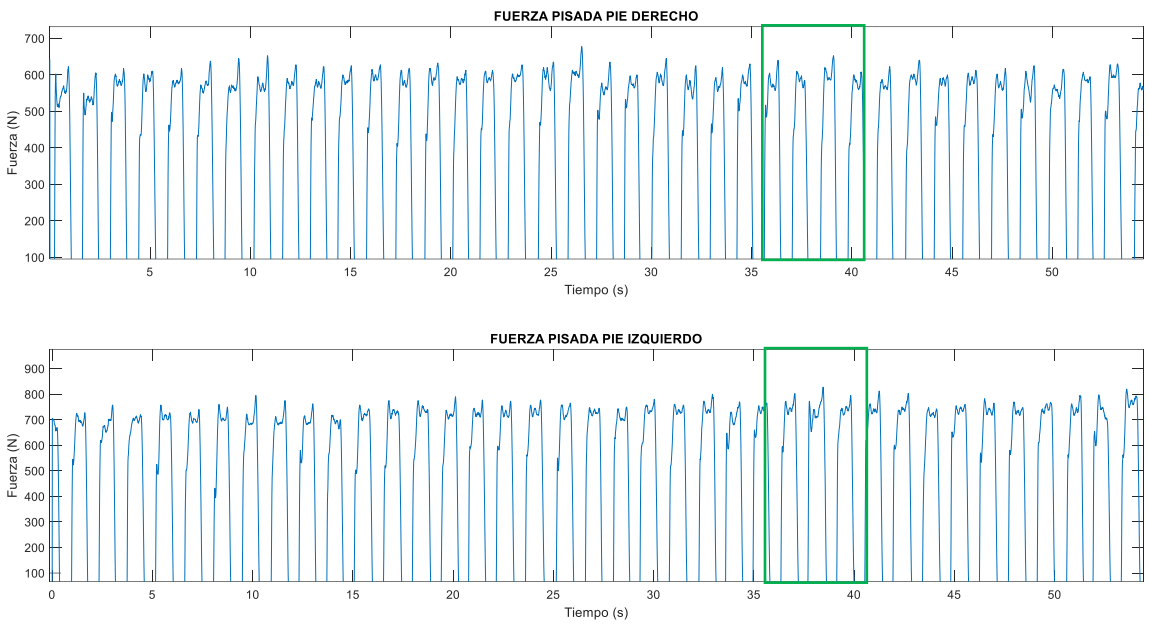

*Figura 46. Elección del mejor intervalo para el tránsito a una frecuencia de 85 ppm.*

El sujeto, al tener un peso de 74 kg, si estuviese sin movimiento ejercería una fuerza sobre el suelo de 725 N. Un detalle importante que se puede ver en las dos gráficas de la Figura 46, es que el Sujeto aplica con el pie izquierdo una fuerza correspondiente a la fuerza de su peso, mientras que con el pie derecho una fuerza un 20% inferior. Como ya se ha mencionado, todas las personas tenemos en mayor o menor medida cojera porque se ejerce más fuerza con una pie que con otro al caminar.

En la Figura 46 se ha mostrado los segundos comprendidos entre el segundo 35,5 y el 40,5 como el mejor intervalo para esta frecuencia de 85 ppm. Y en la Figura 47 se muestra este tramo de 5 segundos de manera ampliada, para poder comprobar la similitud entre todas las pisadas del pie derecho y del pie izquierdo. También, se comprueba cómo la suma de ambas tiene una buena regularidad.

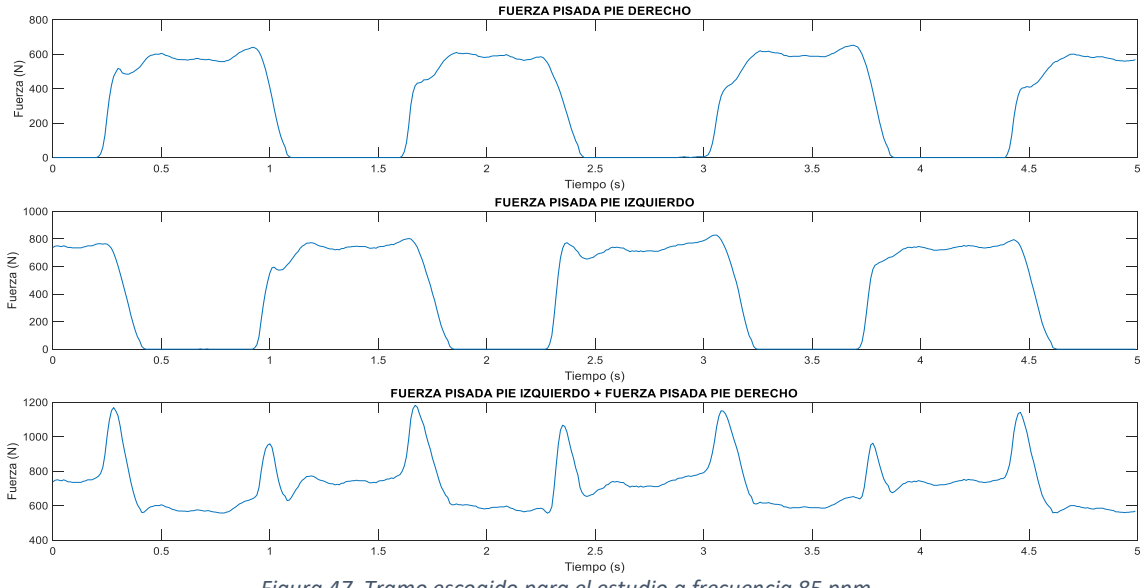

*Figura 47. Tramo escogido para el estudio a frecuencia 85 ppm.*

Una vez definido el tramo que se va a estudiar, hay que utilizar el parámetro 'ajuste1' para colocar correctamente la gráfica de la fuerza del pie derecho, que es la gráfica que se toma como referencia y por la que se empieza siempre a trabajar. Como se muestra en la Figura 47, se desea que la gráfica de la fuerza del pie derecho comience tomando valores nulos instantes antes del inicio de una pisada y, para ello, se ha dado un valor a 'ajuste1':

$$
ajuste1 = 3540
$$

Se procede a empezar a ajustar lo máximo posible la gráfica del modelo con la gráfica experimental del tramo escogido. Primero, se comienza aproximando de forma individual los registros de ambos pies de forma independiente y, una vez ajustados, se comprueban las similitudes entre las dos gráficas de la suma de los dos pies. Se comienza ajustando, concretamente, los registros del pie derecho. Para ello, como se ha mencionado en el apartado 'III.III EFECTO DE LOS PARÁMETROS', se van a mantener fijos algunos parámetros y otros se van a ir modificando para realizar el ajuste correspondiente. Los parámetros que se mantienen constantes durante todo el proceso son:

$$
T_1 = 1
$$

$$
T_2 = 500
$$

$$
Time factor = 0.5
$$

$$
\varphi = -1.1
$$

$$
e_1 = 1.4
$$

$$
\omega = 84.96
$$

Y, por lo tanto, los parámetros que hay que ir modificando para una correcta aproximación gráfica son las dos amplitudes  $a_d$ ,  $A_d$  y el desfase. El ajuste se comienza dando a estos parámetros unos valores iniciales, a partir de los cuales se van a ir variando hasta obtener una buena aproximación. Estos valores iniciales son los siguientes:

$$
A_d = 1000
$$

$$
a_d = 1
$$

$$
desfase = \pi
$$

Siendo la función  $A_{Uv}$  a la que se desea asemejar al registro de la fuerza de pisada del pie derecho, se representan conjuntamente en la misma gráfica para comprobar que otorgando a  $\omega$  un valor de 84,96 hay coincidencia entre los periodos de ambas gráficas. Esto se puede observar viendo si las 'M' de la gráfica experimental y de  $A_{lin,d}$  empiezan y terminan en el mismo instante de tiempo.

En la Figura 48, se ve cómo las dos funciones dejan de tomar valores nulos a la vez, lo mismo ocurre con el final de las 'M' cuando vuelven a aparecer valores nulos de fuerza. La frecuencia es correcta porque las pisadas reales y las modeladas tienen similitud en su periodo.

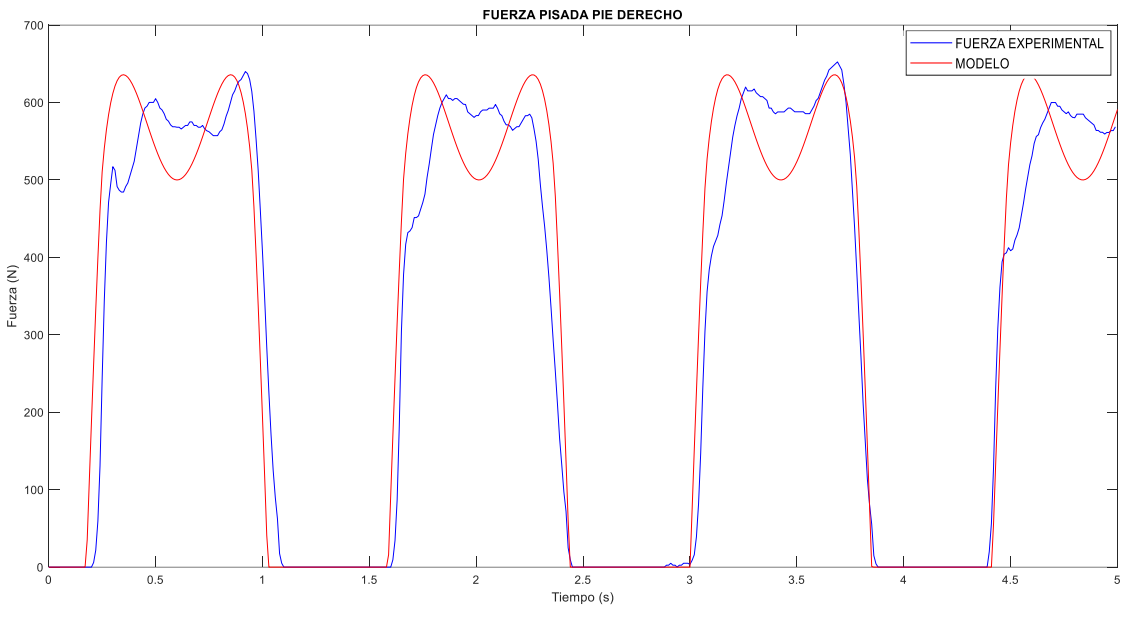

*Figura 48. Comprobación de la frecuencia en ppm.*

En esta primera frecuencia apenas existe forma de 'M', sino que la Fase de apoyo simple es un intervalo de registros con un valor de fuerza similar. Para que la forma de la 'M' del modelo se asemeje en forma a la del registro experimental se van a modificar los parámetros  $A_d$  y  $a_d$ . Como se explica en el apartado "III.III EFECTO DE LOS PARÁMETROS", se va a variar el valor de  $A_d$  para ajustar la amplitud general de la gráfica y el valor de  $a_d$  para modificar la forma entre los dos valores máximos y aproximarla a lo experimental.

Se comienza modificando  $a_d$ . Como lo que se desea es reducir esa forma de 'M' y aplanar la cima de valores máximos, se reduce  $a_d$  desde 1 hasta encontrar un valor que consiga la mejor similitud. Se realizan pruebas con diferentes valores de forma progresiva desde  $a_d = 1$  hasta que se encuentre una buena similitud, hallada para  $a_d$ igual a 0,85. En la Figura 49 se muestra la diferencia de forma conseguida con la modificación de  $a_d$  desde 1 a 0,85.

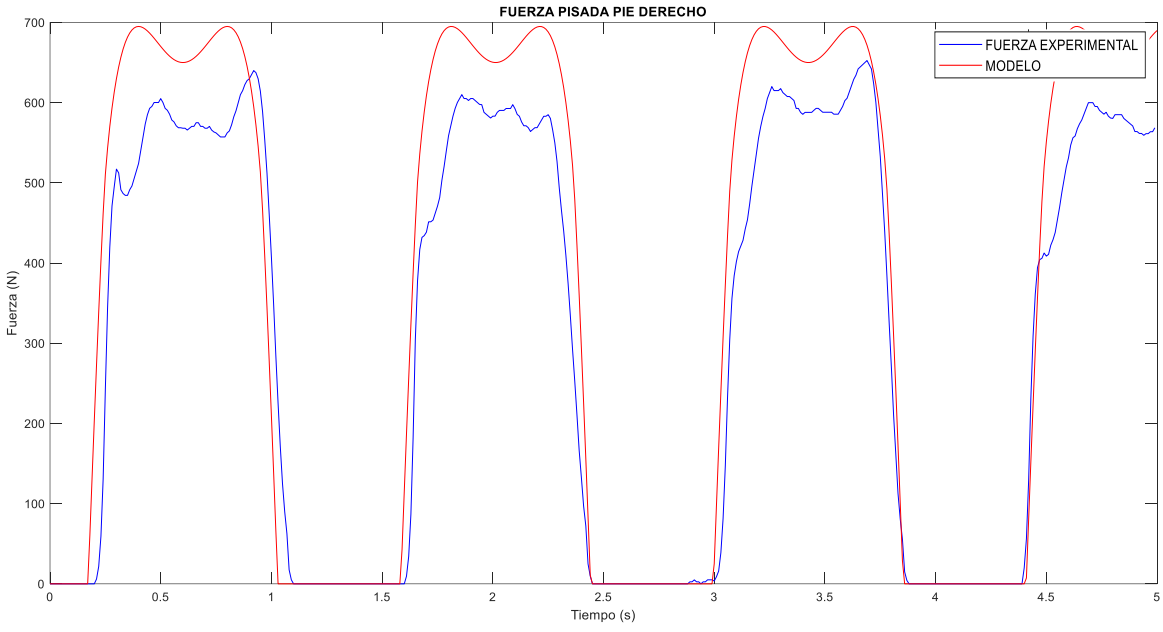

*Figura 49. Modificación del parámetro para el pie derecho.*

Se observa que con este ajuste ha quedado una diferencia considerable en la fuerza máxima de cada pisada. Para reducir la fuerza de las pisadas del modelo se va a disminuir el valor de  $A_d$  hasta encontrar uno que sitúe la fuerza al mismo valor o similar que las pisadas experimentales. Se parte de 1000 y se va reduciendo de 25 en 25, hasta llegar a 875. Para este  $A_d$  se obtienen unos datos de fuerza similares a los de la gráfica experimental. Se ha conseguido una buena aproximación, aunque a la hora de realizar la suma de las funciones de ambos pies y obtener la función MH (t), sumando  $A_{Up\_d}$   $\left(t\right)$ y  $A_{Up\_i}$  (t), se debe comprobar que esta se asemeja a la suma de los registros experimentales de los dos pies. En la Figura 50 se muestra el ajuste realizado con 0,8 y 875 para los parámetros  $a_d$  y  $A_d$ , respectivamente.

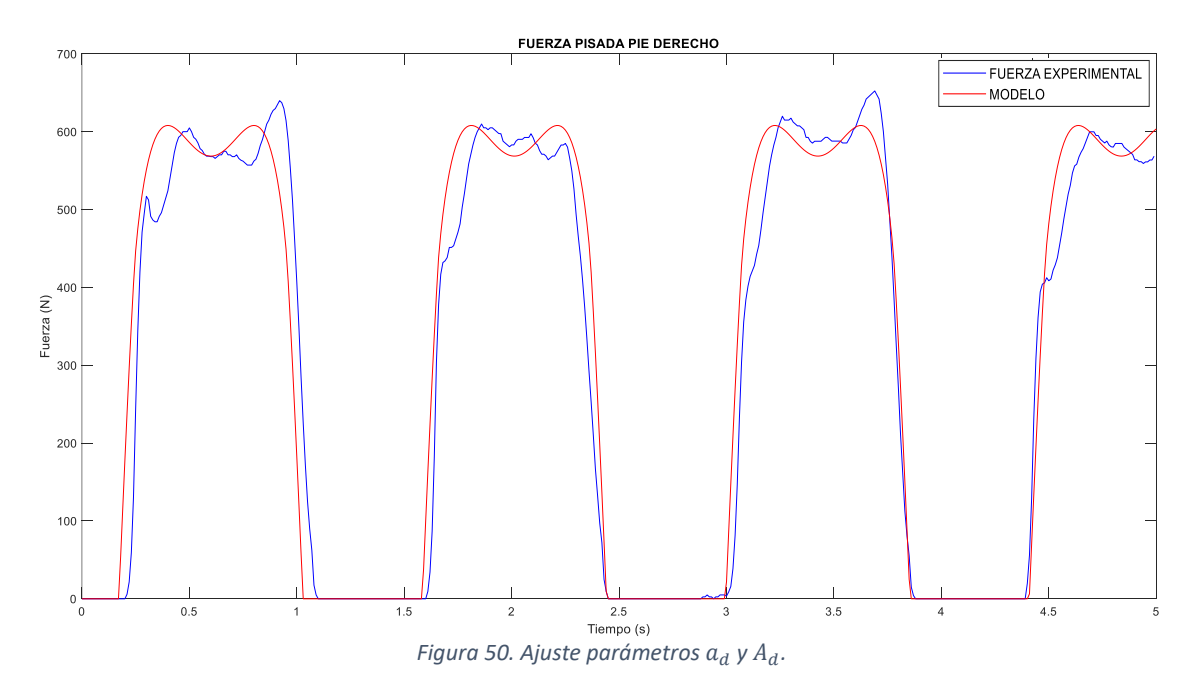

Ahora, con los parámetros de la función  $A_{Up\_d}$   $(t)$  ajustados, se procede a ajustar los correspondientes al pie izquierdo para determinar la función  $A_{Up\_i}(t)$ . Al ser el mismo tránsito, la frecuencia de paso coincide con la del pie derecho y, por lo tanto, se utiliza 84,96 ppm. Pero, lo que es necesario ajustar es el desfase existente entre las pisadas de los dos pies, pudiendo ser este desfase distinto de π.

Se comienza dando a los parámetros  $a_i \nmid A_i$  los valores de 1 y 1000, respectivamente. Se representa la gráfica en la Figura 51 para comenzar el análisis y saber de qué manera modificar los parámetros. Existe diferencia entre la gráfica azul y la roja, notable tanto en amplitud como en la forma de la 'M'.

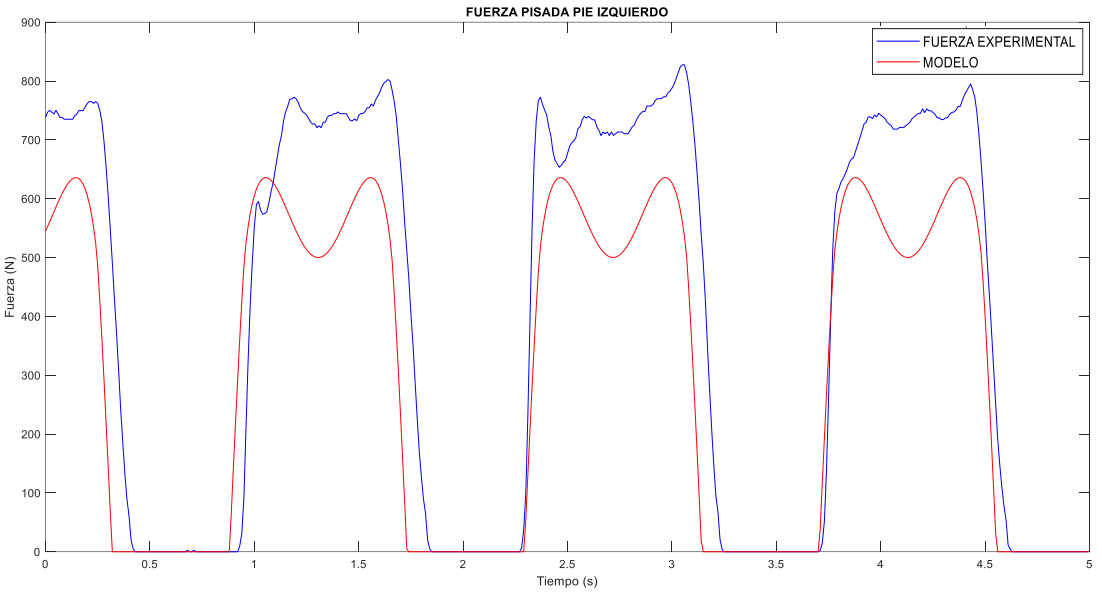

Figura 51. Comprobación similitudes entre fuerza experimental y la función  $A_{Up\_i}$   $(t)$ .

Se comienza modificando el desfase, ya que se puede observar cómo se empiezan a descuadrar las dos gráficas y dejan de coincidir, indicativo de que el desfase no es exactamente π. Este desfase π se multiplica por la unidad y se va reduciendo en 0,01 hasta encontrar el verdadero valor que consiga cuadrar ambas figuras gráficas. Para este caso el desfase es  $\pi$   $x$  0,95, o lo que es lo mismo, la persona se ha desplazado con un desfase 5% menos del perfecto.

Para ajustar la amplitud y forma se modifican  $a_i$  y  $A_i$ , pasando de unos valores de 1 y 1000 a unos de 0,875 y 1150, respectivamente. En la Figura 52 se muestra el ajuste realizado con la modificación de los parámetros desfase,  $a_i \,$ y  $A_i$ , y se puede ver la diferencia entre la gráfica de la Figura 51 y la Figura 52.

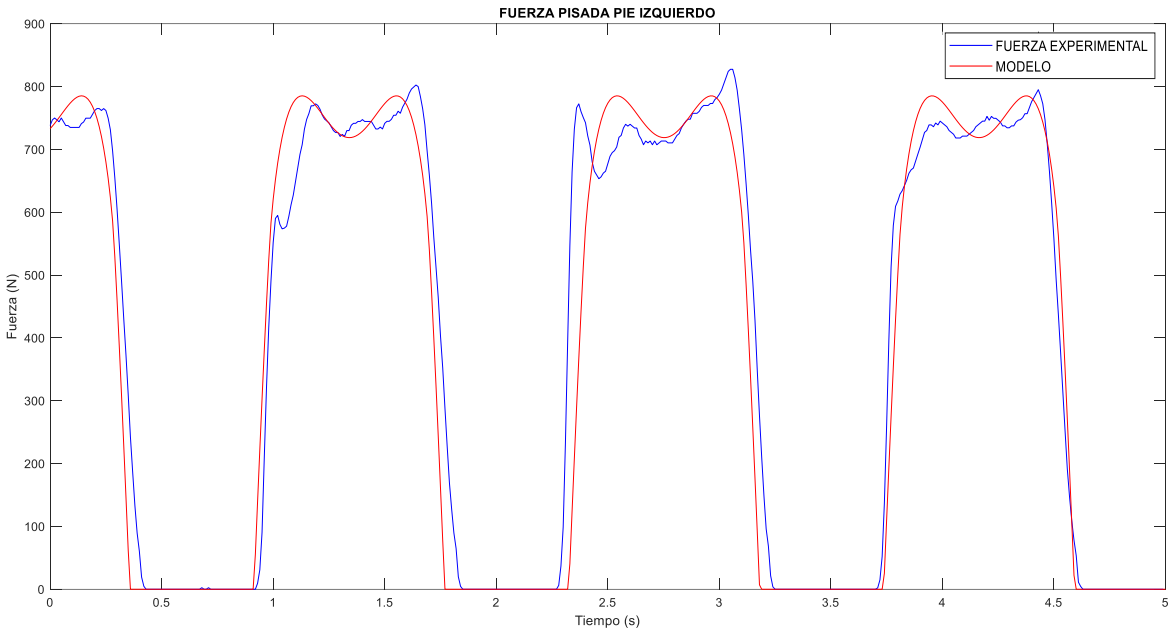

*Figura 52. Ajuste parámetros*  $a_i$  *y*  $A_i$  *para la frecuencia 85 ppm.* 

Con las funciones  $A_{Up\_d}$  (t) y  $A_{Up\_i}$  (t) y sus respectivos parámetros establecidos, se suman ambas funciones para formar la función correspondiente a la Marcha Humana,  $MH(t)$ . Al haber ajustado ya todos los parámetros posibles del proceso, la función  $MH(t)$  debe estar aproximada gráficamente a la experimental porque las dos funciones independientes de cada pie están aproximadas a sus respectivos registros. Por lo tanto, se suman las funciones  $A_{Up\_d}\ (t)$  y  $A_{Up\_i}\ (t)$  para obtener la función  $MH\ (t)$ , y se representa junto a la suma de los registros experimentales de los dos pies. En la Figura 53 se muestran estas dos gráficas y se comprueba que se ha conseguido ajustar correctamente la función propia  $MH(t)$  al registro de valores del tránsito realizado por el sujeto.

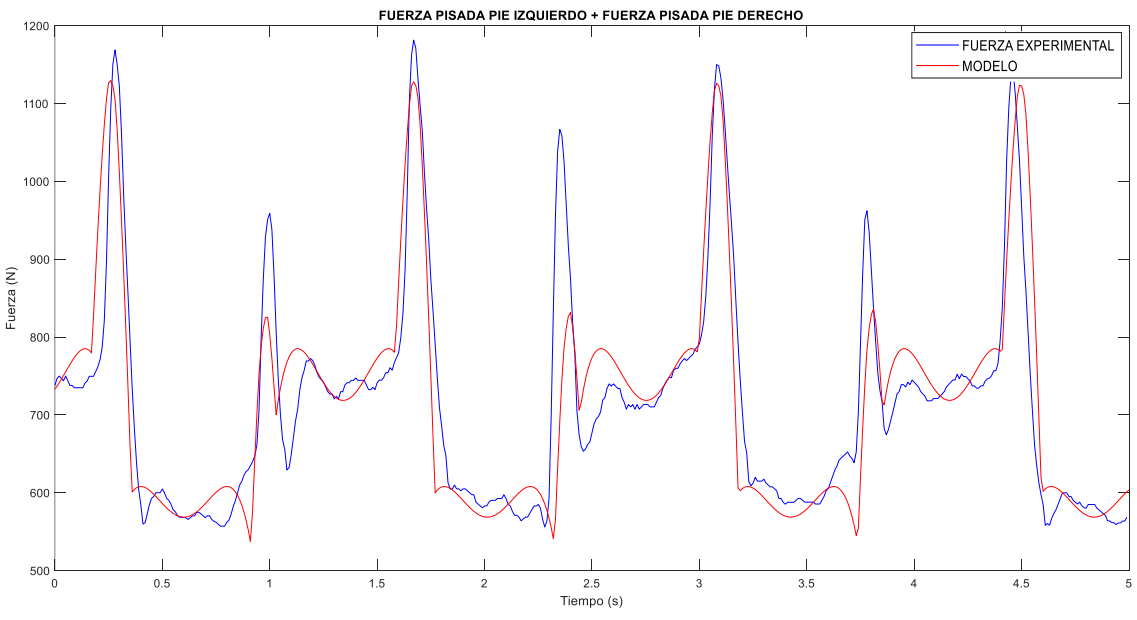

Figura 53. Representación de MH (t) y del registro experimental a 85 ppm.

Se ha obtenido una aproximación muy buena de los picos de valor máximo, entre 1100 N y 1200 N. También, se ha ajustado muy bien los dos valles existentes en estas gráficas, que son los que tienen unos valores en torno a 600 N uno y sobre 700 N otro. Donde se ha encontrado la mayor diferencia entre ambas gráficas es en los picos de segundo valor máximo entre 900 N y 1000 N. Se ha intentado realizar un mejor ajuste de estos picos, pero al modificar los parámetros se descuadran otros aspectos de la gráfica que se han conseguido ajustar correctamente.

Definiendo como más que aceptable la aproximación gráfica se va a comprobar estadísticamente si se ha conseguido bien el objetivo. Para ello, se va a comparar los resultados de la media, la RMS (media cuadrática), la desviación típica y el factor de cresta. Para que se cumpla el objetivo estadístico se ha marcado un límite de un error del 5%, es decir, los valores de estos parámetros estadísticos de la función  $MH(t)$  se deben diferenciar máximo un 5% del de los parámetros correspondientes a la muestra del tránsito del sujeto.

Las medidas estadísticos para esta primera frecuencia se obtienen con el código creado en MATLAB. Para obtener la media, la media cuadrática y la desviación típica se han utilizado los comandos '*mean', 'rms'* y *'std'*,respectivamente. Para obtener el factor de cresta se ha realizado mediante la siguiente fórmula introducida en el código:

$$
crest\,factor = \frac{valor\ m\'aximo}{RMS}
$$

Entre las líneas 171 y 185 del código se ejecutan los comandos y las funciones necesarias para obtener los resultados de estas cuatro medidas estadísticas y los correspondientes errores entre los datos obtenidos del modelo y los datos de las plantillas. En la Tabla 2 se recogen los resultados obtenidos de las comprobaciones estadísticas

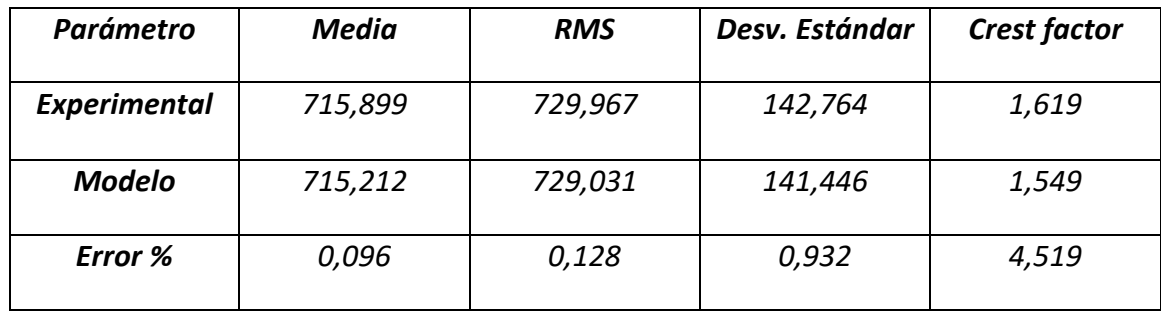

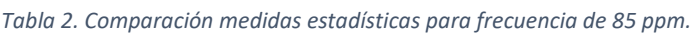

En consecuencia, a las medidas estadísticas y a las representaciones gráficas, se puede concluir respecto a esta frecuencia de 85 ppm, que se ha conseguido obtener una buena aproximación, con una similitud gráfica buena y con el objetivo estadístico cumplido de tener un error menor del 5% entre experimental y modelo.

# IV.II.II. APLICACIÓN PARA EL RESTO DE FRECUENCIAS.

Con el proceso de ajuste descrito en el subapartado anterior, se realiza el análisis para el resto de frecuencias de paso, sin detallar el proceso seguido por ser este el mismo procedimiento mostrado en el subapartado anterior. En este subapartado se añaden las figuras en las que se representan de forma gráfica la comparativa entre experimental y modelo para las pisadas del pie derecho, las pisadas del pie izquierdo y la Marcha Humana.

En el Anexo I, para cada frecuencia, se va a mostrar la FFT obtenida mediante Sigview para poder conocer la frecuencia de paso del sujeto en la realización de los tránsitos. También, se va a adjuntar en el Anexo I los resultados de las medidas estadísticas obtenidas con Sigview.

Para todas las frecuencias, se mantienen constantes los parámetros T1, T2, *timefactor*,  $\varphi$  y  $e_1$ . Los valores de estos parámetros son los mismos indicados en el tránsito a una frecuencia de 85 ppm.

$$
T_1 = 1; T_2 = 500
$$
  
Timefactor = 0.5  

$$
\varphi = -1.1
$$
  

$$
e_1 = 1.4
$$

La aplicación del modelo se realiza mediante la modificación del desfase,  $a_d$ ,  $A_d$ ,  $a_i$  y  $A_i$ .

• **FRECUENCIA 90 ppm:**

La FFT del ANEXO I muestra un segundo pico a 1,5015 Hz, que multiplicado por 60 da una frecuencia de 90,09 ppm. Esta frecuencia es muy similar a la frecuencia teórica.

Del tránsito completo se escoge el tramo comprendido entre 25,8 y 30,8 segundos. Para escoger estos 5 segundos se otorga un valor al parámetro 'ajuste1' de 2580. Mediante prueba y error, partiendo de unos valores iniciales, se comprueba que los mejores resultados son conseguidos con los indicados en la Tabla 3.

*Tabla 3. Valores de los parámetros en el ajuste a 90 ppm.*

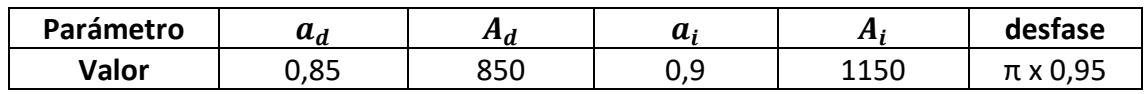

Con esta configuración de parámetros, mostrada en la tabla anterior, se obtienen las representaciones para el pie izquierdo y el pie derecho en la Figura 54 y la representación de la Marcha Humana experimental y del modelo en la Figura 55.

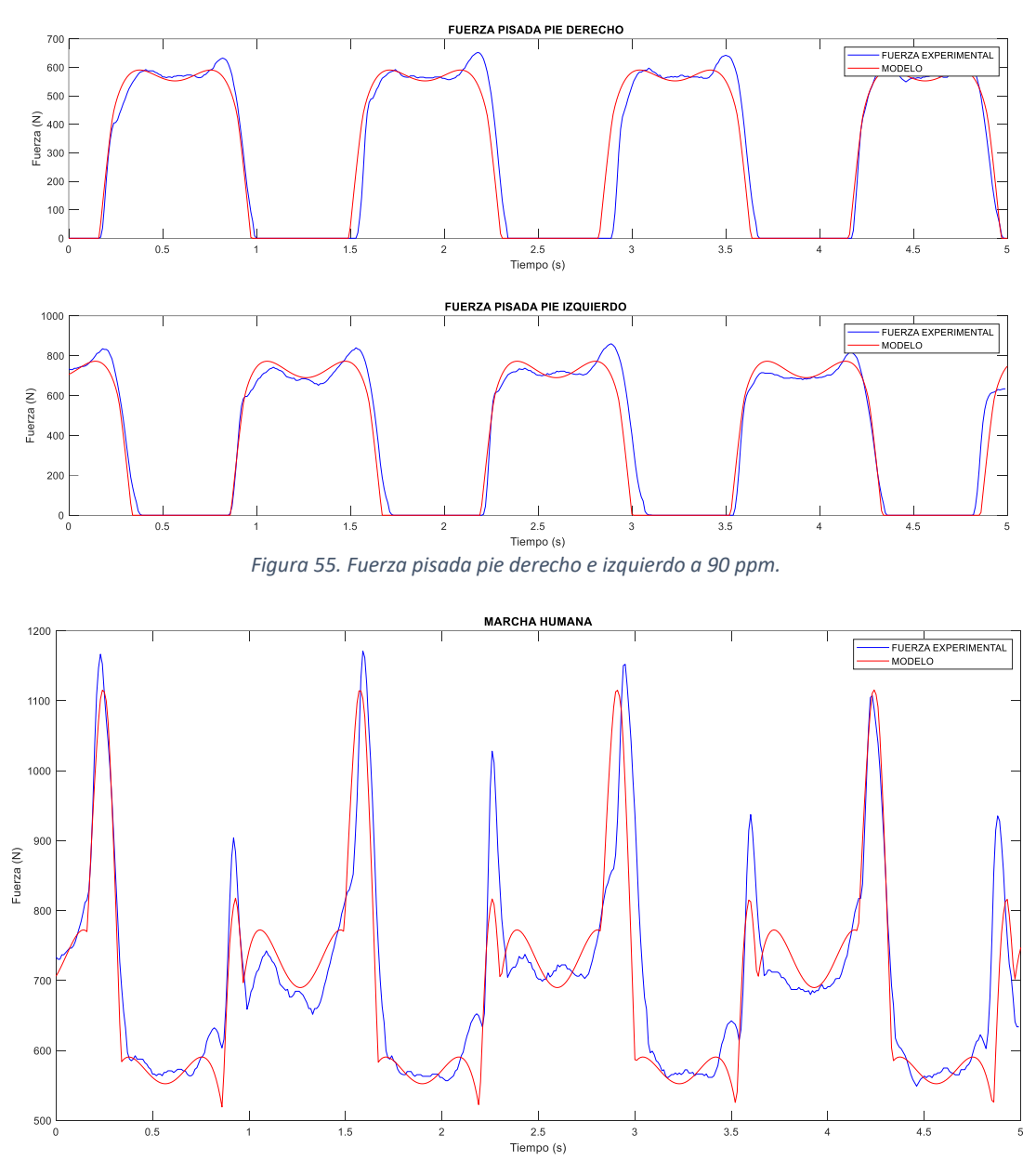

*Figura 54. Comparación de la Marcha Humana a 95 ppm.*

En las gráficas anteriores, obtenidas con estos parámetros, de cada pie y de la Marcha Humana se puede comprobar cómo estas amplitudes provocan un ajuste correcto y gran similitud ente la gráfica experimental y la del modelo.

Mediante Sigview se obtienen las medidas estadísticas de ambos resultados de Marcha Humana y se reflejan en la siguiente tabla.

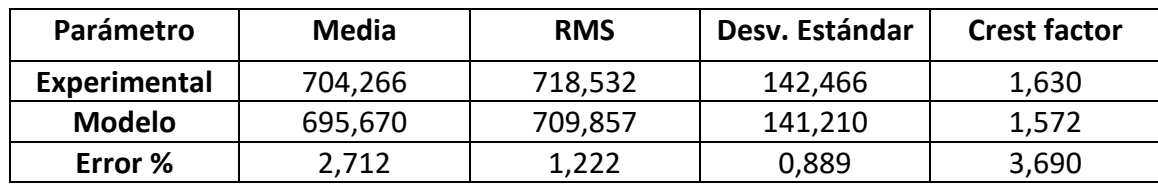

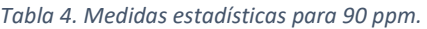

# • **FRECUENCIA 95 ppm:**

En la FFT de la muestra del sujeto, se obtiene que en este tránsito se ha caminado a una frecuencia de 1,5747 Hz, equivalente a 94,482 ppm. Esta frecuencia difiere de los 95 ppm teóricos y, por eso, se muestra la importancia de conocer la verdadera frecuencia de paso mediante Sigview. Aunque en el laboratorio se lleve a cabo la toma de datos mediante unos pitidos que guían a la persona que está realizando el tránsito, puede haber variaciones imperceptibles en la frecuencia que provoquen un desajuste o un error en la aplicación del modelo si no se conoce la verdadera frecuencia.

Del registro completo se decide escoger los 5 segundos correspondientes al intervalo comprendido entre 14,5 y 19,5 segundos. Con este intervalo y con esta frecuencia, se realiza el ajuste de las amplitudes y se obtienen los siguientes valores de la Tabla 5:

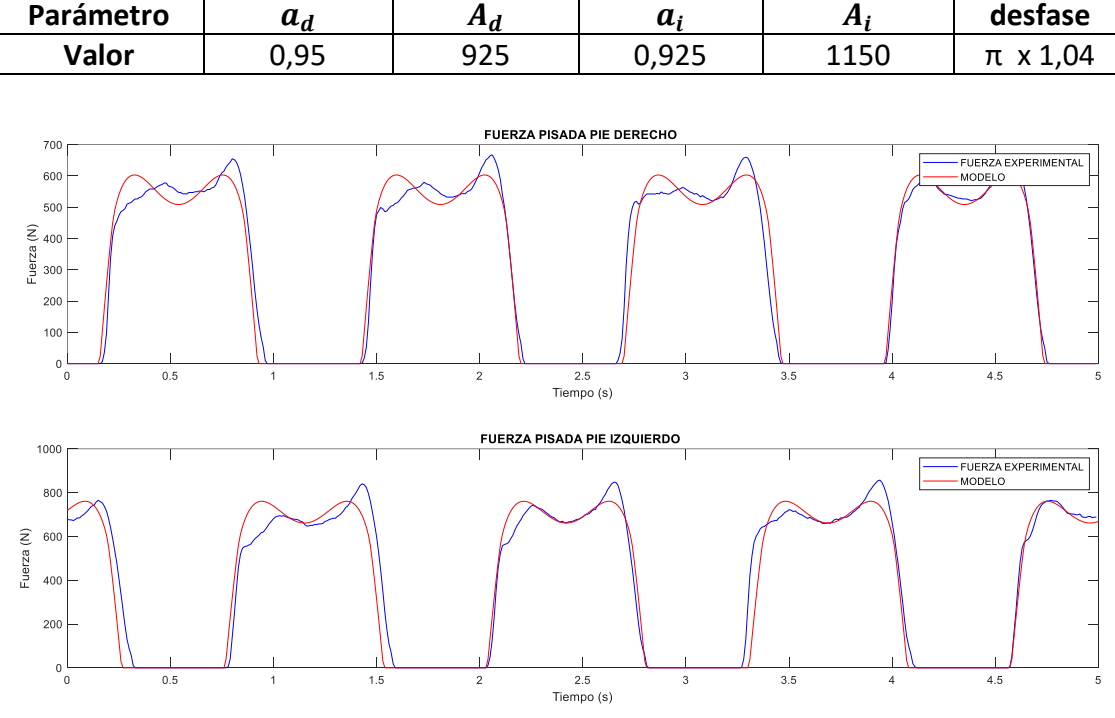

*Tabla 5. Ajuste de parámetros de la frecuencia 95 ppm.*

*Figura 56. Fuerza pisada pie derecho e izquierdo a 95 ppm.*

En el ajuste gráfico de cada pie, mostrado en la Figura 56, se observa cómo los picos máximos de la 'M' no coinciden con los picos de la fuerza experimental. Esto se debe a que las pisadas del sujeto no producen una forma simétrica, algo que sí ocurre con el modelo. Al ser una función simple con pocos armónicos y pocos parámetros, solo se pueden obtener 'M' simétricas. Para obtener unas formas más complejas, con un pico con mayor fuera que otro y perdiendo la simetría, sería necesario añadir más armónicos y más parámetros, pero el objetivo de este trabajo consiste en buscar una buena aproximación a los registros experimentales utilizando pocos armónicos y parámetros. Debido a la simetría del modelo, es necesario buscar una aproximación en un punto intermedio de las fuerzas experimentales superiores. De esta manera, en algún intervalo la fuerza del modelo es mayor que la experimental, y en otros ocurre lo contrario.

En la Figura 57 se puede ver un ajuste bueno en valor de los picos alternos de fuerza máxima, mientras que en los picos de segundo valor máximo algunos varían considerablemente de fuerza. En el registro experimental estos picos de segundo valor máximo tienen fuerzas muy diferentes entre ellos, algo que no se puede recrear con el modelo obtenido para representar la Marcha Humana. En estos casos, hay que buscar un ajuste obteniendo una fuerza igual al valor mínimo de estos picos. Para esta frecuencia el pico de menor valor está situado en 4 segundos, y en ese pico se puede apreciar una buena relación gráfica.

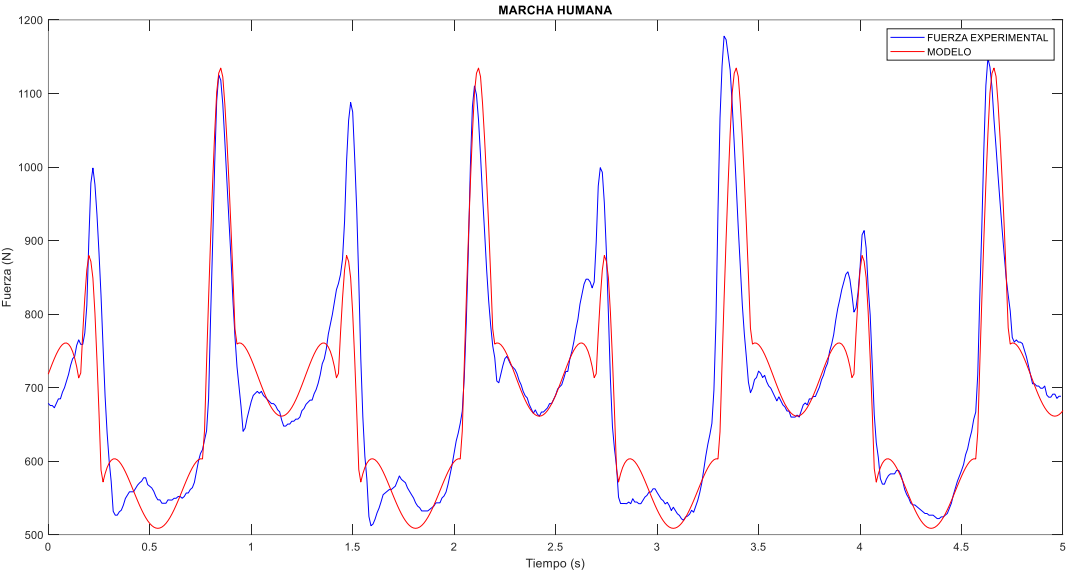

*Figura 57. Comparación de la Marcha Humana a 95 ppm.*

Para este ajuste, mediante Sigview, se producen los parámetros estadísticos mostrados en la Tabla 6. Se ha logrado el objetivo marcado de tener un error máximo en torno al 5%.

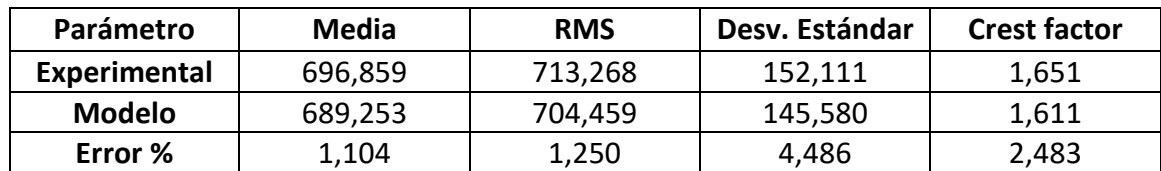

*Tabla 6. Medidas estadísticas para 95 ppm.*

#### • **FRECUENCIA 100 ppm:**

La frecuencia real obtenida mediante el programa Sigview para este tránsito es de 1,660 Hz, pasado a pasos por minuto se obtienen 99,612 ppm. Introduciendo esta frecuencia en el código y escogiendo el intervalo comprendido entre 19,5 y 14,5 segundos, se varían las amplitudes hasta obtener unos valores, Tabla 7, que logren una buena aproximación. Se ha escogido un desfase perfecto para este tránsito.

*Tabla 7. Ajuste de parámetros de la frecuencia 100 ppm.*

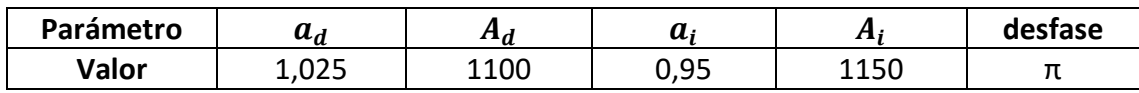

Con estos parámetros se consigue ajustar las gráficas de los dos pies de forma correcta, como se muestra en la Figura 58. En este registro sí aparecen los dos picos de la 'M' en la gráfica experimental, algo que no ocurre para la frecuencia y el tránsito anterior. Esto, en principio, va a permitir realizar un mejor ajuste individual de cada pie porque es más probable poder aproximar las dos formas gráficas.

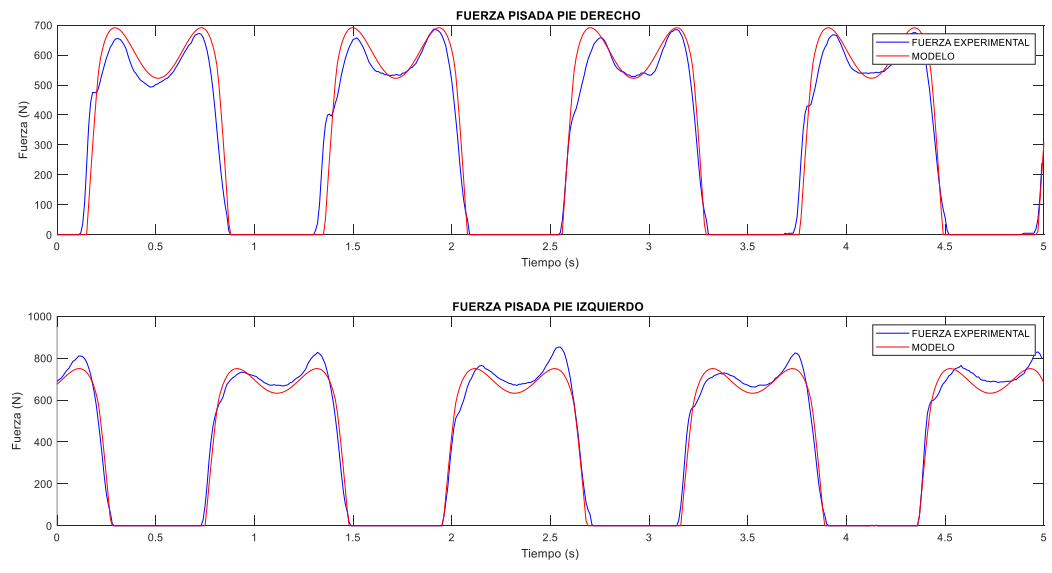

*Figura 58. Fuerza pisada pie derecho e izquierdo a 100 ppm.*

En la Figura 59 se puede analizar la semejanza conseguida del modelo respecto a la fuerza experimental en los valles de fuerza y en los picos. La excepción se encuentra en los picos de los segundos 0,8 y 2 , con una fuerza muy inferior, en los que se puede observar la diferencia respecto a los de los segundos 3,3 y 4,5.

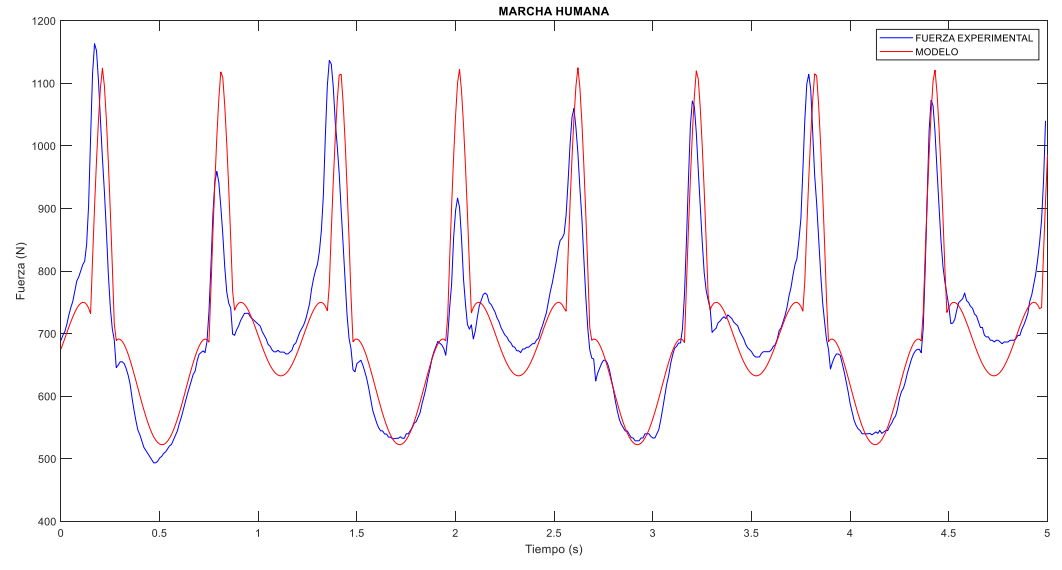

*Figura 59. Comparación de la Marcha Humana a 100 ppm.*

Ejecutando en Sigview el archivo con los datos de la Marcha Humana para el registro experimental y el del modelo, se obtienen las medidas estadísticas mostradas en la Tabla 8. Los errores en las cuatro medidas son menores de 5% y, por lo tanto, se puede reconocer el ajuste como un buen ajuste.

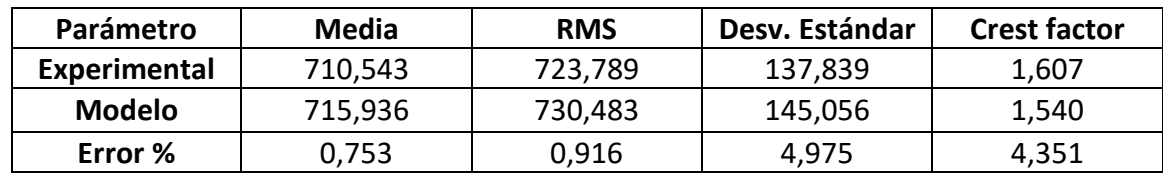

*Tabla 8. Medidas estadísticas para 100 ppm.*

#### • **FRECUENCIA 105 ppm:**

La frecuencia real a la que se ha desplazado este sujeto en la realización del tránsito ha sido una frecuencia de 1,733 Hz, equivalente a 104,004 ppm. Existe una diferencia considerable entre la frecuencia supuesta y la obtenida. Esta diferencia se puede explicar y basar en la dificultad que supone caminar a frecuencias de paso cada vez más elevadas. A mayor frecuencia, más complicación de mantener el ritmo constante y seguir los pitidos que marcan la frecuencia correcta.

El tramo escogido del tránsito que contiene unas pisadas más iguales entre ellas es el tramo comprendido entre 12,5 y 17,5 segundos. Por lo tanto, el 'ajuste1' vale 1250 para poder analizar este intervalo.

Las amplitudes que se han elegido para este caso son muy similares al caso anterior, debido a que la fuerza que se ha ejercido al caminar en este tránsito no sufre grandes variaciones respecto a fuerza de la frecuencia de 100 ppm. Respecto a la frecuencia de paso anterior solamente varía el parámetro  $a_i$ . Se muestran las amplitudes y el desfase en la siguiente tabla:

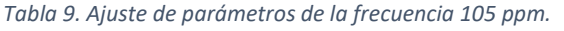

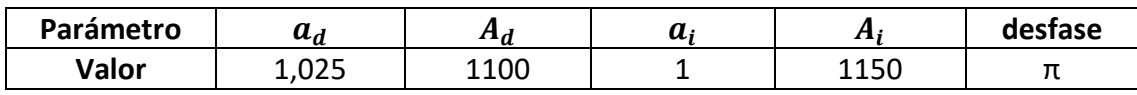

Para estos valores escogidos, se han obtenido las representaciones gráficas de cada pie mostradas en la Figura 60. El ajuste gráfico de este tránsito ha sido complejo porque aunque el programa Sigview indique que la frecuencia de paso es 104,004 ppm, se puede comprobar cierto descuadre entre la gráfica roja y la azul. A pesar de esto, analizando todos los intervalos posibles del tránsito, este es el tramo del que mejor resultados se pueden obtener. Este descuadre entre gráficas ocurre durante todo el tránsito completo, en algunos intervalos es el modelo el que se adelanta a la experimental y en otros intervalos ocurre lo contrario. Se puede decir que el sujeto se ha desplazado a una frecuencia variable durante la muestra y, por eso, aun habiendo obtenido la frecuencia en Sigview no se ha conseguido cuadrar totalmente ambos registros de la forma deseada.

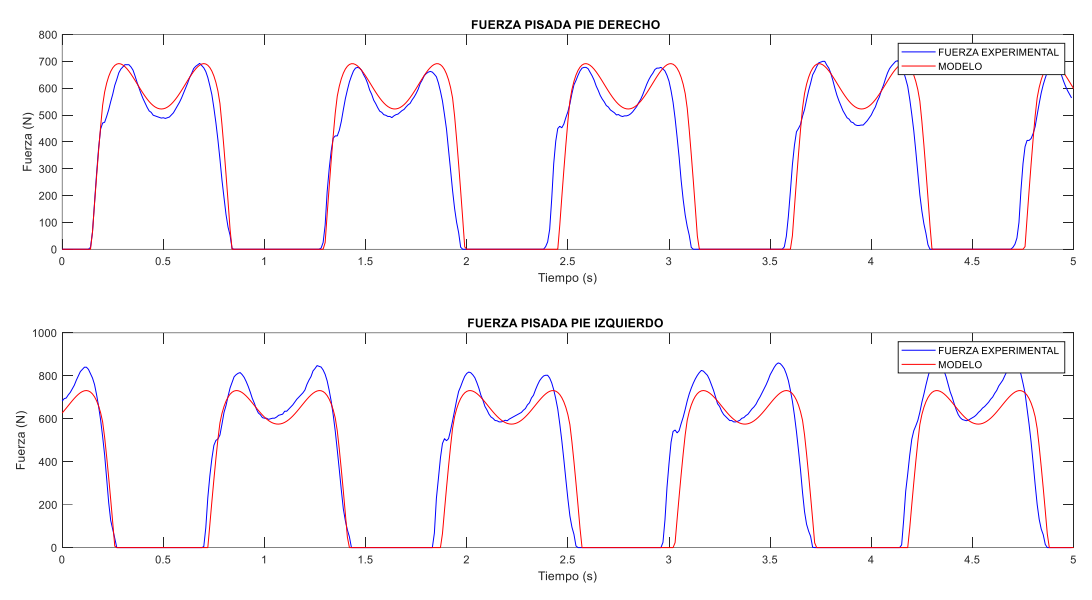

*Figura 60. Fuerza pisada pie derecho e izquierdo a 105 ppm.*

En la Figura 61, también existe ese descuadre entre ambas gráficas por ser resultado de las gráficas de la figura anterior. Analizando los valores y la forma de la función teórica obtenida se encuentra similitud con respecto a la gráfica experimental.

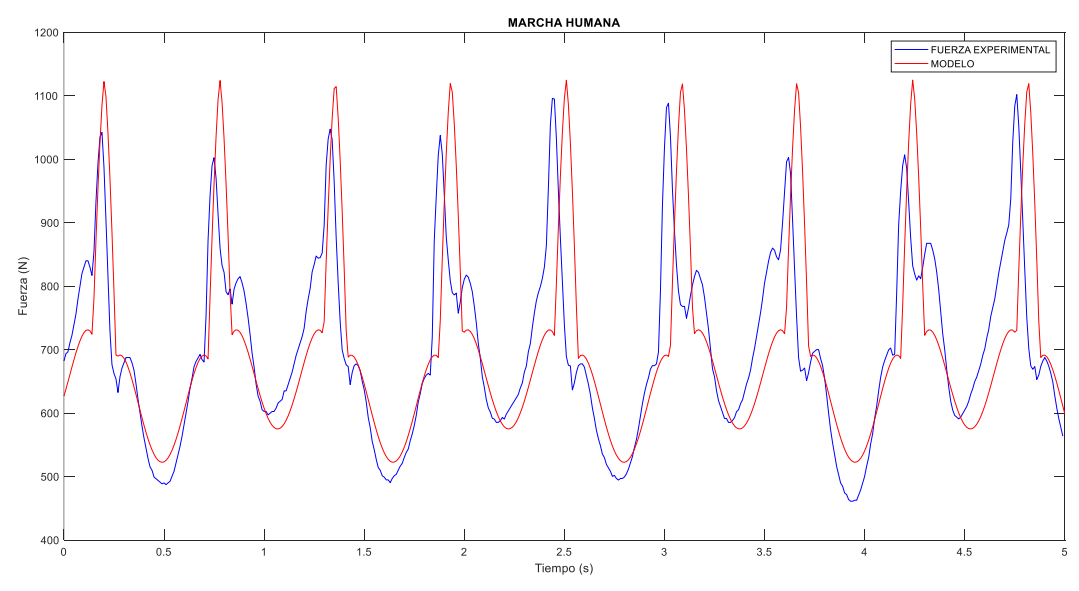

*Figura 61. Comparación de la Marcha Humana a 105 ppm.*

En la comprobación estadística del ajuste realizado, no ha sido posible conseguir un error de desviación típica entre experimental y teórica menor del 5%. Esta diferencia estadística está provocada por la diferencia de frecuencia entre el modelo y el registro de las plantillas. Aun así, el valor obtenido, como se puede comprobar en la Tabla 10, es muy próximo al 5%. En los otros tres parámetros se han obtenido buenos resultados.

*Tabla 10. Medidas estadísticas para 105 ppm.*

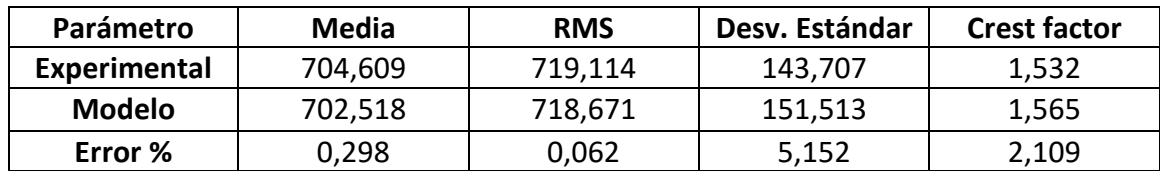

#### • **FRECUENCIA 110 ppm:**

La frecuencia para este caso ha sido de 1,831 Hz, realizando el cambio de unidades se obtiene una frecuencia de paso de 109,866 ppm. A la variable 'ajuste1' se le ha otorgado un valor de 500 para poder estudiar el Intervalo comprendido entre 5 y 10 segundos.

*Tabla 11. Ajuste de parámetros de la frecuencia 110 ppm.*

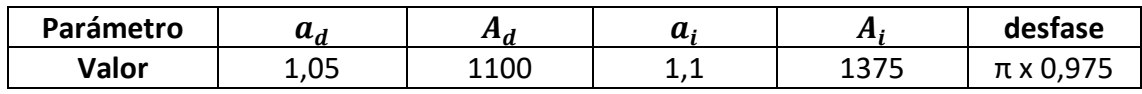

Los números mostrados en la Tabla 11 son aquellos con los que se ha obtenido una mejor aproximación y un mejor resultado. En los dos tránsitos anteriores el desfase entre ambos pies se consideró como perfecto, pero en este tránsito se ha notado un descuadre del pie izquierdo respecto del pie derecho. Por ello, se ha dado un valor inferior a π al desfase. Las amplitudes han variado todas menos  $A_d$  en comparación con el caso anterior. Para estos valores, se han obtenido los siguientes resultados gráficos:

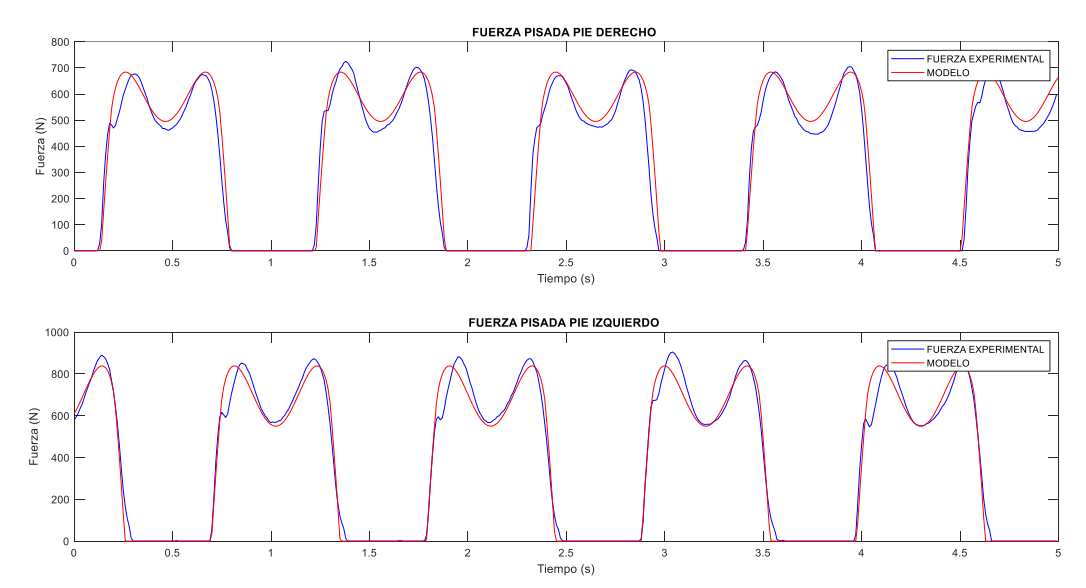

*Figura 62. Fuerza pisada pie derecho e izquierdo a 110 ppm.*

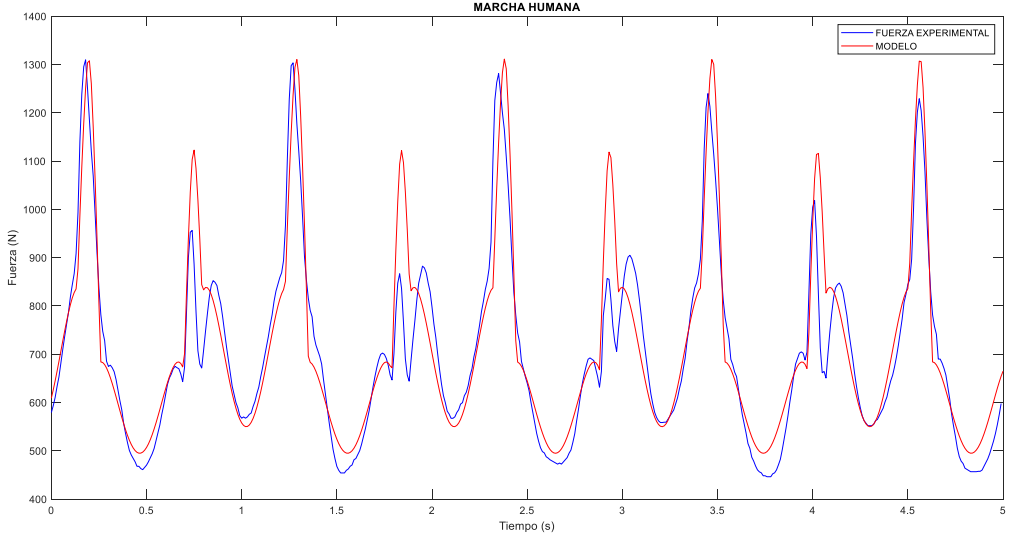

*Figura 63. Comparación de la Marcha Humana a 110 ppm.*

En la Figura 62, la forma de 'M' se encuentra más marcada que en las frecuencias anteriores. A mayor frecuencia se está obteniendo una forma cada vez más similar a una 'M' con una mayor diferencia en Newtons entre los dos picos máximos y la zona intermedia. El ajuste gráfico que se ha obtenido es una buena aproximación, Figura 63, a pesar de tener los picos de segundo valor máximo en algunos periodos con fuerzas considerablemente superiores.

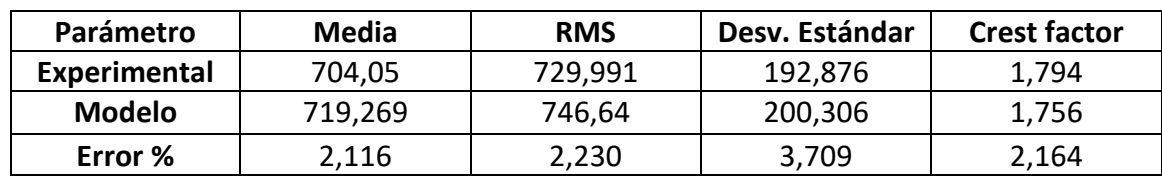

*Tabla 12. Medidas estadísticas para 110 ppm.*

El ajuste gráfico, Tabla 12, es un buen ajuste con el error de los cuatro parámetros por debajo del 5%.

# • **FRECUENCIA 115 ppm:**

Para este séptimo tránsito realizado por el sujeto, se ha analizado la frecuencia de paso de la muestra y se ha adquirido un valor de 1,9287 Hz, en pasos por minuto equivale a 115,772 ppm. El mejor tramo para analizar de este tránsito se consigue con un 'ajuste1' de 1800, es decir, el tramo correspondiente a 18 y 23 segundos.

Variando las amplitudes hasta conseguir los mejores resultados, se ha llegado a la conclusión de que esos resultados son conseguidos con los valores mostrados en la Tabla 13. Los resultados gráficos se muestran en las Figura 64 y Figura 65.

*Tabla 13. Ajuste de parámetros de la frecuencia 115 ppm.*

| Parámetro | $a_a$      | $\mathbf{a}_a$ | u | O           | desfase |
|-----------|------------|----------------|---|-------------|---------|
| Valor     | ∩⊏<br>⊥,∪J | 1100           | . | つにい<br>⊥ວວບ |         |

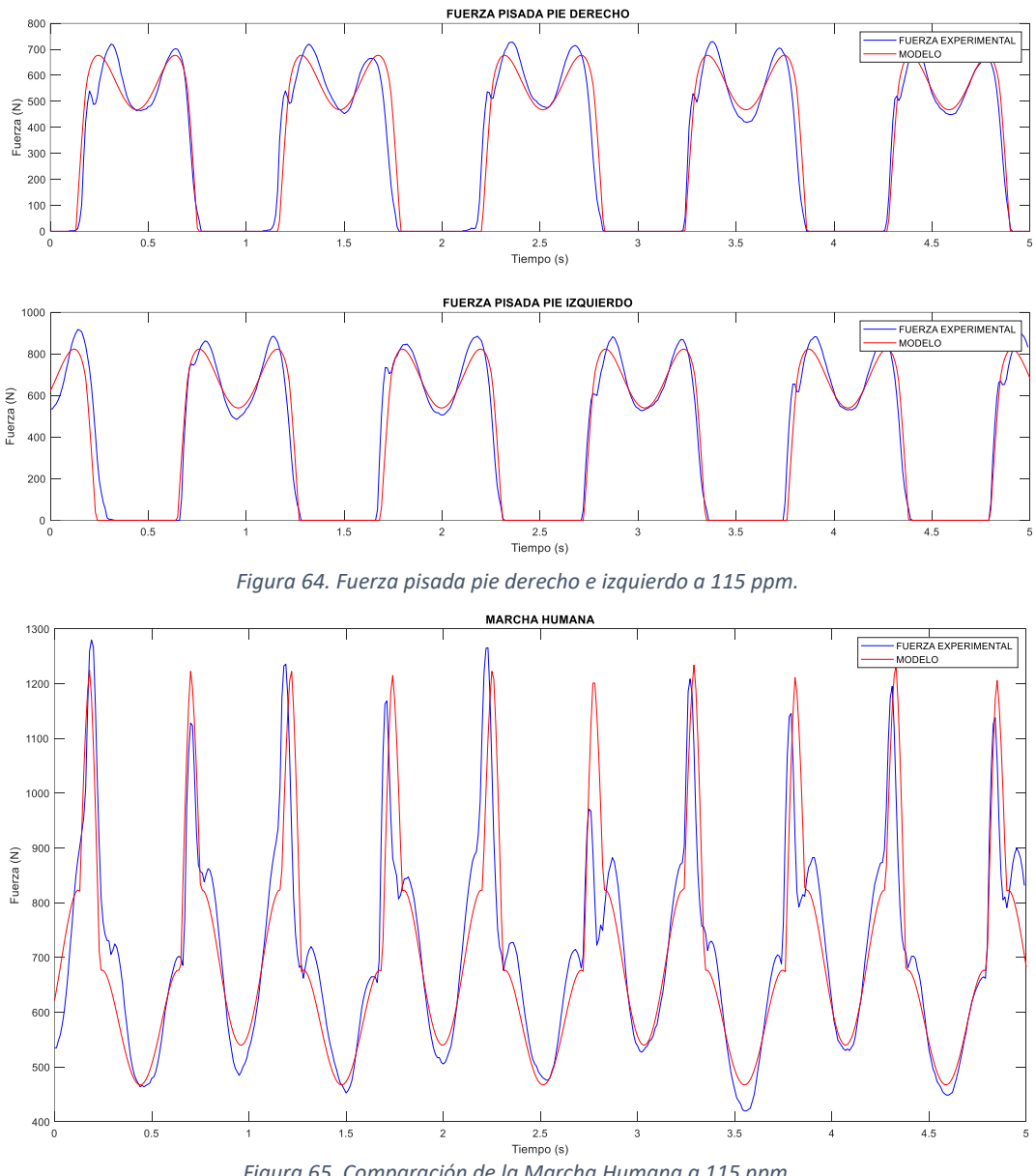

*Figura 65. Comparación de la Marcha Humana a 115 ppm.*

La similitud con la muestra experimental es muy buena tanto en picos de valor máximo como en la zona de valores mínimos. A nivel individual cada pie está bien ajustado gráficamente, pudiendo comprobar, lo que se comenta en el tránsito anterior, la cada vez más marcada forma en 'M'.

Los objetivos estadísticos se cumplen también para esta frecuencia, Tabla 14, obteniendo para el parámetro RMS un error de prácticamente 0%.

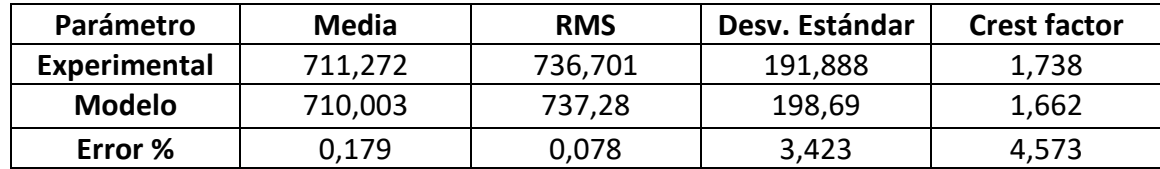

*Tabla 14. Medidas estadísticas para 115 ppm.*

# • **FRECUENCIA 120 ppm:**

La frecuencia real de este tránsito tiene un valor de 2,002 Hz, es decir, 120,12 ppm. El intervalo de 5 segundos elegido para estudiar esta muestra es el que se encuentra entre los segundos 10 y 15, dando un valor de 1000 a 'ajuste1'.

Los parámetros con los que mejores resultados o aproximación se ha obtenido son los mostrados en la Tabla 15:

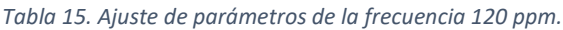

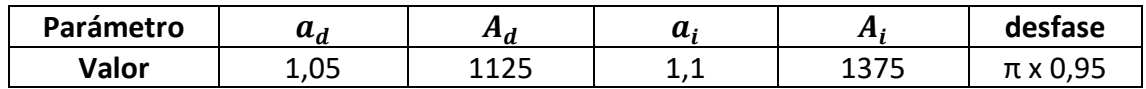

En la Figura 66 no se observa mucha similitud entre las pisadas reales del registro experimental y las creadas mediante la función. Si se analiza únicamente la gráfica azul, correspondiente a la muestra experimental, se observa mucha desigualdad entre los valores de fuerza de las pisadas. Cada pisada tiene unos valores diferentes para los picos máximos y para el valle entre los máximos. Esto ocurre porque a mayor frecuencia de pasos, más pasos hay que dar por minuto provocando que las pisadas puedan ser más imperfectas o no se apoye el pie de la misma manera en todas las pisadas.

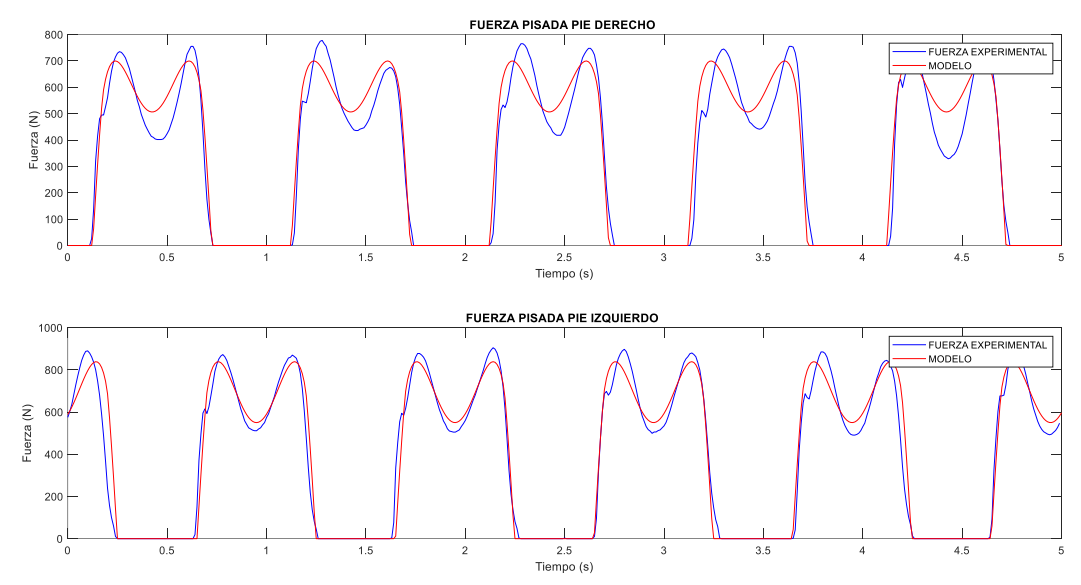

*Figura 66. Fuerza pisada pie derecho e izquierdo a 120 ppm.*

Al ser el modelo creado muy simple y con pocos parámetros, hay algunos registros que no van a poder ser aproximados como se desearía. En la Figura 67, se puede comprobar cómo los picos máximos de la gráfica roja son mayores que los de la gráfica azul y, también, cómo los valles de valores mínimos tienen una fuerza menor que los correspondientes a la gráfica experimental que los de gráfica teórica. El ajuste que se puede ver en esta figura es el mejor resultado y la mayor similitud que se ha podido lograr con el modelo creado.

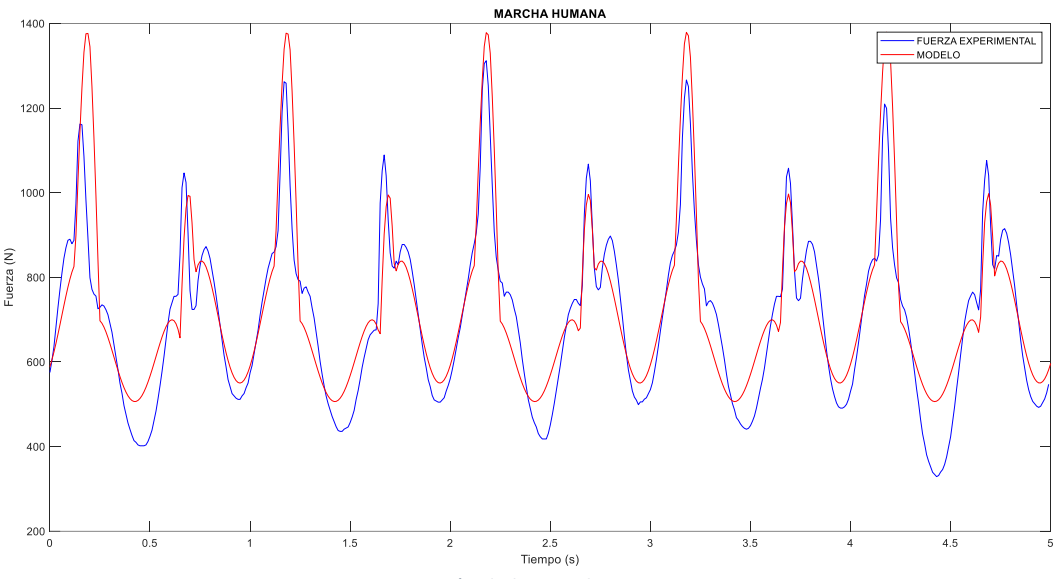

*Figura 67. Comparación de la Marcha Humana a 120 ppm.*

Para estos valores de amplitudes se muestran, en la Tabla 16, también los errores que pueden existir entre los parámetros de estudio estadístico:

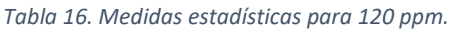

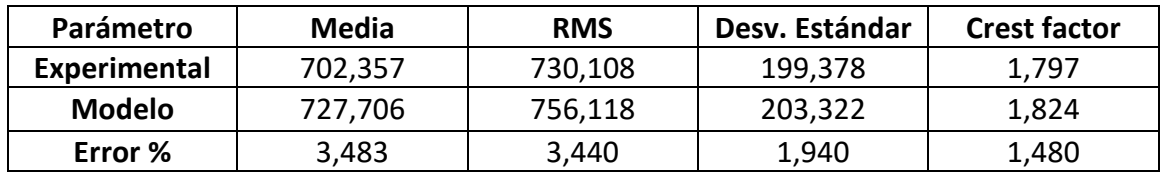

Las cuatro medidas del modelo tienen un error menor del 5% respecto a las experimentales. Por eso, se va a considerar el ajuste por bueno.

# • **FRECUENCIA 125 ppm:**

Este es penúltimo tránsito realizado en el laboratorio por el sujeto con las plantillas Loadsol. La frecuencia de paso que debía ejecutar la persona era de 125 ppm y la frecuencia de paso a la que realmente se realizó la muestra es de 124,512 ppm, obtenida mediante Sigview. Para escoger un intervalo de estudio válido se ha dado un valor de 1550 a 'ajuste1' para escoger el tramo entre 15,5 y 20,5 segundos. En estos segundos se realiza el ajuste del desfase y de los cuatro parámetros de amplitud para obtener una similitud gráfica, llegando a los números de la Tabla 17:

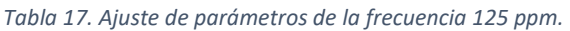

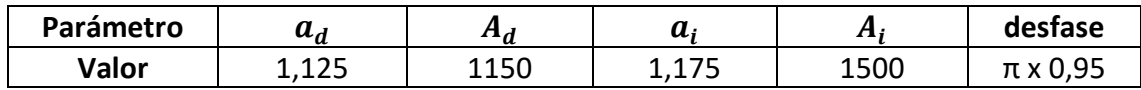

El intervalo escogido de esta muestra contiene unas pisadas que tienden a ser iguales entre ellas, sin valores de fuerza en cada pisada que difieran de las anteriores o de las siguientes. Este hecho facilita considerablemente la elección de los parámetros y la similitud visual que puede tener la gráfica del modelo con la gráfica real. En la Figura 68 se representan ambos registros, pudiendo observar similitud entre la línea azul y la línea roja.

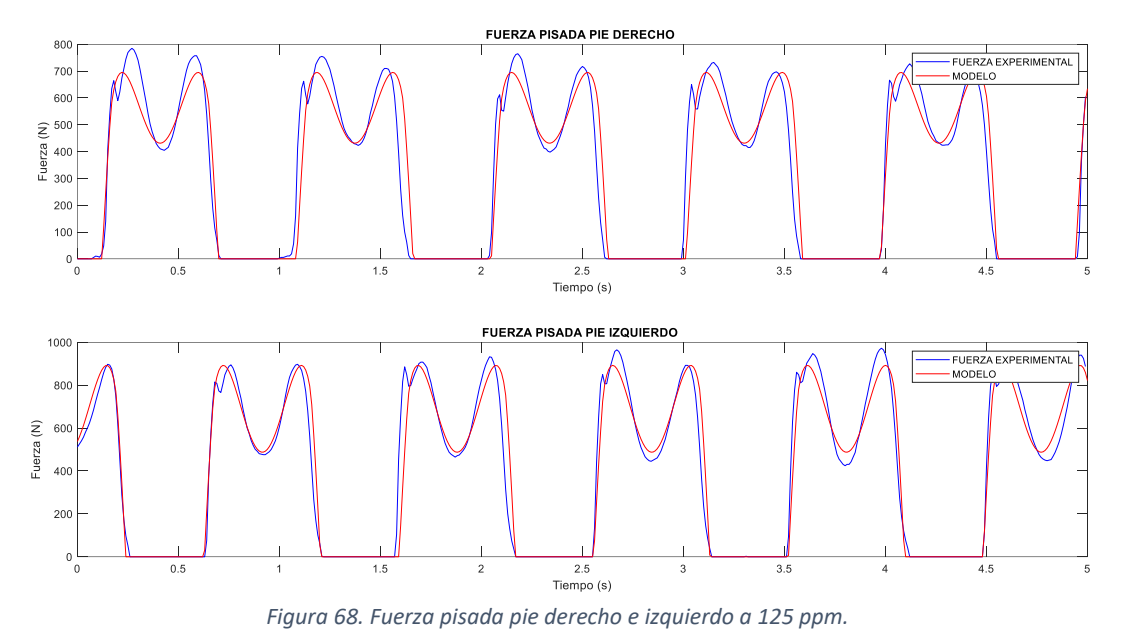

La figura 69 muestra las dos marchas humanas, del modelo y experimental, a la frecuencia de 125 ppm. Al haber analizado ya la figura anterior y saber que el parecido gráfico conseguido de las pisadas del pie derecho y del pie izquierdo, por separado, es

bueno, se puede predecir que el ajuste de la Marcha Humana va a ser bueno.

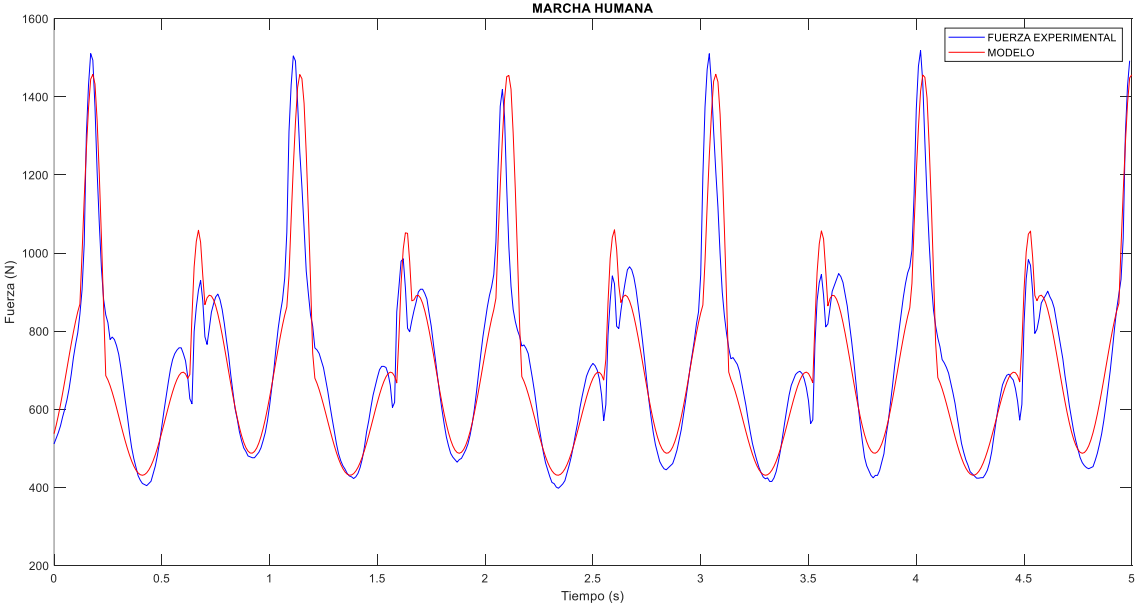

*Figura 69. Comparación de la Marcha Humana a 125 ppm.*

Para ser un modelo simple, se ha conseguido una obtener prácticamente una lista de valores que se aproximen perfectamente a los reales.

Si, mediante Sigview, se comprueba las medidas estadísticos de los listados de fuerzas se obtiene la Tabla 18. Con un error entre modelo y plantillas del 5% para todos los parámetros.

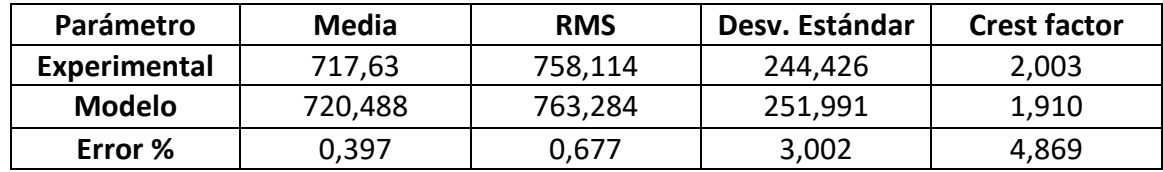

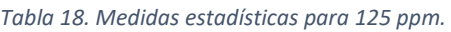

# • **FRECUENCIA 130 ppm:**

Analizando este último tránsito mediante Sigview se ha obtenido una frecuencia de paso de 125,976 ppm. Esta difiere mucho de la frecuencia supuesta, entendible desde el punto de vista de que este tránsito requiere andar a una velocidad relativamente alta y es difícil cuadrar perfectamente los pasos con los pitidos que marcan la frecuencia buscada. No se ha podido encontrar ningún intervalo de 5 segundos en el que introduciendo esta frecuencia se consiga cuadrar las registros reales con los obtenidos mediante la función. En algunos intervalos iba desfasado el modelo por delante y en otros por detrás. Por este motivo se ha buscado el mejor tramo de la muestra experimental y se ha buscado de forma manual la frecuencia real de ese tramo. La frecuencia con la que se ha conseguido cuadrar ambas gráficas es una frecuencia de paso de 129 ppm. Para obtener este tramo, entre los segundos 10 y 15, se ha asignado un valor de 1000 a 'ajuste1'.

Una vez descrito y solucionado el problema de este último caso se van a ajustar las cuatro amplitudes para poder obtener la semejanza de la muestra experimental. En este proceso de variar los parámetros se han obtenido los siguientes valores de la Tabla 19.

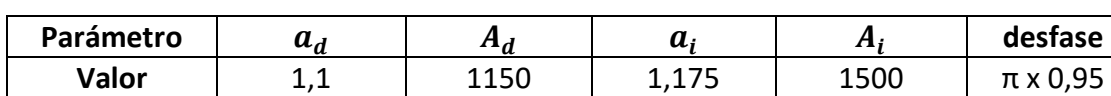

*Tabla 19. Ajuste de parámetros de la frecuencia 130 ppm.*

Por casualidad, los valores coinciden todos con los elegidos en el caso de la frecuencia anterior, siendo estos los que mejor ajuste crean. Se puede explicar al ser la frecuencia real de este tránsito muy similar a la frecuencia de la muestra anterior. En la Figura 70 se puede ver qué las pisadas son muy desiguales entre ellas, a pesar de ser este el tramo escogido con las pisadas más similares.

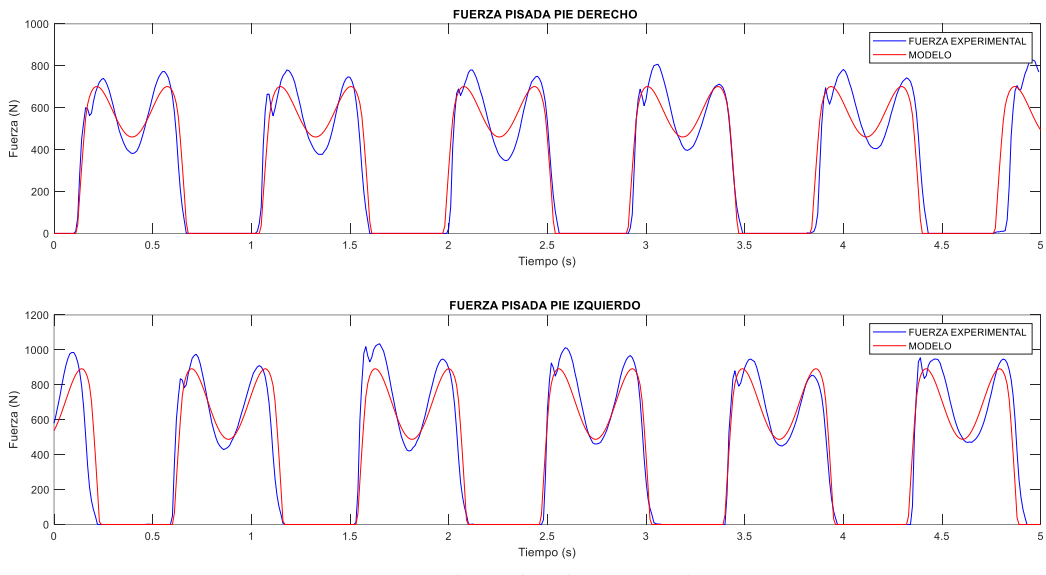

*Figura 70. Fuerza pisada pie derecho e izquierdo a 130 ppm.*

Aunque en las zonas de los valores máximos de las 'M' no parece que exista similitud, si se realiza la suma de los dos pies y se representa con la Marcha Humana del modelo, se obtiene una semejanza gráfica válida. Se puede comprobar, en la Figura 71, la coincidencia de fuerza de los picos correspondientes a la pierna izquierda y a la pierna derecha, lo mismo ocurre con los valles propios de cada pierna.

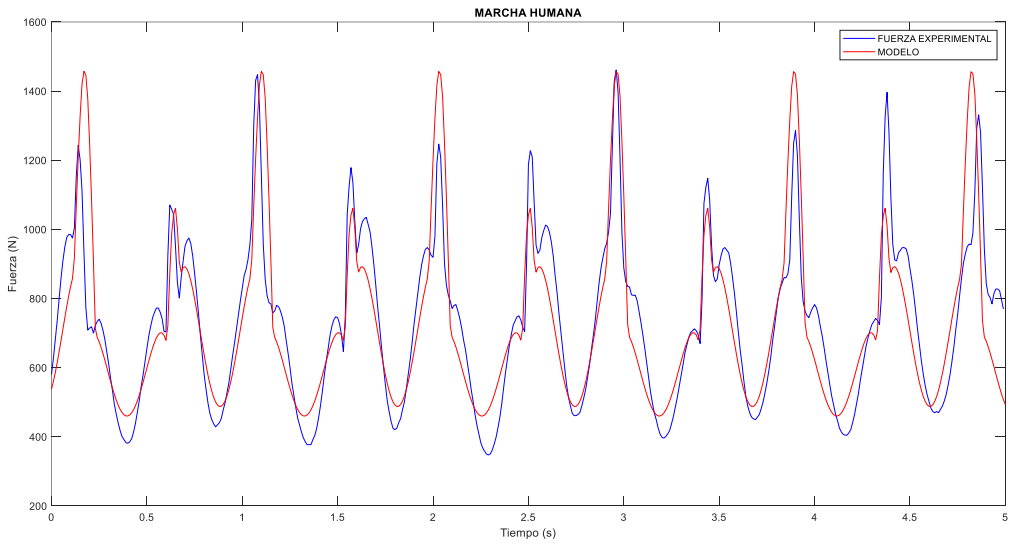

*Figura 71. Comparación de la Marcha Humana a 130 ppm.*

Para finalizar con esta frecuencia y dando por válida la similitud gráfica, se realiza la obtención y comparación de la media, la media cuadrática, la desviación típica y el factor de cresta de ambas funciones.

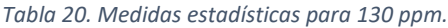

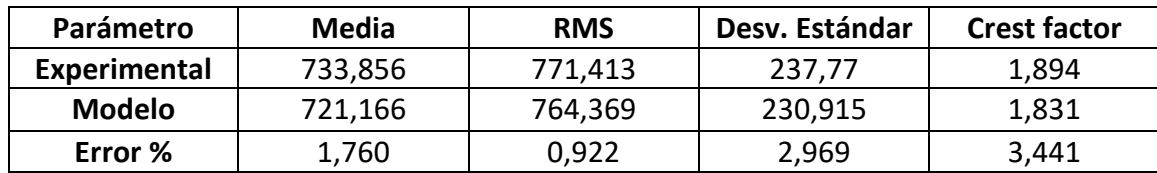

# IV.III. RESUMEN Y ESTUDIO DE RESULTADOS OBTENIDOS.

Con los diez tránsitos a diferentes frecuencias ajustados a nivel gráfico y estadístico se va a analizar y estudiar la evolución y relación de los parámetros con la variación de la frecuencia. Los parámetros que se han modificado para cada tránsito y, por tanto, para cada frecuencia son los que se han definido como amplitudes y el desfase. El resto de parámetros se ha mantenido con un valor invariable e independiente de la frecuencia de paso. Estos parámetros son  $a_d$ ,  $A_d$ ,  $a_i$ ,  $A_i$  y desfase. La Tabla 21 recoge los valores de estas cuatro variables de amplitud que se han utilizado en el apartado anterior, en la búsqueda de la similitud entre los resultados guardados mediante las plantillas Loadsol y los obtenidos mediante el modelo creado.

| <b>Tránsitos</b>  | <b>Frecuencia</b><br><b>Teórica</b> | <b>Frecuencia</b><br>Real | $a_d$ | $A_d$ | $a_i$ | $A_i$ |
|-------------------|-------------------------------------|---------------------------|-------|-------|-------|-------|
|                   | (ppm)                               | (ppm)                     |       |       |       |       |
| Tránsito 1        | 85                                  | 84,96                     | 0,85  | 875   | 0,875 | 1150  |
| <b>Tránsito 2</b> | 90                                  | 90,09                     | 0,85  | 850   | 0,9   | 1150  |
| <b>Tránsito 3</b> | 95                                  | 94,482                    | 0,95  | 925   | 0,925 | 1150  |
| Tránsito 4        | 100                                 | 99,612                    | 1,025 | 1100  | 0,95  | 1150  |
| Tránsito 5        | 105                                 | 104,004                   | 1,025 | 1100  | 1     | 1150  |
| Tránsito 6        | 110                                 | 109,866                   | 1,05  | 1100  | 1,1   | 1375  |
| Tránsito 7        | 115                                 | 115,722                   | 1,05  | 1100  | 1,1   | 1350  |
| Tránsito 8        | 120                                 | 120,12                    | 1,05  | 1125  | 1,1   | 1375  |
| Tránsito 9        | 125                                 | 124,512                   | 1,125 | 1150  | 1,175 | 1500  |
| Tránsito 10       | 130                                 | 125,976                   | 1,1   | 1150  | 1,175 | 1500  |

*Tabla 21. Resumen de valores de los parámetros utilizados para realizar el estudio.*

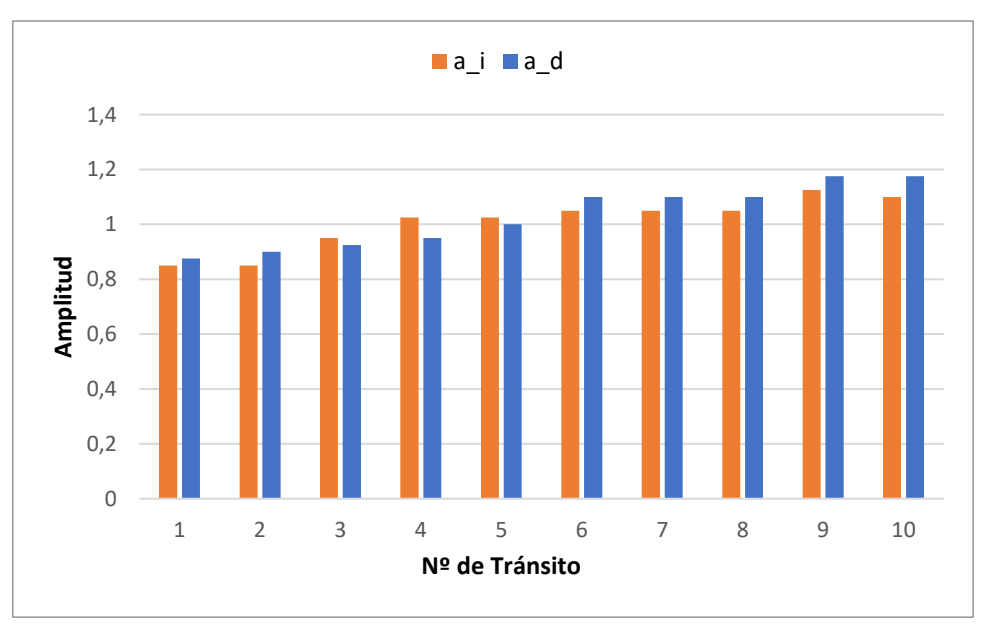

*Figura 72. Comparación entre valores de*  $a_d$  *y*  $a_i$  *para todas las frecuencias.*
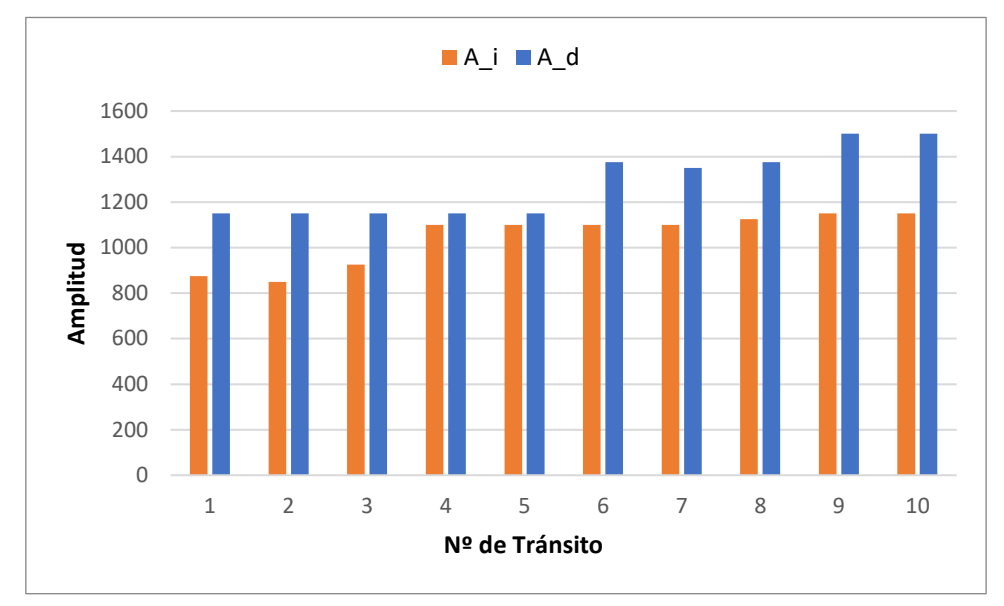

*Figura 73. Comparación entre valores de A<sub>d</sub> y A<sub>i</sub> para todas las frecuencias.* 

Con las representaciones de la Figura 72 para los parámetros  $a_d$  y  $a_i$  y las representaciones de la Figura 73 para  $A_d$  y  $A_i$  se comprueba cómo aumentan según se hace mayor la frecuencia a la que se ha desplazado el sujeto en la toma de datos. Al ser los cuatro parámetros amplitudes, y sabiendo que a mayor amplitud mayor distancia existirá entre el punto de fuerza máxima y la línea horizontal 0 N, la explicación de la evolución de estos parámetros se encuentra en las propias gráficas de la Marcha Humana para cada frecuencia. Si se analizan estas representaciones para la suma de los registros de cada pie se puede observar cómo a medida que la frecuencia de paso se aumenta, el punto máximo tiene un valor mayor de fuerza. Los puntos de fuerza máxima para cada frecuencia se muestran en la Tabla 22.

| Tránsito                                                                                                    |  |  |  |  | 10 |
|----------------------------------------------------------------------------------------------------|--|--|--|--|----|
| Fuerza<br>máxima   1181,7   1171,4   1177,9   1163,3   1101,8   1309,9   1280   1311,9   1518,4   1461,1<br>(N) |  |  |  |  |    |

*Tabla 22. Valor máximo de cada tránsito.*

Con la Figura 74 y las columnas de parámetros se puede observar cómo tienden a aumentar según asciende la frecuencia a la que se ha desplazado el sujeto en cada tránsito. Al ser amplitudes y, saber que a mayor amplitud mayor distancia existirá entre el punto de fuerza máxima y la línea horizontal de 0 N, el fundamento que explica la evolución de estos valores se encuentra observando las gráficas de la Marcha Humana para cada caso. Ojeando las gráficas de la suma de los registros de ambos pies para cada frecuencia, se puede ver cómo a medida que se aumenta la frecuencia de paso también lo hace la fuerza del punto máximo. Al caminar más rápido se tiende a ejercer una fuerza mayor de pisada que caminando despacio, pasando de aplicar una fuerza similar al propio peso a una fuerza considerablemente mayor. Esto se puede considerar como algo genérico aunque en la tabla y figura anterior hay algunos tránsitos con una fuerza

máxima menor que el tránsito anterior, aun así la tendencia es de aumento de amplitud. Por esto, al ir incrementando en 5 ppm cada prueba con respecto a la anterior se obtienen unos valores mayores de fuerza registrados por las plantillas, teniendo que aumentar progresivamente los valores de los parámetros  $a_d$ ,  $A_d$ ,  $a_i \,$  y  $A_i$ .

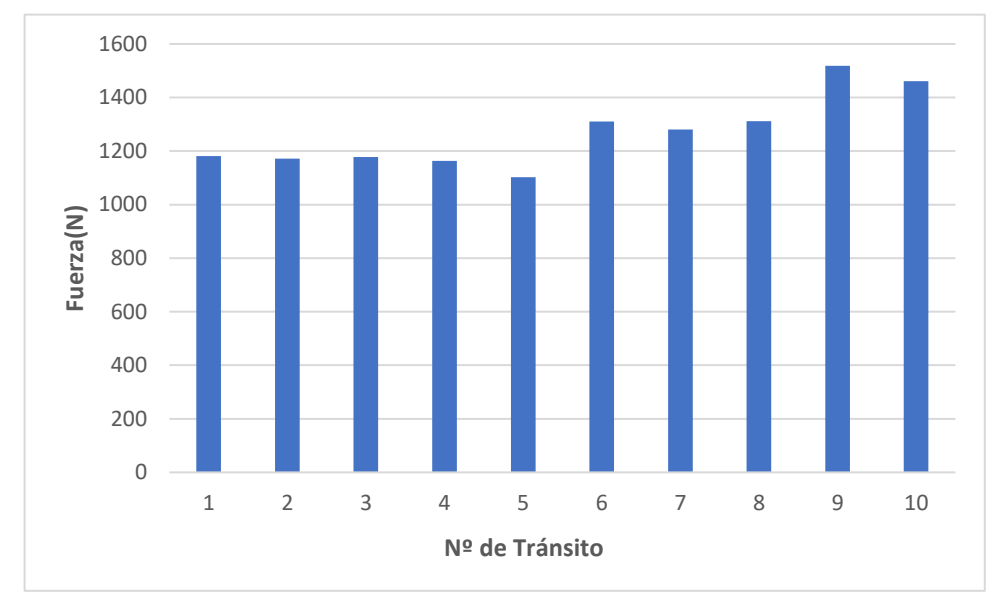

*Figura 74. Valor máximo de fuerza en cada uno de los diferentes tránsitos.*

Si se representa en una misma gráfica las fuerzas máximas de cada tránsito experimental y los valores otorgados a los parámetros  $A_d$  y  $A_i$ , Figura 75, se puede encontrar la similitud entre las barras que aparecen para el valor máximo de cada frecuencia y la amplitud del pie dominante, en este caso el pie izquierdo. También, aparece la diferencia entre la fuerza ejercida por el pie derecho respecto al pie derecho o al punto de valor máximo de la Marcha Humana.

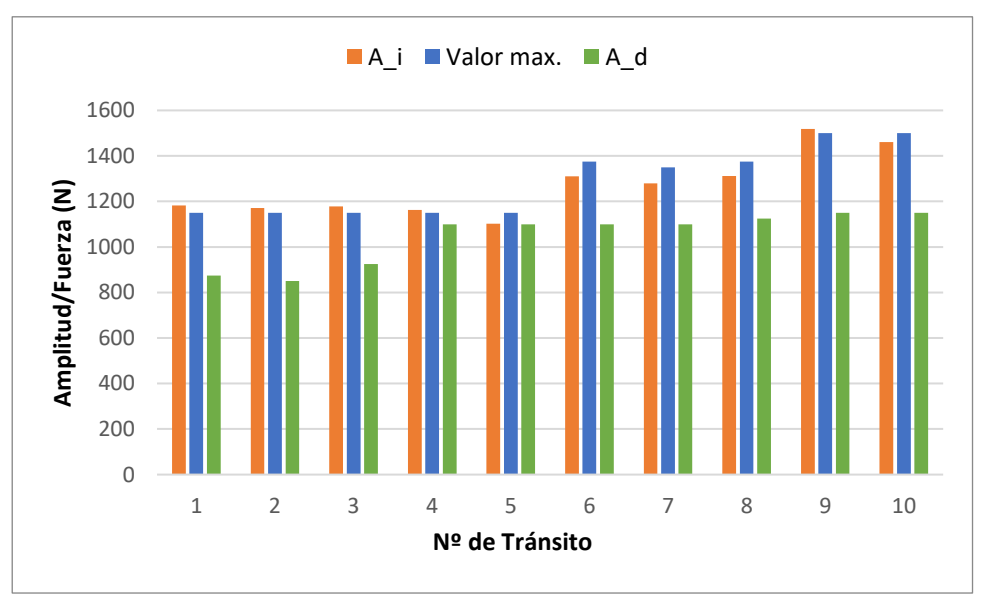

*Figura 75. Comparación entre punto máximo,*  $A_d$  *y*  $A_i$  *para cada frecuencia.* 

Con esta similitud entre parámetros y muestras se puede buscar un ajuste de forma rápida para una persona sabiendo cuál es la fuerza que ejerce con cada pie al caminar. Conociendo cuál es el pie dominante de una persona y sabiendo la fuerza máxima que ejerce al pisar, se puede dar ese valor de fuerza al parámetro  $A_d$  o  $A_i$ , dependiendo de cuál sea el pie dominante. También, sabiendo que la fuerza ejercida por el otro pie menos dominante va a ser próxima a su peso, se puede dar este valor en Newton al parámetro restante entre  $A_d$  y  $A_i$ . Con el dato mostrado en la Figura 72 de que los dos parámetros  $a_d$  y  $a_i$  tienen siempre valores cercanos a la unidad, junto con los posibles valores de  $A_d$  y  $A_i$ , se puede representar sencillamente una Marcha Humana de una persona a cualquier frecuencia de paso.

# CAPÍTULO V . CONCLUSIONES Y LÍNEAS FUTURAS . V.I CONCLUSIONES.

El objetivo de este TFG era la creación de una función periódica, compuesta por un número pequeño de armónicos y de parámetros, que consiguiese ser una buena aproximación de tránsitos humanos reales a diferentes frecuencias. La novedad principal de la función obtenida, que representa la marcha humana de un sujeto, es la creación de esta a partir de la suma de dos funciones independientes, correspondientes una al pie derecho y otra al pie izquierdo. Con este método se consigue analizar por separado cada pie y la fuerza que las personas ejercen con las pisadas del pie derecho y del pie izquierdo, pudiendo aislar pisadas individuales para poder estudiar incluso la forma de pisar de esa persona con cada pie.

La posible utilidad que ha originado la realización de este estudio se basa en una iniciación en dinámica estructural y, con ello, poder aplicar la función hallada en el cálculo de fuerzas y esfuerzos en el proyecto de estructuras destinadas al uso público de peatones, como pueden ser puentes, pasarelas o estructuras colgantes. El estudio de esfuerzos es de necesaria aplicación para saber cuáles son las cargas y fuerzas que se desea que sea capaz de soportar la estructura y cuáles son los materiales necesarios para poder lograr estos objetivos. Con la aplicación de la función obtenida en este trabajo es posible saber cuál es la fuerza ejercida por los peatones en cada instante de utilización de la estructura y poder aplicar tantas veces como usuarios se desee.

Como la utilidad que se ha pensado para esta función es el cálculo de esfuerzos de estructuras, se ha establecido respecto a los registros experimentales un límite de un error del 5% en parámetros estadísticos como la media de fuerza, la media cuadrática, la desviación típica y el factor de cresta. Si el error entre las medidas obtenidas mediante las plantillas y las obtenidas mediante el modelo es mayor de un 5%, provocaría una diferencia considerable de fuerza. Es importante ajustar de manera correcta la fuerza de las pisadas porque si se cometiese un error de cálculos de fuerzas podría suponer el fallo de la estructura o un encarecimiento del coste del proyecto, al tener que escoger materiales más resistentes.

Otros objetivos secundarios que se habían marcado con la realización de este trabajo son el procesamiento de diferentes registros con capacidad de análisis de muestras, identificación de factores de interés y obtención de indicadores o la comprobación de resultados lógicos y con relación física entre valores de parámetros y resultados.

Con los objetivos claros, se ha realizado un ajuste progresivo basado en prueba y error dando diferentes valores a los distintos parámetros que aparecen dentro de la función de cada pie y obteniendo la frecuencia de paso real del sujeto durante la toma de datos. Con todas las variables ajustadas se ha conseguido obtener una aproximación gráfica con mucha similitud a los registros reales y se ha conseguido el objetivo de obtener un error menor del 5% en esos cuatro parámetros estadísticos.

Al haber cumplido los requisitos marcados, tanto estadísticos como gráficos, se puede decir que se ha demostrado la posible utilidad del modelo y del código creado en MATLAB para obtener listados de datos que representen tránsitos humanos.

Se han cumplido los objetivos marcados. Ha habido iniciación en dinámica estructural, se ha propuesto un modelo válido, se ha realizado un procesamiento de datos consiguiendo obtener indicadores y se ha realizado las comprobaciones necesarias de los resultados. Al haber realizado estas acciones mencionadas, se puede decir que los objetivos han sido cumplidos.

Una consideración importante a tener en cuenta es el trabajo previo realizado hasta la obtención de un modelo útil. Durante las primeras fases de trabajo se buscó un modelo novedoso y sencillo, obteniendo modelos que conseguían asemejar los tránsitos pero sin tener la novedad de la diferenciación entre las dos piernas. También, propuestas que utilizando de manera independiente los registros de los dos pies no obtenían buenos resultados o tenían una base teórica errónea.

Se estudió la posibilidad de crear modelos asimétricos que rompiesen con la forma en "M" de las pisadas para poder realizar mejores aproximaciones. Esta idea fue descartada por su complejidad porque el objetivo del TFG era la obtención de un modelo sencillo que obtuviese buenos resultados.

Para la toma de datos solo ha sido necesario la utilización de las plantillas instrumentalizadas, sin necesidad de realizar pruebas fuera del laboratorio del departamento. El trabajo, en su integridad, ha sido realizado al completo mediante el uso de ordenador y los programas Excel, Word, Sigview y MATLAB.

### V.II LÍNEAS FUTURAS.

Como principal línea futura del método creado en este TFG está la posibilidad de poder complicar más la función, añadiendo más armónicos y más parámetros. El objetivo de añadir más armónicos y parámetros está en poder ajustar de forma más precisa la función a los resultados experimentales. La forma gráfica de las pisadas obtenidas mediante esta función se ha asemejado a una letra M por la forma totalmente simétrica que se obtiene. Con la adición de más armónicos y parámetros se puede lograr que la fuerza del primer pico de valor máximo de la 'M' sea distinta de la del segundo pico, rompiendo con la simetría de la forma como ocurre en las pisadas reales.

El objetivo del TFG era obtener un ajuste rápido y bueno mediante la utilización de pocos parámetros. Si se añadiesen más parámetros se perdería el objetivo buscado en este trabajo, y por eso se ha establecido que hacer más compleja la función se puede considerar como una posible línea futura, para obtener un mejor ajuste del logrado.

La búsqueda de los parámetros que logran el mejor ajuste para cada caso ha sido realizada de forma manual. Sería otra línea futura su posible sistematización mediante técnicas de programación y ajuste de curvas. Dada la gran complejidad que esto puede

suponer, en el laboratorio se está intentando realizar esta sistematización mediante técnicas de inteligencia artificial.

### V.III CONSIDERACIONES ADICIONALES

En este Trabajo Fin de Grado, durante la toma de datos y el periodo de utilización de instrumentos e instalaciones del laboratorio no se ha llevado a cabo la utilización de materiales ni instrumentos peligrosos ni se ha contribuido a la contaminación del medio ambiente. El mayor impacto que puede provocar la realización de este TFG se encuentra en el fin del ciclo de vida de los componentes electrónicos que se han utilizado durante la toma de datos, como pueden ser los que se encuentran en las plantillas instrumentalizadas y los ordenadores utilizados para la toma y el tratamiento de datos y para la redacción del propio trabajo. Tanto las plantillas como los ordenadores estarán disponibles para la realización de otras tareas u otros TFGs en el laboratorio, reduciendo así el impacto medioambiental.

En el aspecto económico, en la realización de este TFG se pueden incluir los costes de las plantillas instrumentalizadas, el ordenador utilizado y softwares como MATLAB, Excel o Sigview.

Dentro del apartado económico también se puede tener en cuenta el coste de las horas invertidas. Durante la toma de datos, la búsqueda del modelo utilizado en este TFG y los previos modelos creados y descartados y la programación del código en MATLAB del modelo final, se han empleado aproximadamente un total de 250. En el desarrollo y redacción del trabajo y su correspondiente presentación para la defensa se ha utilizado un tiempo de 150 horas. Teniendo en cuenta el salario medio de un ingeniero en formación o recién graduado, que se puede estimar en 11 €/hora y multiplicando por las 400 horas en total empleadas durante todo el proceso, se estima un coste en inversión de tiempo de 4400€.

Con la suma del coste y la utilidad de los instrumentos utilizados y las horas y su coste hipotético, se considera que el tiempo y el coste total son una buena inversión debido a los resultados obtenidos, a la cantidad de conocimientos adquiridos y a la mejora en la capacidad de análisis, resolución y planificación.

# BIBLIOGRAFÍA

- [1] T. Stöckel, R. Jacksteit, M. Behrens, R. Skripitz, R. Bader y A. Mau-Moeller, "*The mental representation of the human gait in young and older adults*", *Frontiers Psychol,* vol. 6, julio de 2015, doi: 10.3389/fpsyg.2105.00943.
- [2] C. Casado Sánchez, J.D. Sebastián Sanz, I. Muñiz Díaz, A. Poncela Méndez y A. Lorenzana Ibán, " Control de vibraciones en pasarelas peatonales",Dyna Ingenieria e Industria, vol.86, n.º 3, pp. 318-327, 2011, doi: 10.6036/4051.
- [3] E. Shahabpoor, A. Pavic, V. Racic y S. Zivancoc, " *Effect of group walking traffic on Dynamic properties of pedestrian structures", J. Sound Vib., vol. 387, pp. 207-225, enero de 2017, doi: 10.1016/j.jsv.2016.10.017*.
- [4] SÉTRA (Service d'Études Techniques des Routes et Autoroutes) Footbridges: Assessment of vibrational behaviour of footbridges under pedrestian loading, Paris, (2006).
- [5] J.C. Sánchez Martín, " Análisis experimental de la velocidad de la marcha en las GRFs", TFG Grado Ing. Mecánica Eii- Uva, 2022.
- [6] A. Iobagiu, " Generación de una marcha virtual mediante la caracterización y modelado de las fuerzas experimentales al caminar", TFG Grado Ing. Tecnologías Industriales Eii-UVa, 2021.
- [7] S. Bernardo Cenalmor, " Registro, caracterización y modelado de las fuerzas verticales inducidas al andar", TFG Grado Ing. Tecnologías Industriales Eii-UVa, 2019.
- [8] "Loadsol: plantar normal force inside footwear | novel.de". <https://www.novel.de/products/loadsol/>(accedido el 16 de mayo de 2023).
- [9] M.Learning and R.Cookbook, *Loadsol Manual*. Munich, 2020.
- [10] K. E. Renner, D. S. Blaise Williams, and R. M. Queen, "The reliability and validity of the Loadsol® under various walking and running conditions," Sensors (Switzerland), vol. 19, no. 2, pp. 1–14, 2019, doi: 10.3390/s19020265.
- *[11]* A. T. Peebles, L. A. Maguire, K. E. Renner, and R. M. Queen, "Validity and Repeatability of Single-Sensor Loadsol Insoles during Landing," Sensors (Basel)., vol. 18, no. 12, pp. 1-10, 2018, doi:10.3390/s18124082.
- [12] W. Seiberl, E. Jensen, J. Merker, M. Leitel, and A. Schwirtz, "*Accuracy and precisión of loadsol* ® insole forcé-sensros for the quantification of Ground Reaction force-based biomechanical running parameters," Eur. J. Sport Sci., vol.18, no. 8, pp. 1100-1109, 2018, doi: 10.1080/17461391.2018.1477993.
- [13] " Movimiento Armónico Simple". Campus de Gipuzkoa- UPV/EHU. [http://www.sc.ehu.es/sbweb/fisica3/oscilaciones/mas/mas.html#:~:text=El%20án](http://www.sc.ehu.es/sbweb/fisica3/oscilaciones/mas/mas.html#:~:text=El%20ángulo%20ω%20t%2Bφ,0%2C%20se%20denomina%20fase%20inicial) [gulo%20ω%20t%2Bφ,0%2C%20se%20denomina%20fase%20inicial](http://www.sc.ehu.es/sbweb/fisica3/oscilaciones/mas/mas.html#:~:text=El%20ángulo%20ω%20t%2Bφ,0%2C%20se%20denomina%20fase%20inicial) (accedido el 16 de mayo de 2023).

# ANEXO I.

En este anexo se añaden las gráficas obtenidas por el programa Sigview de las correspondientes a las FFT para las frecuencias de 90, 95, 100, 105, 110, 115, 120, 125 y 130 ppm. También, se incluyen para su comprobación los resultados estadísticos obtenidos, mediante Sigview, de los valores de la media, la media cuadrática, la desviación típica y el factor de cresta.

Para obtener los valores estadísticos del resultado del ajuste del modelo y de los valores experimentales, se va a utilizar el programa Sigview, debido a que es más ilustrativo que MATLAB. Se copia cada conjunto de valores, por separado, en un archivo '.txt' para poder ejecutarlo con Sigview. Con las dos gráficas representadas de manera simultánea en Sigview, se hace clic en '*Instruments and makers'*, Figura 1, y se clica sobre el parámetro que se desea obtener: '*mean'* para la media, 'RMS' para la media cuadrática, '*crest factor'* para el factor de cresta y '*standard deviation*' para la desviación estándar.

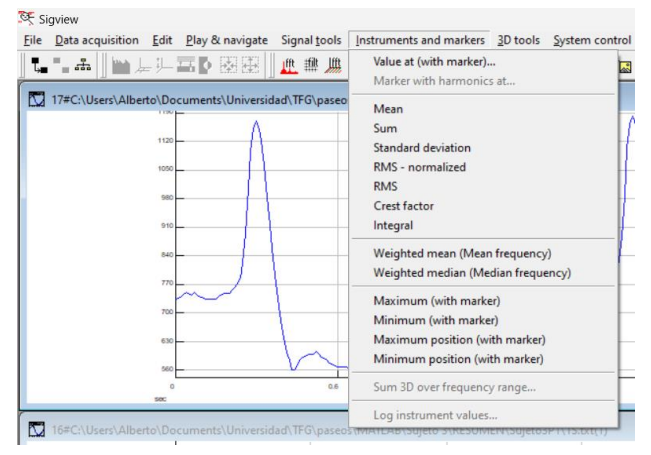

*Figura 76. Obtención medidas estadísticas mediante Sigview.*

Estos datos estadísticos se adjuntan en figuras y en ellas aparecen en la parte superior las cuatro medidas correspondientes a la muestra experimental y en la parte inferior los cuatro parámetros correspondientes a la función  $MH(t)$ . De izquierda a derecha se muestra la media, la media cuadrática, el factor de cresta y la desviación estándar.

#### • **FRECUENCIA 90 ppm:**

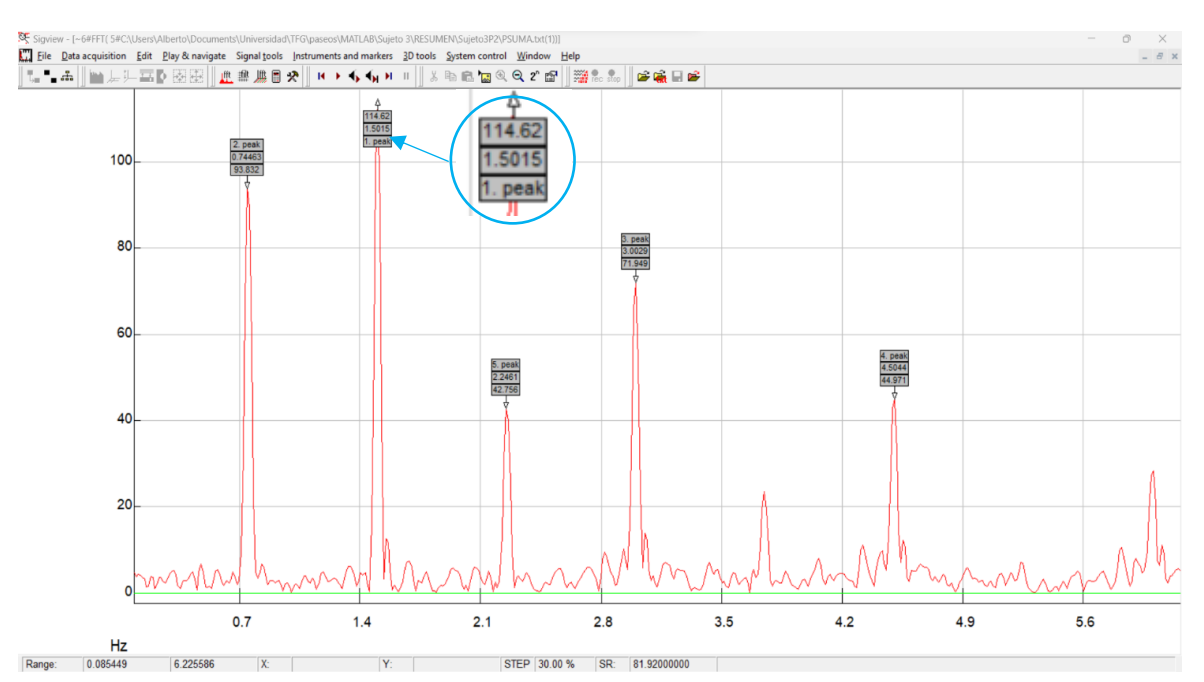

*Figura 77. FFT para la frecuencia 90 ppm.*

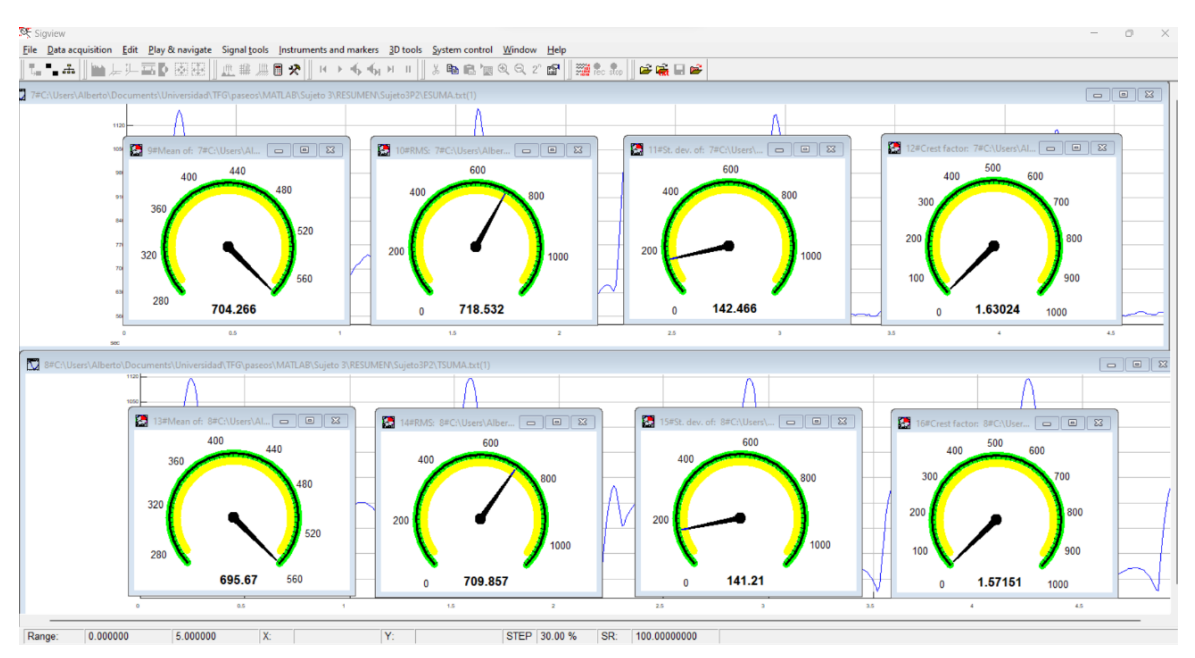

*Figura 78. Medidas estadísticas del ajuste a 90 ppm.*

#### • **FRECUENCIA 95 ppm:**

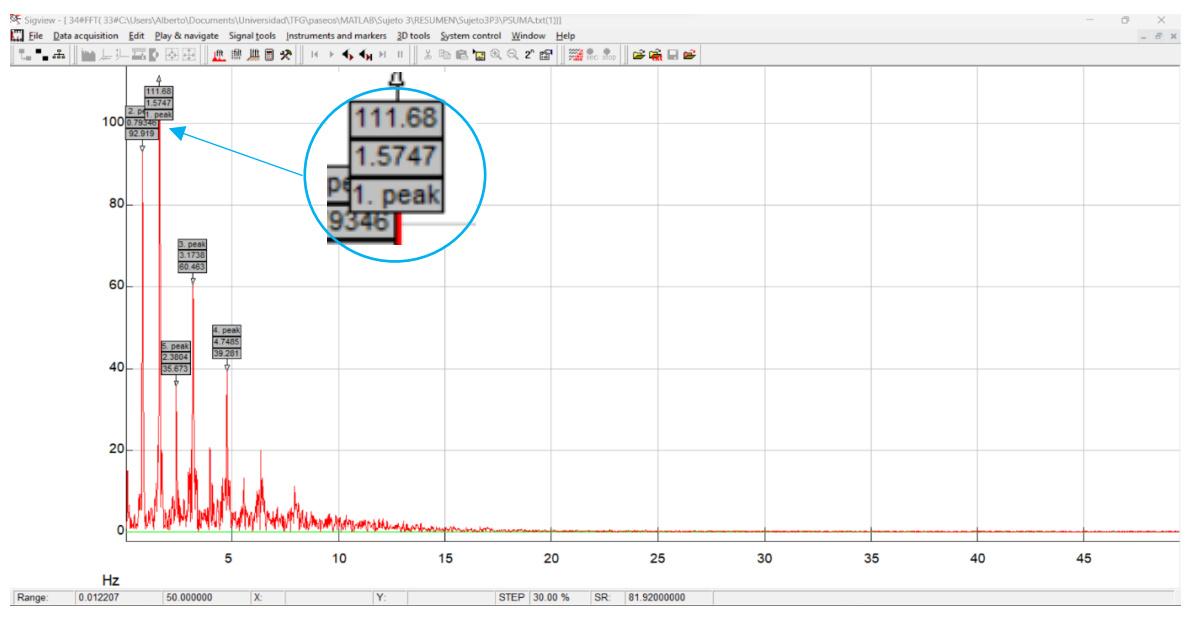

*Figura 79. FFT para la frecuencia 95 ppm.*

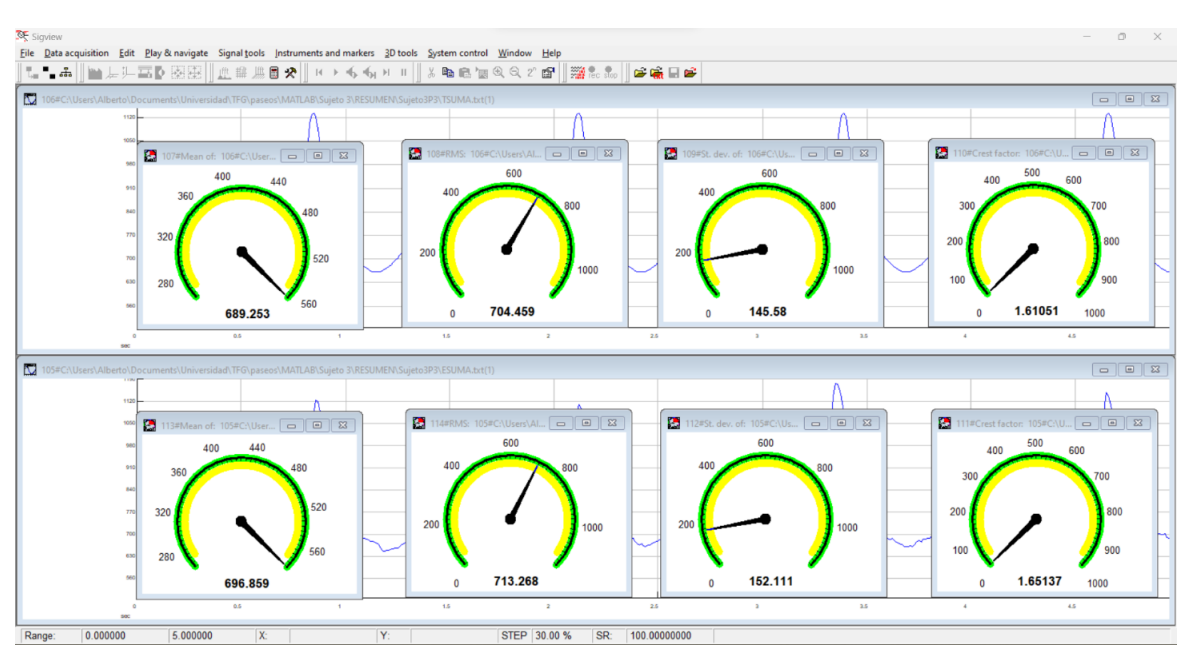

*Figura 80. Medidas estadísticas del ajuste a 95 ppm.*

### • **FRECUENCIA 100 ppm:**

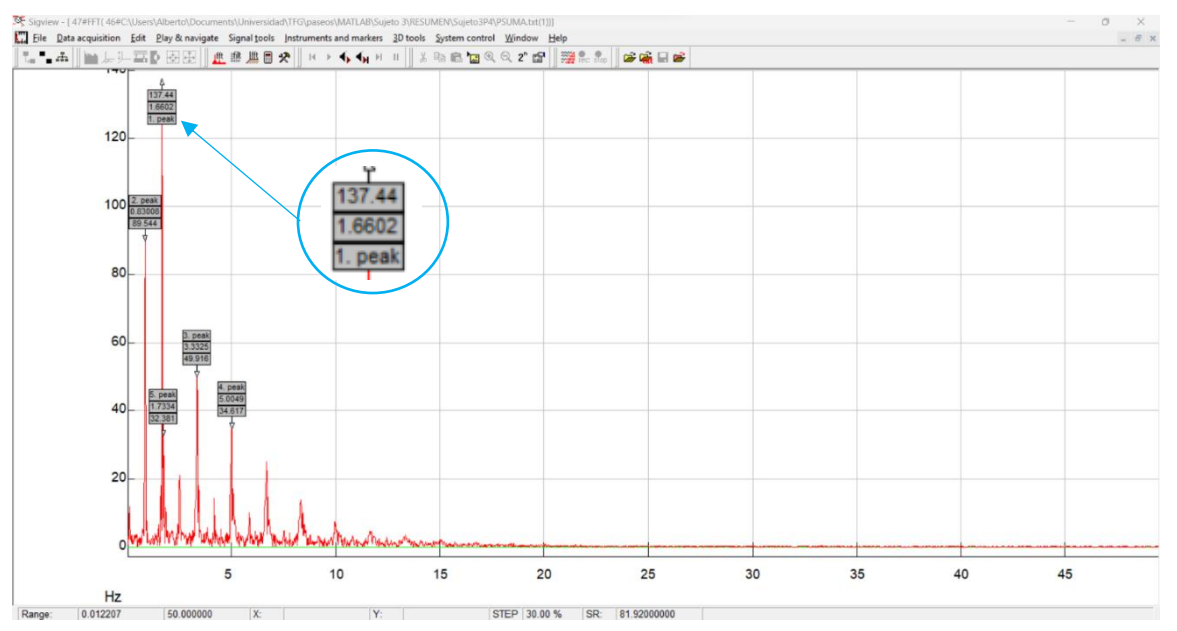

*Figura 81. FFT para la frecuencia 100 ppm.*

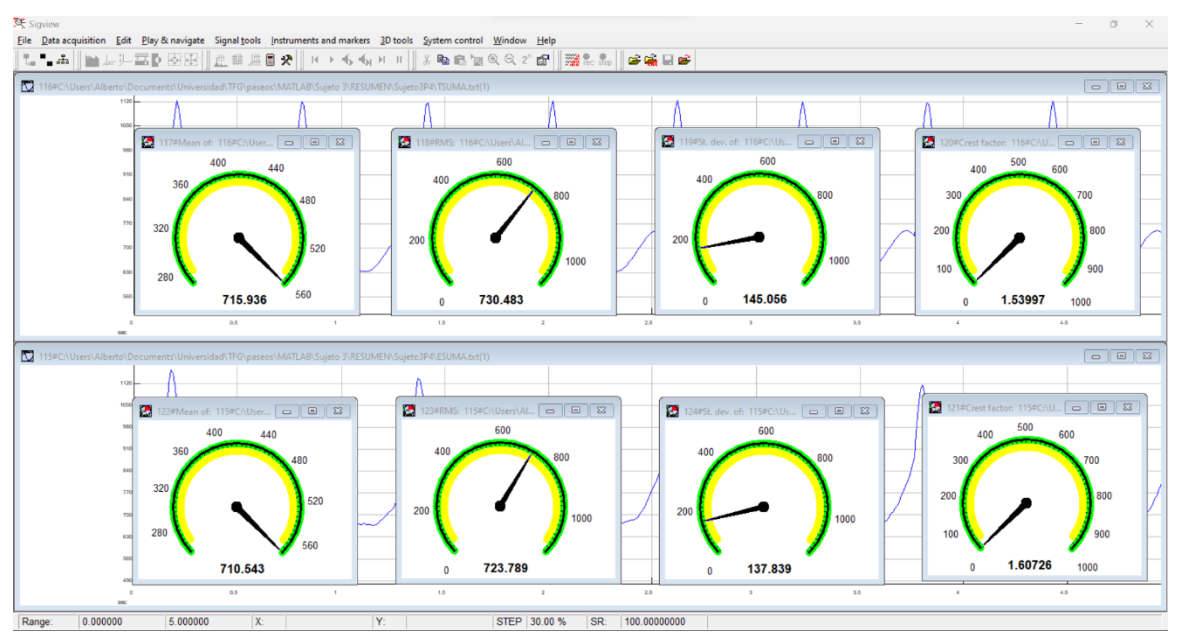

*Figura 82. Medidas estadísticas del ajuste a 100 ppm.*

#### • **FRECUENCIA 105 ppm:**

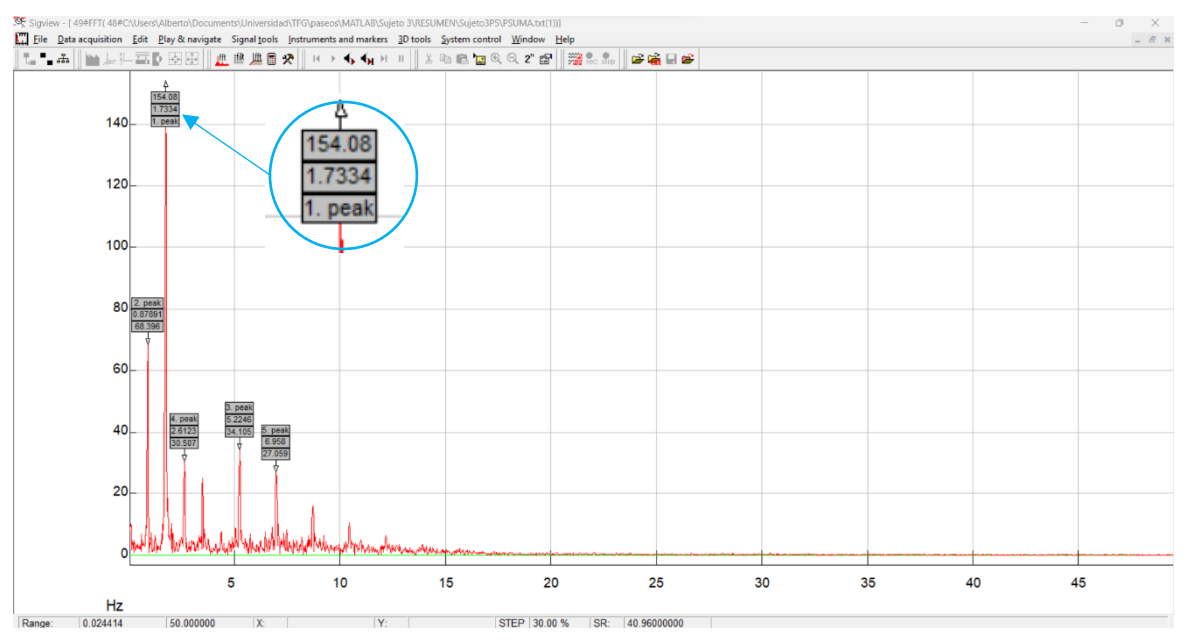

*Figura 83. FFT para la frecuencia 105 ppm.*

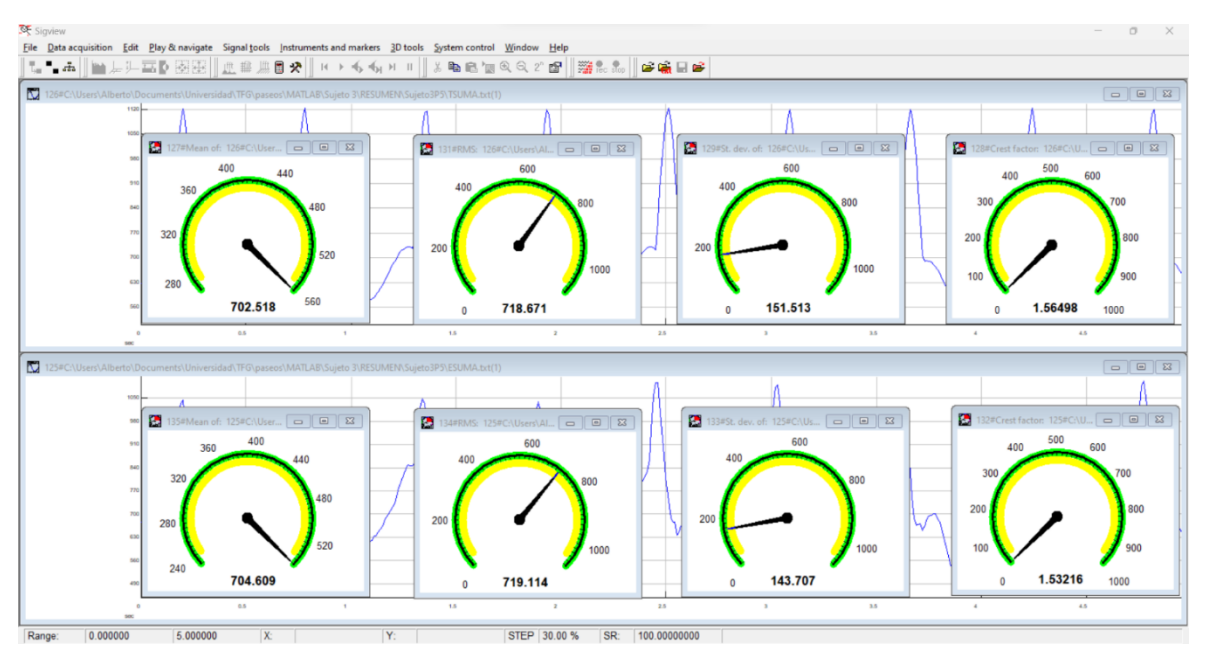

*Figura 84. Medidas estadísticas del ajuste a 105 ppm.*

#### • **FRECUENCIA 110 ppm:**

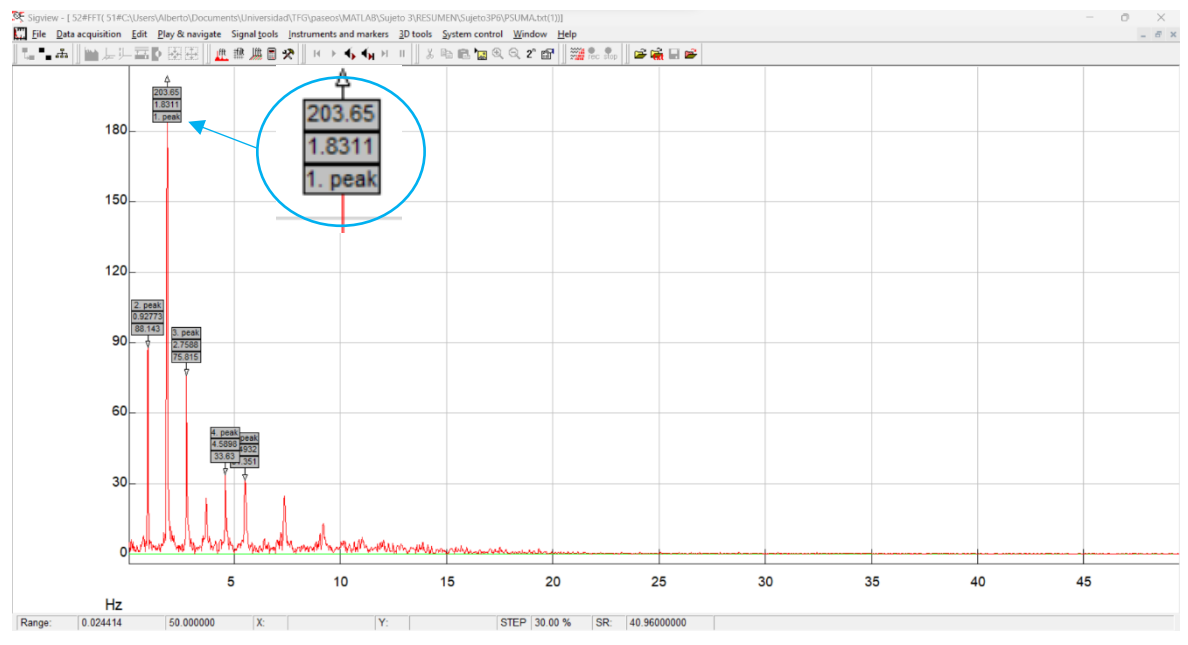

*Figura 85. FFT para la frecuencia 110 ppm.*

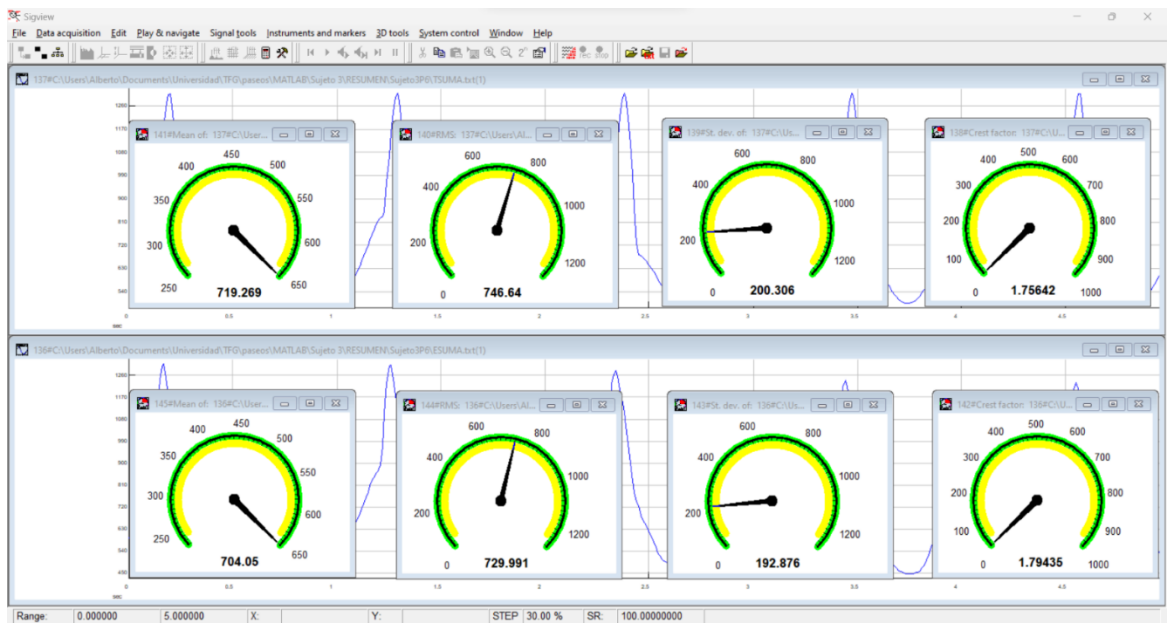

*Figura 86. Medidas estadísticas del ajuste a 110 ppm.*

#### • **FRECUENCIA 115 ppm:**

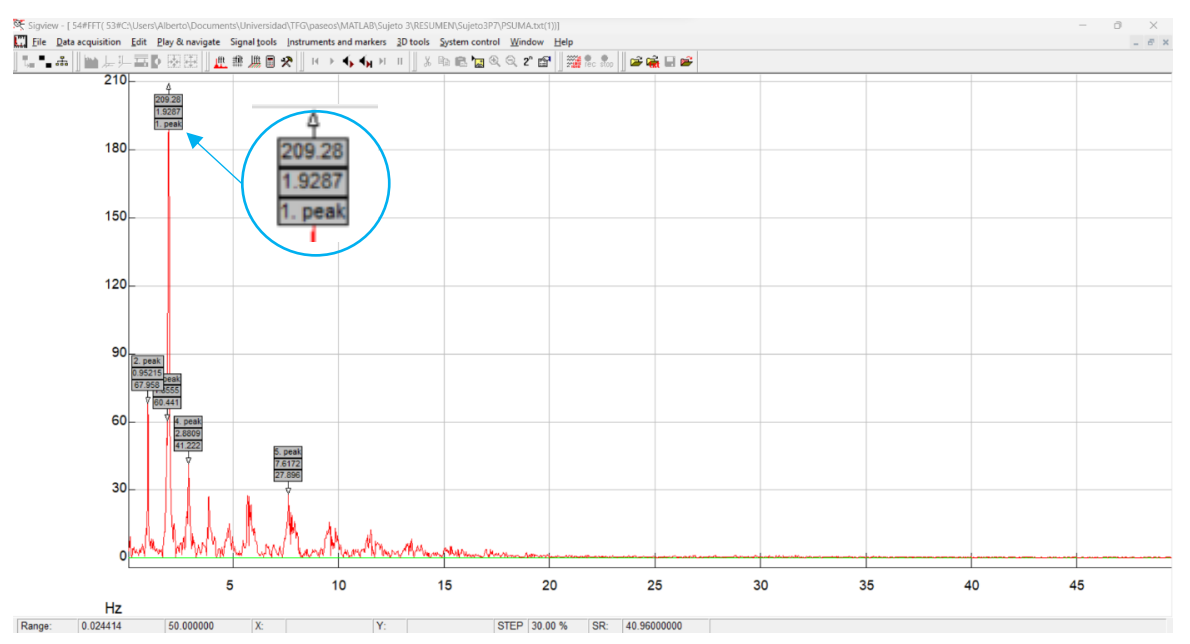

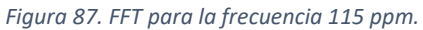

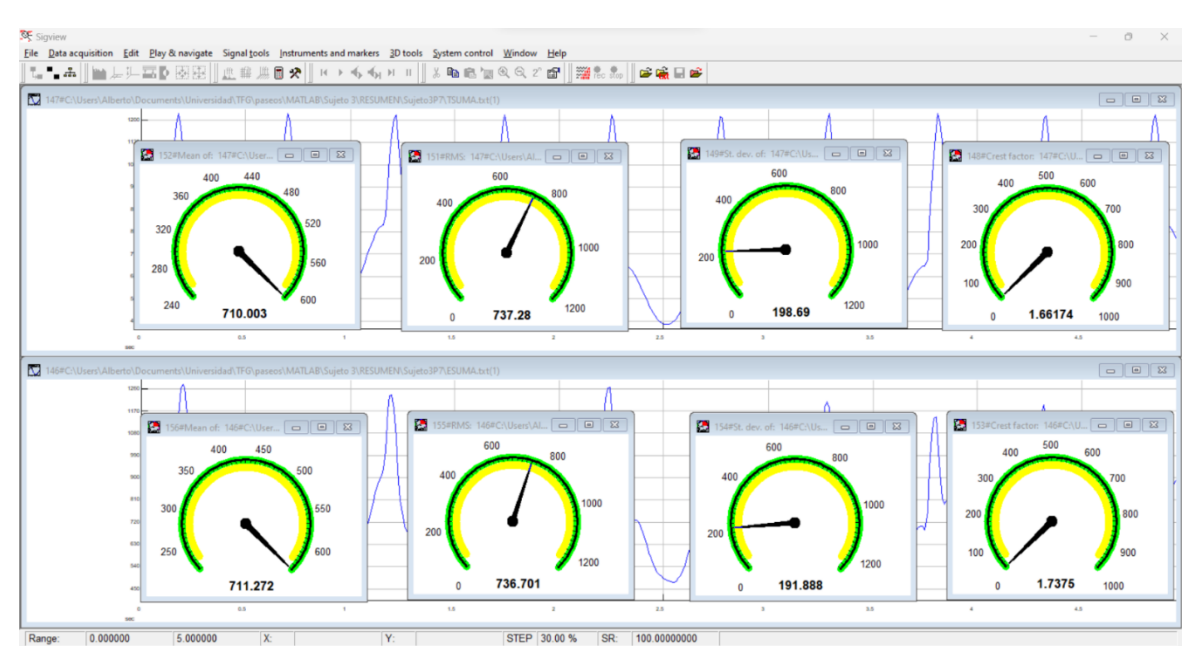

*Figura 88. Medidas estadísticas del ajuste a 115 ppm.*

#### • **FRECUENCIA 120 ppm:**

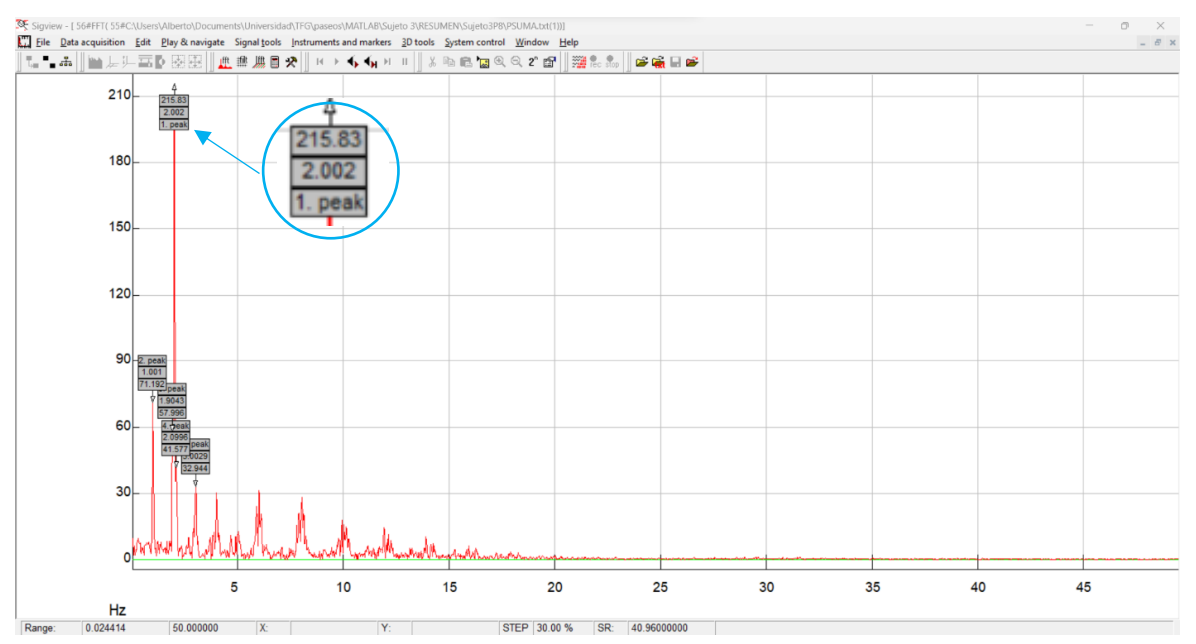

*Figura 89. FFT para la frecuencia 120 ppm.*

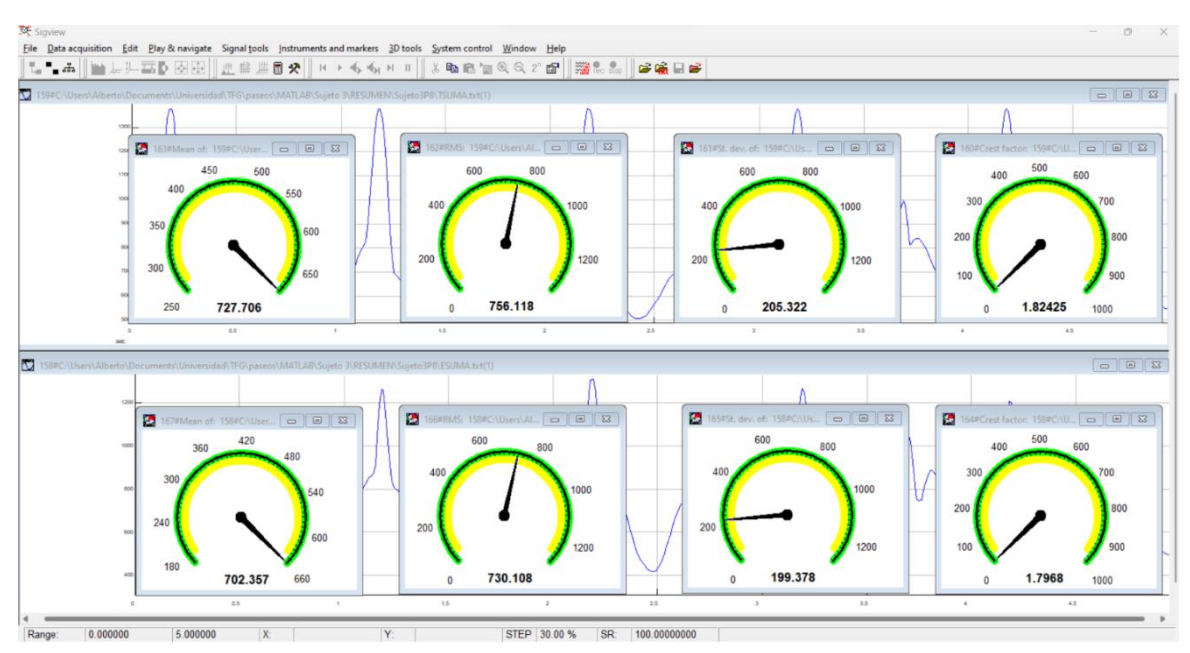

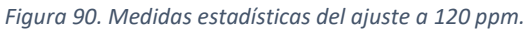

#### • **FRECUENCIA 125 ppm:**

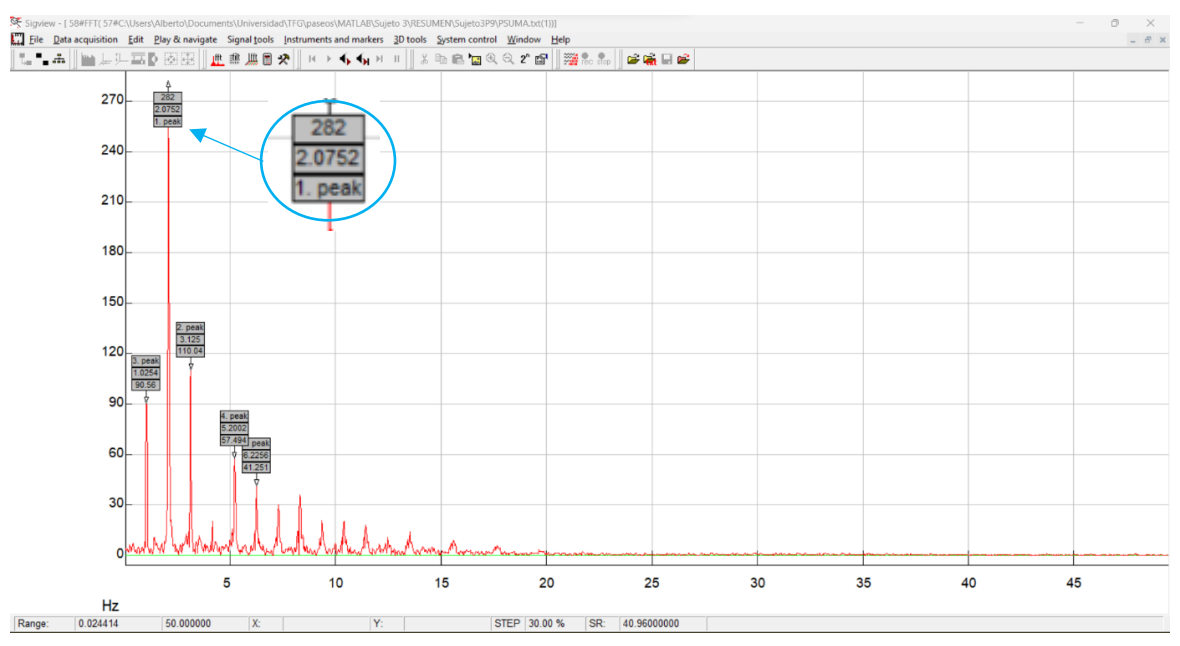

*Figura 91. FFT para la frecuencia 125 ppm.*

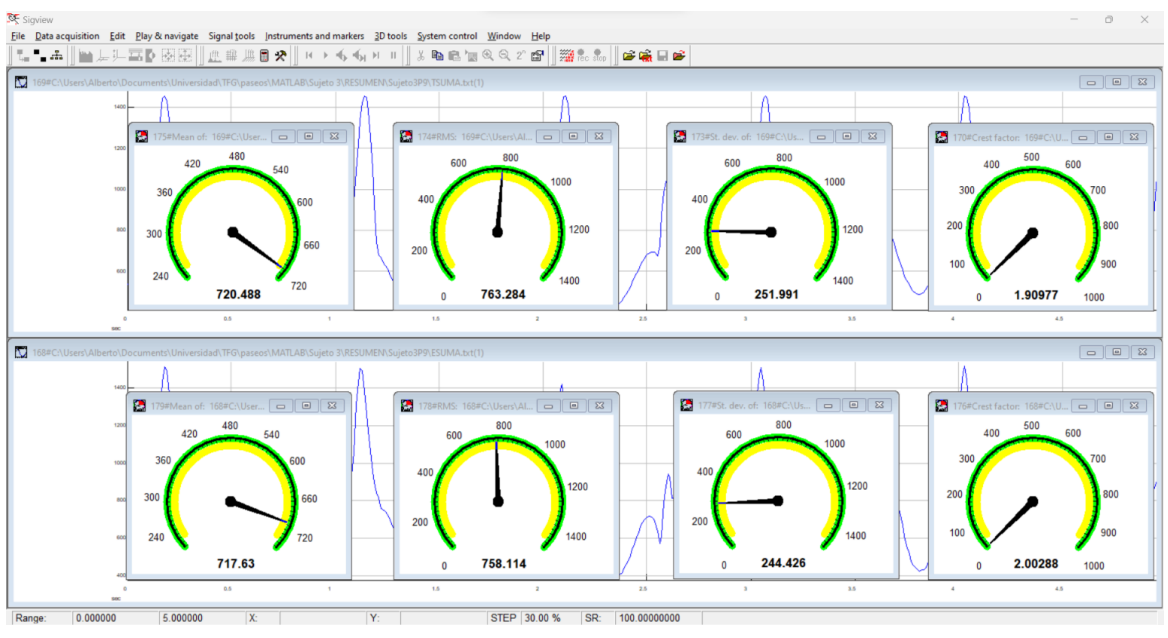

*Figura 92. Medidas estadísticas del ajuste a 125 ppm.*

#### • **FRECUENCIA 130 ppm:**

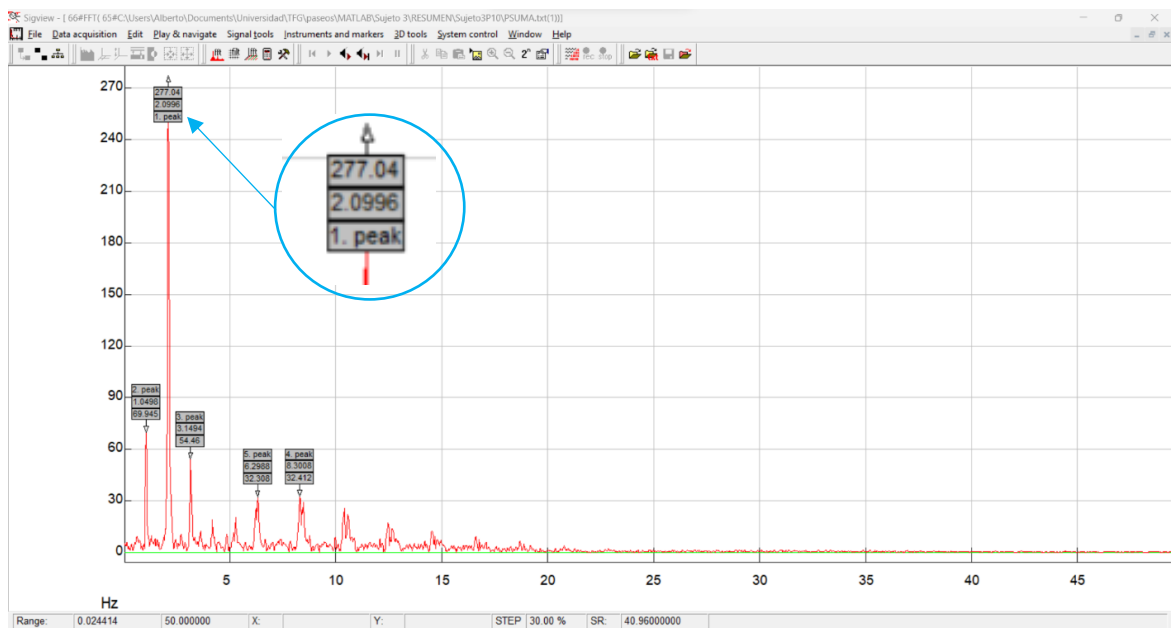

*Figura 93. FFT para la frecuencia 130 ppm.*

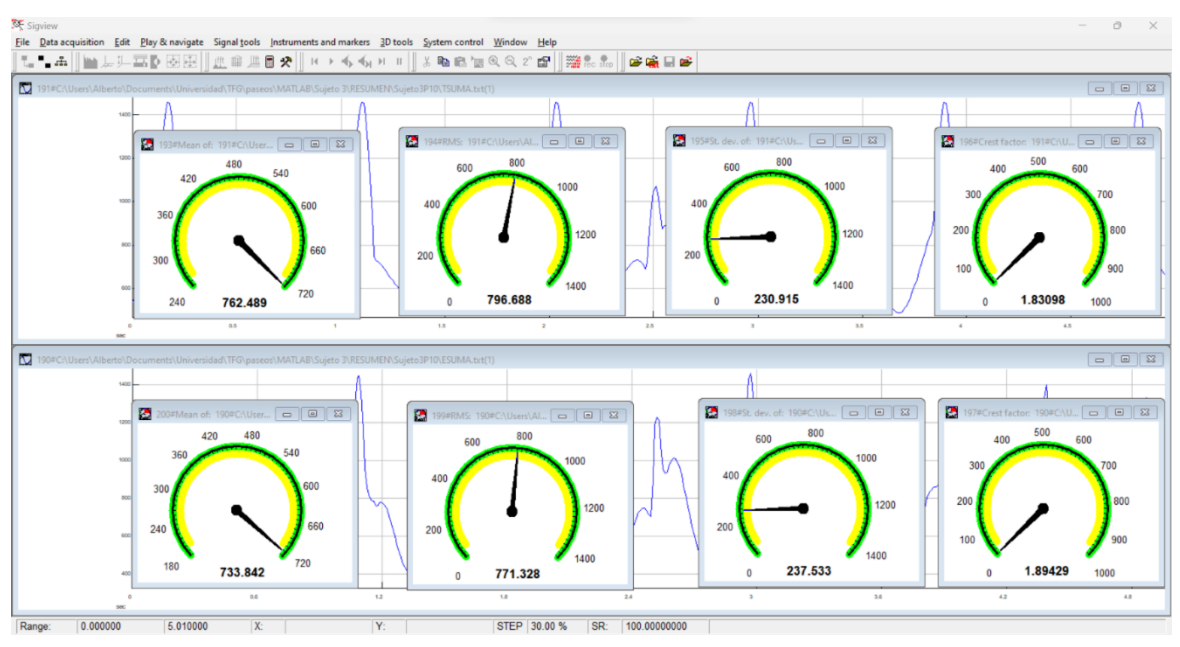

*Figura 94. Medidas estadísticas del ajuste a 130 ppm.*

# ANEXO II.

• **Nota:** Se ha sustituido por una 'X' cada uno de los datos a introducir para cada caso concreto del tránsito y del sujeto, ya sea el nombre del archivo, el peso, la frecuencia, los parámetros o el ajuste de los datos.

```
%% DATOS SUJETO.
PESO=X;<br>FUERZA=X*9.81; % Kg.<br>FUERZA=X*9.81; % N.
FUFRZA=X*9.81:
FREC=X; \text{spm.}}FRECUENCIA=FREC/60 % Hz.
w=FRECUENCIA*2*pi;
clear all
% GRÁFICAS DE FRECUENCIA.
T = readtable('Sujeto3P1.xlsx'); % Paso del archivo Excel a formato 'table'.
T1=1; % variable que indica el principio del espacio de estudio.
T2=500; % variable que indica el final del espacio de estudio.
ajuste1=3540; % variable utilizada para elegir el tramo deseado del tránsito
T(T1:T2,1:3);T.Properties.VariableNames = {'Tiempo','FIzquierda','FDerecha'};<br>C = table2cell(T); % Paso del formato 'table' a formato 'c
                           % Paso del formato 'table' a formato 'cell'
% Extraigo cada variable que me interesa, referente a cada columna del archivo original.
TIEMPO=C(T1:T2,1); \frac{1}{8} Se toma un valor cada 0.01 segundo. Como voy a escoger un periodo de
estudio de 20 segundos, tendré 2000 datos.
FIZQUIERDA=C(T1+ajuste1:T2+ajuste1,2);
FDERECHA=C(T1+ajuste1:T2+ajuste1,3);
FSUMA = cellfun(@plus, FIZQUIERDA,FDERECHA ,'Uni',0);
%% REPRESENTACIÓN CONJUNTA DE LAS GRÁFICAS
figure;
subplot(3,1,1);plot([TIEMPO{:}],[FDERECHA{:}]); title('FUERZA PISADA PIE DERECHO');
xlabel('Tiempo (s)');ylabel('Fuerza (N)');
subplot(3,1,2); plot([TIEMPO{:}],[FIZQUIERDA{:}]); title('FUERZA PISADA PIE IZQUIERDO');
xlabel('Tiempo (s)');ylabel('Fuerza (N)');
subplot(3,1,3);plot([TIEMPO{:}],[FSUMA{:}]); title('FUERZA PISADA PIE IZQUIERDO + FUERZA PISADA PIE
DERECHO') :
xlabel('Tiempo (s)');ylabel('Fuerza (N)');
<sub>%%</sub><br>figure;
plot([TIEMPO{:}],[FDERECHA{:}],'b')
title('FUERZA PISADA')
xlabel('Tiempo (s)'); ylabel('Fuerza (N)');
hold on
plot([TIEMPO{:}],[FIZQUIERDA{:}],'r')
legend('PIE DERECHO','PIE IZQUIERDO')
xlabel('Tiempo (s)'); ylabel('Fuerza (N)');
hold off
<sub>%%</sub><br>figure;
hold on
plot([TIEMPO{:}],[FDERECHA{:}])
plot([TIEMPO{:}],[FIZQUIERDA{:}])
xlabel('Tiempo (s)');ylabel('Fuerza (N)');
legend('PISADA IZQUIERDA','PISADA DERECHA')
hold off
%% FUNCIÓN TEÓRICA FUERZA PISADA PIERNA DERECHA.
% Factores a modificar para ajustar las funciones.
f_i1 = -X;
exponente1=X; 
a1=x;A1=X;time_factor1=X;
Time=0.0:0.01:5.0;
seno1=sin((w/2)*Time)+f1);seno1_2=a1*(abs(seno1)).^exponente1;
ml = seno1 - seno1 2;
for i=1:length(m1)if ml(i) / (-time factor1)
                Am1(i)=m1(i) *A1:
                up1(i)=ml(i)+time factor1;Aup1(i)=A1*up1(i); else
               Am1(i)=m1(i)*A1;
               up1(i)=0;Aup1(i)=A1*up1(i);
            end
end
figure;
subplot(2,1,1);plot([TIEMPO{:}],[FDERECHA{:}]); title('FUERZA PISADA PIE DERECHO');
xlabel('Tiempo (s)'); ylabel('Fuerza (N)');
```

```
subplot(2,1,2); plot(Time,Aup1(1:501)); title('MODELO PISADA PIE DERECHO '):
xlabel('Tiempo (s)'); ylabel('Fuerza (N)');
figure;
plot([TIEMPO{:}],[FDERECHA{:}],'b')
title('FUERZA PISADA PI
xlabel('Tiempo (s)'); ylabel('Fuerza (N)');
hold on
plot(Time, Aup1(1:501), 'r')legend('FUERZA EXPERIMENTAL','MODELO')
xlabel('Tiempo (s)'); ylabel('Fuerza (N)');
hold off
% Comprobación de datos de ambas representaciones:
MEDIA_DERECHA = cellfun(@mean,FDERECHA)
MEDIA_EXPERIMENTAL= mean(MEDIA_DERECHA)
MEDIA_MODELO=mean(Aup1(1:501))
RMS_EXPERIMENTAL=rms([FDERECHA{:}])
RMS_MODELO=rms(Aup1(1:501))
%figure;
plot([TIEMPO{:}],[FDERECHA{:}]); title('FUERZA PISADA PIE DERECHO');
xlabel('Tiempo (s)'); ylabel('Fuerza (N)');
hold on
plot(Time, seno1 2(1:501)); title('MODELO PISADA PIE DERECHO ');
xlabel('Tiempo (s)'); ylabel('Fuerza (N)');
hold off
%% FUNCIÓN TEÓRICA FUERZA PISADA PIERNA IZQUIERDA.
% Factores a modificar para ajustar las funciones. 
desfase=pi*X; 
fi2=-X;exponente2=X; 
a2=X:
A2=X;time_factor2=X;
Time=0.0:0.01:5.0;
seno2=sin(((w/2)*Time)+fi2+desfase);
seno2 2=a2*(abs(seno2)). ^exponente2;
m2=seno2-seno2_2;
for i=1:length(m2)if m2(i) / (-time factor1)
               Am2(i)=m2(i)*A2;
                up2(i)=m2(i)+time_factor2;
               Aup2(i)=A2*up2(i);
            else
               Am2(i)=m2(i)*A2;
               up2(i)=0;Aup2(i)=A^2*up2(i);
            end
end
figure;
subplot(2,1,1);plot([TIEMPO{:}],[FIZQUIERDA{:}]); title('FUERZA PISADA PIE IZQUIERDO');
xlabel('Tiempo (s)');
ylabel('Fuerza (N)');
subplot(2,1,2); plot(Time, Aup2(1:501)); title('MODELO PISADA PIE IZQUIERDO');xlabel('Tiempo (s)');
ylabel('Fuerza (N)');
figure;
plot([TIEMPO{:}],[FIZQUIERDA{:}],'b')
title('FUERZA PISADA PIE IZQUIERDO')
xlabel('Tiempo (s)');
ylabel('Fuerza (N)');
hold on
plot(Time,Aup2(1:501),'r')
legend('FUERZA EXPERIMENTAL','MODELO')
xlabel('Tiempo (s)');
ylabel('Fuerza (N)');
hold off
% Comprobación de datos de ambas representaciones:
MEDIA_IZQUIERDA = cellfun(@mean,FIZQUIERDA)
MEDIA_EXPERIMENTAL= mean(MEDIA_IZQUIERDA)
MEDIA_MODELO=mean(Aup2(1:501))
RMS_EXPERIMENTAL=rms([FIZQUIERDA{:}])
RMS_MODELO=rms(Aup2(1:501))
%% FUNCIÓN TEÓRICA FUERZA PISADA PIERNA DERECHA + FUERZA PISADA PIERNA IZQUIERDA.
Aup=Aup1+Aup2;
figure;
subplot(2,1,1);plot([TIEMPO{:}],[FSUMA{:}]); title('FUERZA PISADA PIE IZQUIERDO + FUERZA PISADA PIE
DERECHO');
xlabel('Tiempo (s)');
ylabel('Fuerza (N)');
subplot(2,1,2); plot(Time,Aup(1:501)); title('FUERZA TEÓRICA PISADA PIE IZQUIERDO + FUERZA PISADA PIE 
DERECHO ');
xlabel('Tiempo (s)');
ylabel('Fuerza (N)');
figure;
plot([TIEMPO{:}],[FSUMA{:}],'b')
title('MARCHA HUMANA ')
xlabel('Tiempo (s)');
ylabel('Fuerza (N)');
```

```
hold on
 plot(Time,Aup(1:501),'r')
 legend('FUERZA EXPERIMENTAL','MODELO')
xlabel('Tiempo (s)');
ylabel('Fuerza (N)');
hold off
 % Comprobación de datos de ambas representaciones:<br>MEDIA_TOTAL = cellfun(@mean,FSUMA);<br>MEDIA_EXPERIMENTAL= mean(MEDIA_TOTAL)
MEDIA_MODELO=mean(Aup(1:501))
RMS_EXPERIMENTAL=rms([FSUMA{:}])
 RMS_MODELO=rms(Aup(1:501))
STD_EXPERIMENTAL=std([FSUMA{:}])
STD_MODELO=std(Aup(1:501))
 MAX_EXPERIMENTAL=max([FSUMA{:}])
MAX_MODELO=max(Aup(1:501))
CRESTFACTOR_EXPERIMENTAL=MAX_EXPERIMENTAL/RMS_EXPERIMENTAL
 CRESTFACTOR_MODELO=MAX_MODELO/RMS_MODELO<br>ERROR_MEDIA=((MEDIA_MODELO-MEDIA_EXPERIMENTAL)/(MEDIA_MODELO))*100<br>ERROR_RMS=((RMS_MODELO-RMS_EXPERIMENTAL)/(RMS_MODELO))*100<br>ERROR_STD=((STD_MODELO-STD_EXPERIMENTAL)/(STD_MODELO))*
```